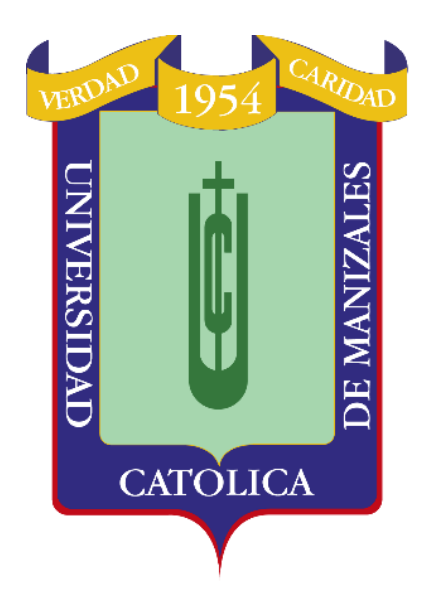

# **UNIVERSIDAD CATÓLICA DE MANIZALES**

# **PROCESAMIENTO DIGITAL DE IMÁGENES DE SATÉLITE APLICADO A LA IDENTIFICACIÓN DE UNIDADES GEOMORFOLÓGICAS A ESCALA 1:100.000 DEL DEPARTAMENTO DEL TOLIMA**

# **JAVIER GIOVANNY CAPERA QUINTANA.**

#### **UNIVERSIDAD CATÓLICA DE MANIZALES FACULTAD DE INGENIERÍA Y ARQUITECTURA MAESTRÍA EN TELEDETECCIÓN MANIZALES - CALDAS 2020**

# **PROCESAMIENTO DIGITAL DE IMÁGENES DE SATÉLITE APLICADO A LA IDENTIFICACIÓN DE UNIDADES GEOMORFOLÓGICAS A ESCALA 1:100.000 DEL DEPARTAMENTO DEL TOLIMA**

### **JAVIER GIOVANNY CAPERA QUINTANA.**

Trabajo de investigación presentado como requisito para optar al título de: **Magíster en Teledetección**

> Director: M.Sc. Pedro Karin Serrato Álvarez

Línea de Investigación: Procesamiento digital de imágenes ópticas

**UNIVERSIDAD CATÓLICA DE MANIZALES FACULTAD DE INGENIERÍA Y ARQUITECTURA MAESTRÍA EN TELEDETECCIÓN MANIZALES - CALDAS 2020**

# **Nota de aceptación**

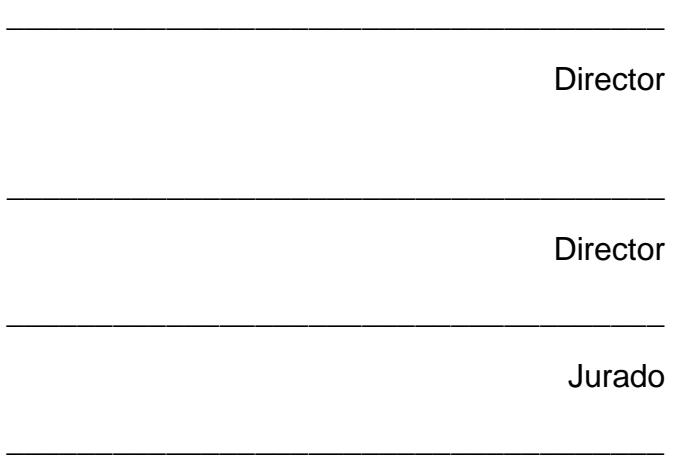

Jurado

Manizales, julio de 2020

### **DEDICATORIA**

Dedico este trabajo a Dios, primero que todo, porque Él, con su sabiduria, me da fortaleza para salir adelante cada dia. A mi Esposa y a mis hijos por estar ahí apoyándome en mis estudios y dándome fortaleza para poder terminar este sueño de ser Magister. A mi Madre que con esfuerzo y dediacion me apoyó en la culminacion de mi Maestria y a mi Padre que en el cielo está, por darme con todo su esfuerzo, ese paso para ser una persona sobresaliente en la vida.

### **AGRADECIMIENTOS**

Agradezco primero a Dios por permitirme finalizar este proyecto después de muchos sacrificios, que estuvieron acompañados de momentos difíciles y también buenos.

Al grupo de docentes que compartieron sus conocimientos, alegrías y experiencias y en especial al Dr. Pedro Karin Serrato Álvarez por acceder a ser su director esta tesis.

También a todos mis compañeros con los cuales compartimos muchas experiencias, estudios, anécdotas y dificultades. Eso hizo que esa unión y ayuda de cada uno hoy día saliera a flote.

# **CONTENIDO**

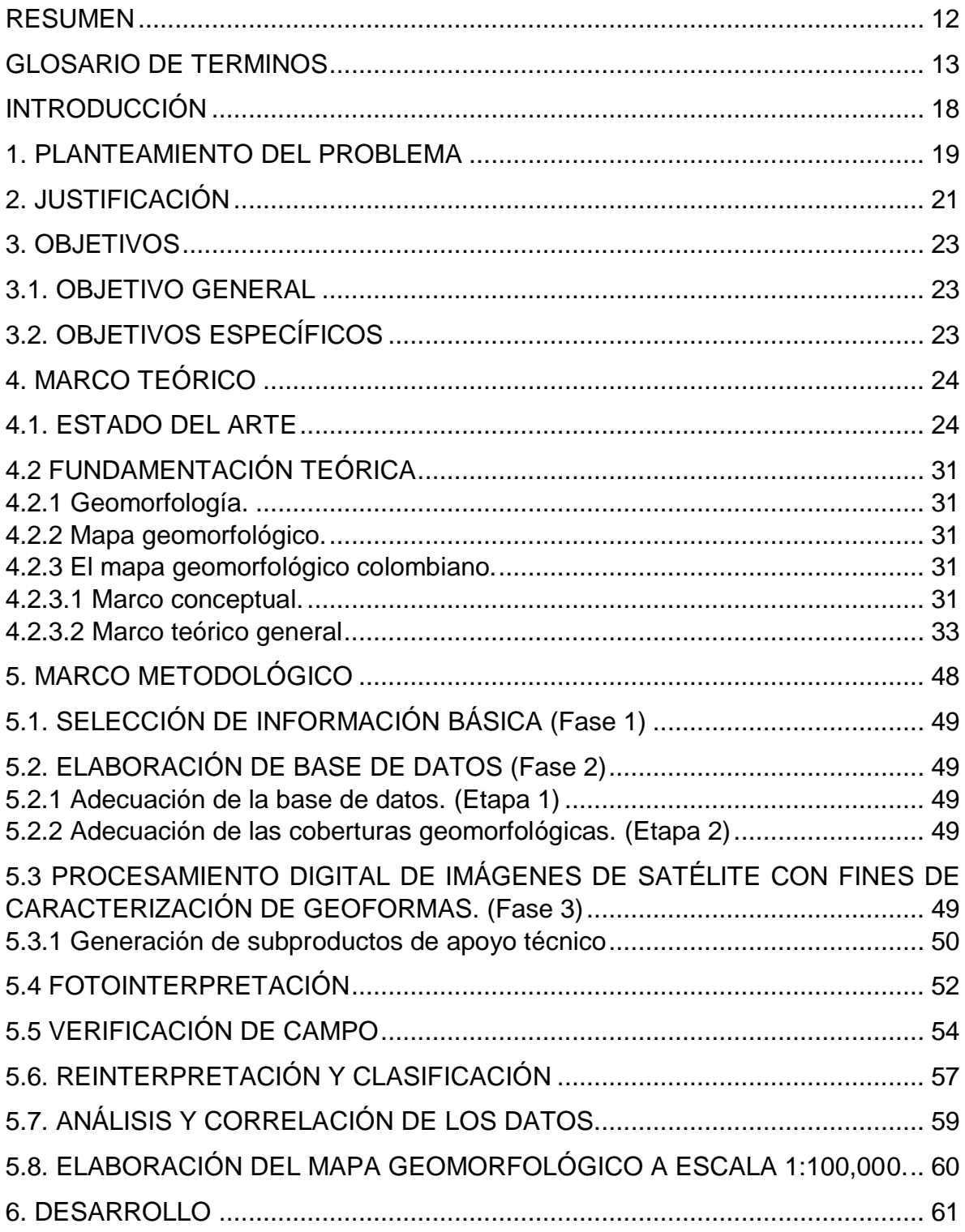

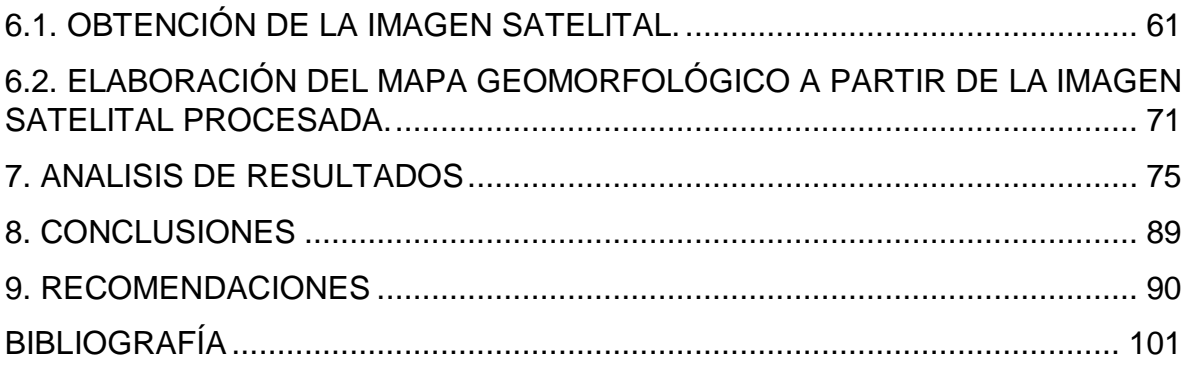

# **LISTA DE FIGURAS**

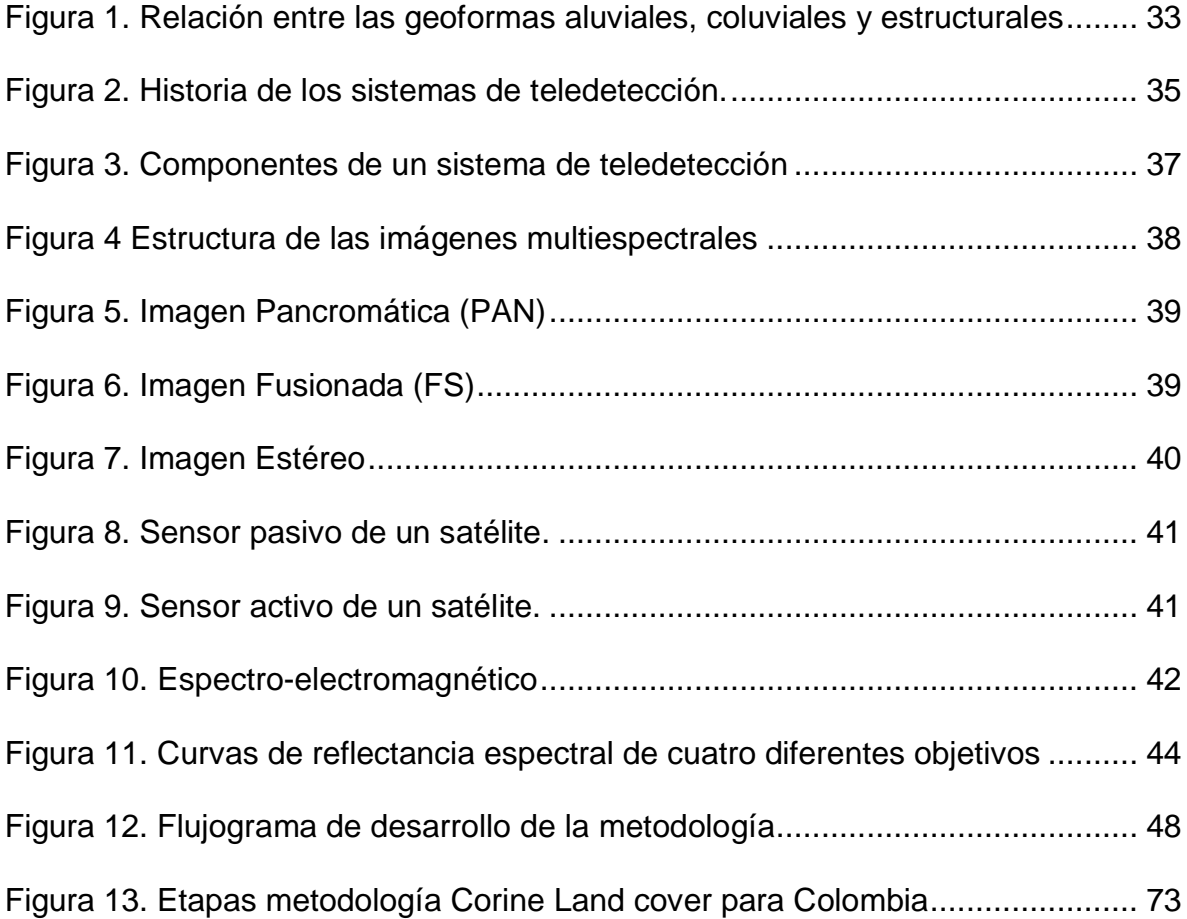

# **LISTA DE IMAGENES**

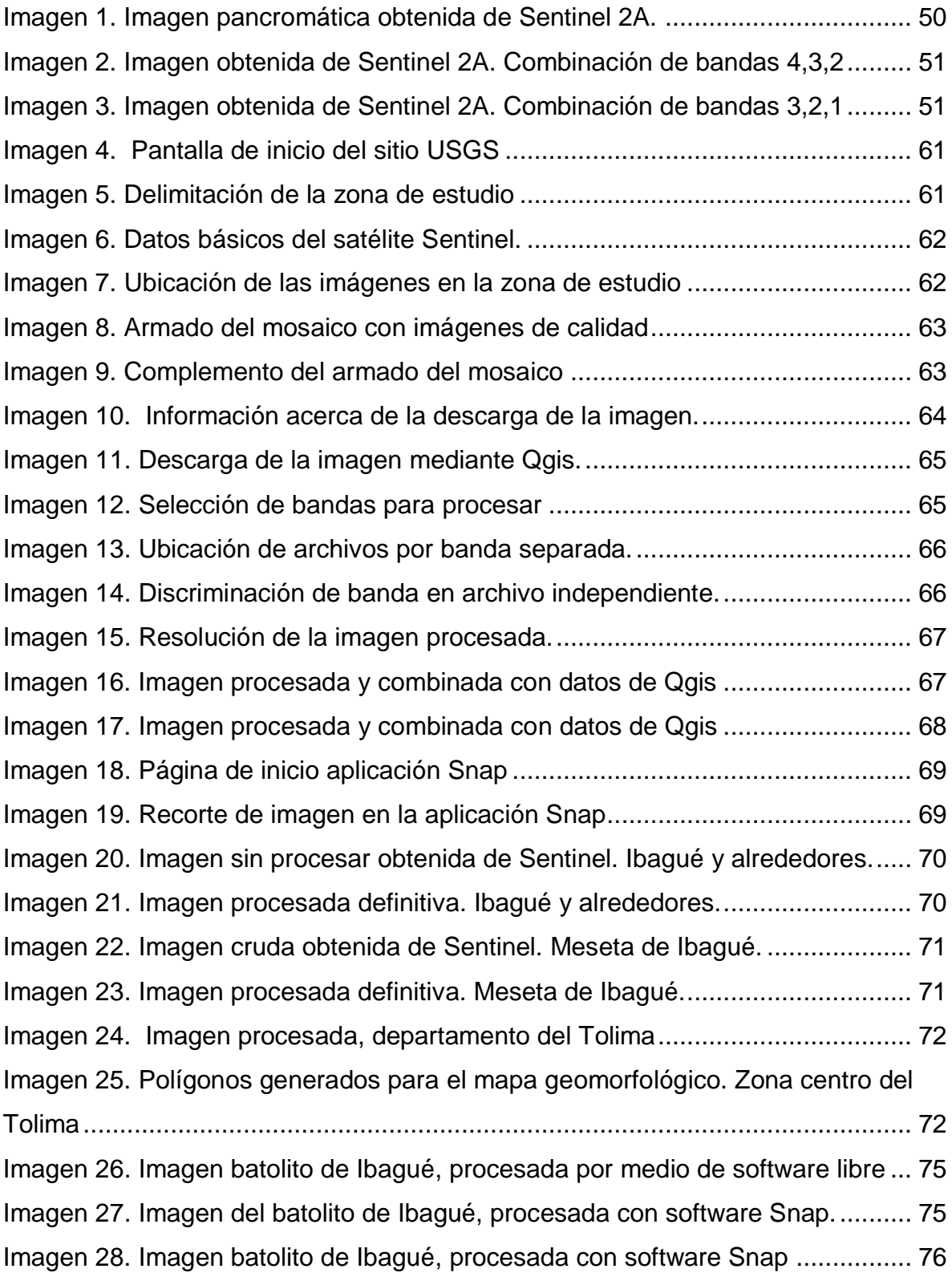

# **LISTA DE TABLAS**

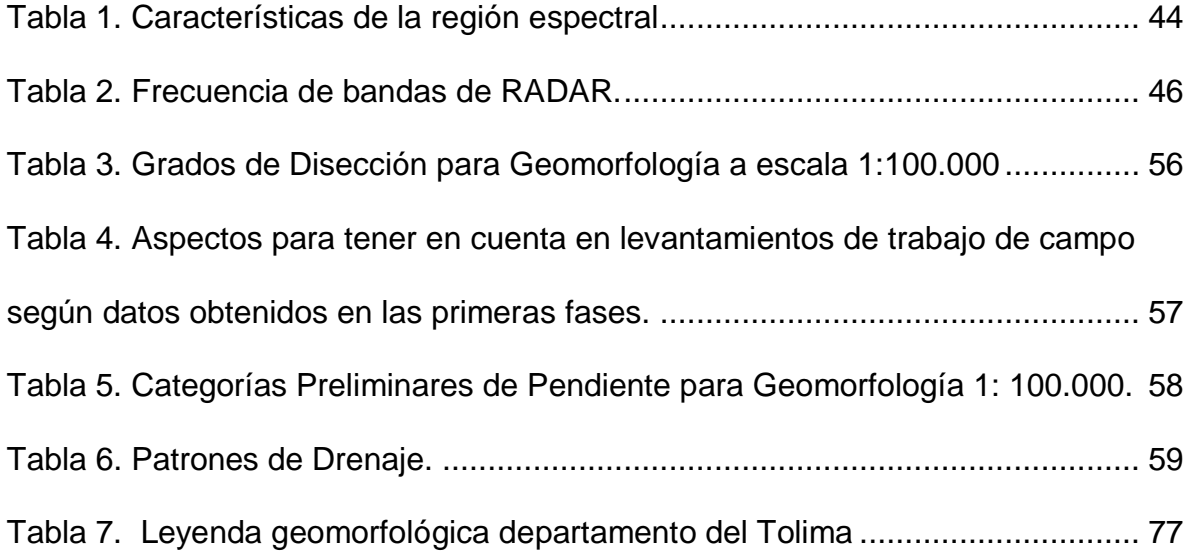

# **LISTA DE FOTOGRAFÍAS**

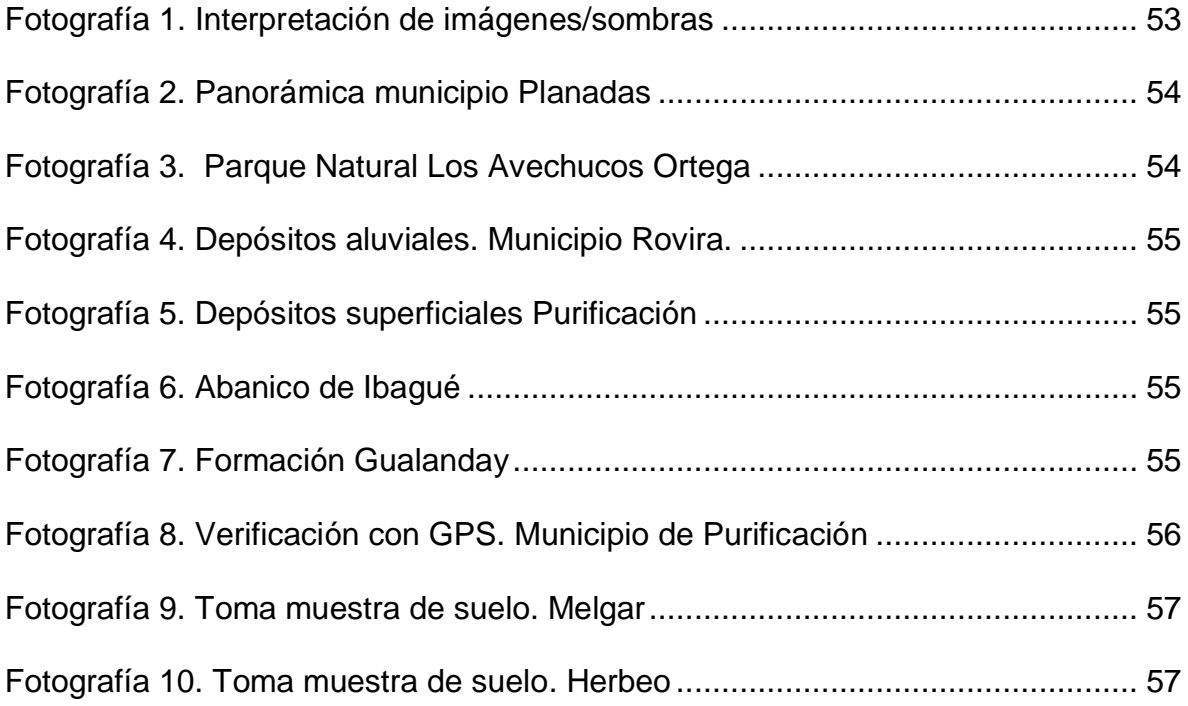

#### **RESUMEN**

<span id="page-11-0"></span>El presente proyecto tuvo como finalidad la identificación de unidades geomorfológicas a escala 1:100.000 mediante análisis con imágenes multiespectrales de mediana resolución e imágenes provenientes de sensores activos, con interpretación visual y comprobación en campo. Con los resultados se obtuvo un mapa geomorfológico del departamento del Tolima.

Este proyecto generó una leyenda geomorfológica que contiene información sobre parámetros tales como: morfometría, morfología, hidrografía, litología, estructuras, morfocronología (edad), procesos morfodinámicos y génesis, cuya información se estructuró en capas separadas.

La identificación de las unidades geomorfológicas en el departamento del Tolima, se trabajó mediante la metodología propuesta por el Instituto de Hidrología, Meteorología y Estudios Ambientales (IDEAM, 2013), con el fin de generar los resultados pertinentes que proporcionen el conocimiento de las características propias de las geoformas en un contexto determinado.

### **ABSTRACT**

The purpose of this project was to identify geomorphological units at a scale of 1: 100,000 through an analysis with multispectral images of medium resolution and images from active sensors, through visual interpretation and field verification. With the results, a geomorphological map of the department of Tolima was obtained.

This project generated a geomorphological legend that contained information on parameters such as: morphometry, morphology, hydrography, lithology, structures, morphochronology (age), morphodynamic processes and genesis, whose information was structured in separate layers.

The identification of the geomorphological units in the department of Tolima, was worked through the methodology proposed by the Institute of Hydrology, Meteorology and Environmental Studies (IDEAM, 2013), in order to generate relevant results that provide knowledge of the characteristics of the geoforms in a certain context.

### **GLOSARIO DE TERMINOS**

<span id="page-12-0"></span>**Abanico**: materiales de roca arrastrados por una corriente de agua que fluye a gran velocidad a través de un sistema montañoso que los dispone en forma radial.

**Acuífero:** Capa porosa y permeable del subsuelo que se puede llenar de líquido y además lo retiene.

**Aluvial:** hace referencia a un terreno formado por material que ha sido arrastrado y depositado por una corriente de agua.

**Aluvión**: Materiales como arena o gravilla que son transportados por una corriente de agua y depositados.

**Aspecto Físico:** identificación, clasificación y descripción de una porción terreno.

**Cabalgamiento:** desplazamiento ocurrido por una rotura en la corteza terrestre.

**Calicata:** Excavación realizada en el suelo para análisis edafológicos o geotécnicos.

**Carta Catastral:** Documento cartográfico que contiene la delimitación e identificación de un predio.

**Catastro:** Registro o inventario de las propiedades privadas o del estado que existen en un área territorial.

**Cartografía:** Ciencia dedicada al estudio y elaboración de mapas.

**Clivaje:** Propiedad que tienen las rocas que les permite dividirse en capas paralelas.

**Colina:** Elevación natural de un terreno cuya altura es menor que 300 metros

**Comisión Colombiana del Espacio-CCO: "**órgano intersectorial de consulta, coordinación, orientación y planificación, con el fin de orientar la ejecución de la política nacional para el desarrollo y aplicación de las tecnologías espaciales, y coordinar la elaboración de planes, programas y proyectos en este campo. Fue creada en el año 2006 mediante el decreto 2442". (CCE, Comisión Colombiana del Espacio., 2020)

**Cota Fotogramétrica:** Expresión para determinar el sistema coordenadas, ya sean planas, esféricas o rectangulares.

**Cuenca:** Territorio mediante el cual fluye un mismo sistema de drenaje

**Curvas de Nivel:** Línea imaginaria formada por los puntos de un terreno con igual elevación, tomado como punto de referencia el nivel del mar.

**Datos Marginales:** Información aclaratoria de diagramas o símbolos contenidos en una carta, para su correcta lectura.

**Degradación:** Cambio en las características del suelo que trae como consecuencia la disminución de su calidad productiva

**DEM o MDE:** Sigla para designar el término Modelo Digital de Elevación.

**Densidad Aparente:** Relación entre el volumen y el peso seco del suelo.

**Denudación: "**desintegración de las rocas por acciones físicas y químicas, así como por el arrastre por agua o viento de los materiales desprendidos". (Glosario Geología / Término, 2018)

**Depositación:** Proceso geológico mediante el cual un agente de transporte deposita en un lugar determinado el material que lleva en suspensión.

**Digitalización:** Es el proceso mediante el cual un documento o imagen contenida en papel se convierte en una imagen digital mediante el uso de un escáner o técnicas fotoeléctricas.

**Disección:** Proceso hidrogravitatorio mediante el cual los ríos, arroyos y quebradas profundizan su lecho. (Sierra, 2013)

**Espectro electromagnético**: "Es el conjunto de las longitudes de onda de todas las radiaciones electromagnéticas, incluye rayos gamma, rayos X, radiación ultravioleta (UV), luz visible, radiación infrarroja (IR), ondas radioeléctricas". (Green Facts Scientific Board, 2020)

**Edafología:** Ciencia que estudia todas las características pertenecientes al suelo.

**Empalme:** Acoplar elementos de una plancha cartográfica con otra adyacente.

**Escala**: Es la relación existente entre la mediada de un mapa y la medida real del terreno.

**Esquisto: "**Roca metamórfica del grupo de los silicatos, caracterizada por el apilamiento de minerales planos, alargados y alineados". (GIL, 2018)

**Estereoscopio: "**Instrumento óptico binocular con el que dos imágenes planas de un mismo objeto, tomadas desde puntos de vista diferentes, ofrece una sensación de imagen única en relieve". (fundaciónlaboral.org, 2016)

**Falla: "**Una falla geológica puede definirse como una fractura usualmente plana que se observa en un segmento de la corteza terrestre, la cual tiene cierto desplazamiento, siendo lo suficientemente amplia para ser visible a simple vista o desde una vista aérea". (Escuela de Formación EF, 2020)

**Geoforma**: Forma como se manifiesta la superficie de la tierra.

**Geomorfometría:** "es la ciencia del análisis cuantitativo de la superficie terrestre, también conocido como la ciencia de la modelización y análisis de digital del terreno. Se basa en matemáticas, estadísticas y técnicas de procesamiento de imagen para cuantificar la forma de la topografía de la tierra en diferentes escalas espaciales". (CoAmbiente, 2010)

**Geosar:** es un radar de mapeo interferométrico aerotransportado de última generación, de doble banda (banda P y banda X), de doble cara y de un solo paso, diseñado para mapear de manera eficiente un área amplia, tanto las copas de la vegetación superior como el terreno debajo del dosel. (eoportal.org, 2000)

**Jerárquico:** Hace referencia a la organización de los elementos del terreno teniendo en cuenta una valoración prestablecida según la diversidad del relieve.

**Levantamiento Detallado (Suelos): "**Consiste en cartografiar el patrón de distribución de suelos, describirlos e interpretar los mapas de tal forma que sean útiles para el manejo de tierras y estudios sobre el ecosistema". (FAO, 2020)

**Meandro:** Es la curva formada por el cauce de un río.

**Metadato:** Son datos que se usan para brindar información como contenido, calidad, historia, disponibilidad, entre otras características, de los datos existentes.

**Morfometría:** Estudia cualitativamente las características físicas de una cuenca hidrográfica, teniendo en cuenta su forma, relieve y la red de drenaje correspondiente.

**Multiescala:** "Modelo en el que aparecen variables con rango de variación muy diferente en el espacio o en el tiempo que obliga a trabajar con formulaciones y variables útiles en distintas escalas espaciales y/o temporales que, sin embargo, están acopladas, no pudiendo separarse sin perder gran parte de la precisión requerida". (DEI. Diccionario Español de Ingeniería, 2020)

**Nivel Freático: "**El nivel freático puede definirse como el nivel superior del agua en un acuífero o más correctamente como el lugar donde la presión del agua es igual a la de la presión atmosférica". (Escuela de Formación EF, 2020).

**OBIA:** "Siglas en inglés para el Análisis de Imágenes Orientado a Objetos (Objeto Based Imagen Analysis). De aquí se deriva el término GEOBIA, Análisis de Imágenes Orientado a Objetos Geográficos". (Geographic Objeto Based Imagen Analysis).

**Ortofotomapa: "**Documento cartográfico constituido por una fotografía a determinada escala uniforme, que puede emplearse exactamente igual que un mapa, y que contiene, además, toda la riqueza de detalles propios de la fotografía y puede incorporar cuadrículas y curvas de nivel". (Real Academia de Ingeniería, 2007)

**Paisaje Geomorfológico:** "Porción de espacio tridimensional constituida por una repetición de tipos de relieve idénticos o por una asociación de tipos de relieve diferentes". (IGAC, 2018)

**Píxel:** unidad homogénea en color de menor tamaño que forma una imagen digital. Proviene del inglés picture element.

**Proceso de clasificación:** En teledetección consiste en establecer clases relacionadas con un tema de interés teniendo en cuenta los aspectos comunes y no comunes existentes entre ciertos objetos, para lo cual se definen las diferentes clases y posteriormente se ubica cada objeto según la clase.

**Radar:** Radio Detection And Range. Detección y medida de distancias mediante ondas de radio.

**Reflectancia:** Capacidad que tiene una superficie para reflejar la luz.

**Resolución Espacial: "**Habilidad de un sistema de teledetección para distinguir o diferenciar dos objetos separados. Tamaño mínimo que debe tener un objeto o rasgo para ser detectado en una imagen". (IGAC, 2018)

**Resolución Espectral: "**Capacidad de un sensor para captar diversas bandas o porciones del espectro electromagnético". (IGAC, 2018)

**Roca: "**Material sólido de la corteza terrestre formado por la asociación de minerales cristalinos o amorfos que presentan caracteres homogéneos". (IGAC, 2018)

**Sedimentos: "**Depósitos que se acumularon en el transcurso de las áreas geológicas para conformar las rocas sedimentarias posteriormente". (IGAC, 2018)

**Teledetección:** "técnica de adquisición de datos de la superficie terrestre desde sensores instalados en plataformas espaciales. La interacción electromagnética entre el terreno y el sensor, genera una serie de datos que son procesados posteriormente para obtener información interpretable de la Tierra". (IGN. Instituto Geográfico Nacional, 2004)

**Textura:** Composición física del suelo de acuerdo con la cantidad de partículas de diferente tamaño.

**Transecto (Levantamiento de Suelos): "**Recorrido preestablecido, más o menos en línea recta perpendicular a las geoformas presentes en el área de estudio, con el fin de realizar las correspondientes observaciones". (IGAC, 2018).

**Unidad homogénea de terreno:** "El Articulo 50 de la Resolución 0070 de 2011, establece que las áreas homogéneas de tierra con fines catastrales, son espacios de la superficie terrestre que presentan características y /o cualidades similares en cuanto a las condiciones del clima, relieve, material litológico o depósitos superficiales y de suelos, que expresan la capacidad productiva de las tierras, la cual se indica mediante un valor numérico denominado valor potencial". (IGAC, 2018)

## **INTRODUCCIÓN**

<span id="page-17-0"></span>La tecnología aeroespacial se ha desarrollado de manera vertiginosa, lo que ha servido a la humanidad para diseñar nuevas formas y métodos para obtener información de la superficie terrestre en sus diferentes componentes. Las ciencias de la tierra en los últimos tiempos han traído numerosos recursos para la producción de imágenes y tecnologías para su interpretación.

La teledetección ofrece una amplia gama de información en forma visual, entre las que se encuentran imágenes de la superficie terrestre, brindando una visión de contexto general acerca de la Geomorfología de un territorio, lo que facilita tener un enfoque amplio del paisaje para ser estudiado.

En esta investigación se brinda información sobre la geomorfología del departamento del Tolima, la que se obtuvo con el manejo de imágenes satelitales adquiridas del sistema satelital Sentinel, procesadas por el "Servicio Geológico de los Estados Unidos USGS", mediante software libre y tomando como base la metodología establecida en la "Guía metodológica para la elaboración de mapas geomorfológicos a escala 1:100.000 del Instituto de Hidrología, Meteorología y Estudios Ambientales" (IDEAM, 2013), obteniendo un documento amplio, de tal manera que el lector y la comunidad científica puedan contar con una herramienta base para el conocimiento y la continuidad de este tipo de investigaciones.

En la presente investigación se abogó para dar a la geomorfología un enfoque científico, en el que se combine el paisaje-suelo-vegetación amplio para su estudio en cada municipio del departamento del Tolima. Por consiguiente, el documento comienza con definir términos enfocados a la Geomorfología y posteriormente da a conocer paso a paso la forma de crear un "mapa geomorfológico a escala 1:100.000", generado al final con una leyenda amplia para su interpretación, referenciando cada uno de los autores que han estudiado el tema con más amplitud.

#### **1. PLANTEAMIENTO DEL PROBLEMA**

<span id="page-18-0"></span>El Instituto Geográfico Agustin Codazzi (IGAC, 2005), dice que "la Geomorfología es la ciencia que estudia de manera sistemática las formas del terreno", la naturaleza de lo que es posible apreciar sobre la faz de la tierra en un área determinada y los cambios que han ocurrido con el pasar de los años mediante fenómenos naturales que son capaces de transformar la apariencia física de determinada porción en la tierra ya sea de forma gradual o súbita como es el caso de las avalanchas, derrumbes y/o grandes inundaciones, entre otros y pérdidas humanas.

Continuando con (IGAC, 2005), los avances de la geomorfología permiten en la actualidad llevar a cabo estudios relacionados con "amenazas naturales, agua subterránea, caracterización de sustratos para la construcción de obras de infraestructura, mapeo de suelos y zonificación de las tierras para planificación territorial, aspectos que son fundamentales para la prevención de riesgos de origen natural y el mejoramiento de localidad de vida de los habitantes de una localidad determinada.

El paisaje que rodea el Departamento del Tolima es esencial para la vida diaria de sus habitantes y, por lo tanto, es importante para el desarrollo sostenible. Formado a través de largos períodos y en condiciones climáticas cambiantes, hacen que la topografía sea muy compleja. Por todas estas razones, se necesita un estudio de las características del paisaje que brinde los elementos necesarios para entender de manera holística el medio biofísico y su problemática.

Según estudios adelantados por el IGAC, el departamento del Tolima está conformado por tres grandes conjuntos morfoestructurales y topográficos: la depresión tectónica del Magdalena, franja alargada con dirección SW – NE que controla el curso de las aguas del rio Magdalena y separa las estribaciones de las cordilleras Central y Oriental; el "flanco oriental de la cordillera central" mayor zona montañosa departamental donde se albergan los puntos con mayor elevación a saber, "conos volcánicos y los picos nevado del Tolima y El Ruiz, y el volcán nevado de Santa Isabel", en tercer lugar, se tiene el" flanco occidental de la cordillera oriental" localizado en la zona centro del territorio, delimitado por los ríos Magdalena, Cabrera y Sumapaz.

La cartografía geomorfológica es fundamental para llevar a cabo estudios ambientales, ordenamiento territorial, estudios biofísicos y de la evolución del relieve y es fundamental para investigaciones geológicas detalladas. (Sociedad Geológica Mexicana, 2014)

Debido a la gran cantidad de datos necesarios para dar una completa descripción del paisaje, los mapas geomorfológicos integrales a menudo presentan una compleja información que es difícil de leer. Sin embargo, con el desarrollo del "procesamiento digital de imágenes satelitales" y los "Sistemas de Información Geográfica" SIG, se cuenta ahora con los instrumentos ideales para la visualización e interpretación de las geoformas de la superficie terrestre. En esa línea, los mapas geomorfológicos integrales a menudo son documentos que contienen una amplia información descriptiva del paisaje, que puede servir como base para el análisis del paisaje en el departamento del Tolima.

Después de más de cien años como disciplina reconocida, la identificación de las formas de relieve mediante la investigación de campo sigue siendo fundamental en muchos estudios del medio biofísico. Actualmente han surgido metodologías que integran el trabajo de campo con tecnologías modernas como los "Sistemas de Información Geográfica SIG", los "Sistemas de Posicionamiento Global GPS", la teledetección y los modelos de elevación, lo que potencia aún más el estudio de la relación entre las geoformas y los procesos que las originaron. A través de los años, los científicos han llevado a cabo investigaciones y han demostrado la utilidad de las tecnologías espaciales, la teledetección y los estudios de campo en la cartografía y la comprensión de los procesos morfodinámicos. Las imágenes satelitales se han utilizado para la cartografía geomorfológica de áreas grandes y remotas junto con el estudio de campo y fotografías aéreas. Sin embargo, en las investigaciones de campo las fotografías aéreas son de naturaleza restringida en muchos países (Maurya A. K., 2014)

En particular, existen pocos mapas geomorfológicos de unidades mayores, geoformas mayores en escalas mayores a 1:500.000 (SIAC, 2005). En lo planteado con anterioridad es pertinente cuestionarse: ¿Cuáles son las unidades geomorfológicas que posee el departamento del Tolima, Colombia?

#### **2. JUSTIFICACIÓN**

<span id="page-20-0"></span>El departamento del Tolima, es una región poco estudiada geomorfológicamente, actualmente, la única información encontrada al respecto corresponde a los mapas del Plan de Ordenamiento Territorial POT municipal. En este sentido, si esta investigación provee un mapa geomorfológico basado en el procesamiento de imágenes satelitales, sería de gran ayuda para la planificación territorial, la elaboración de los POT, los estudios de riesgos naturales y amenazas los cuales serán de gran apoyo al momento de la establecer las medidas de mitigación y prevención de los mismos a nivel gubernamental y particular.

¿Por qué sería de gran ayuda un mapa geomorfológico para el departamento? La elaboración de estos mapas, que tienen componentes afines a muchas disciplinas, haría de estos un aporte de gran utilidad a la hora de elaborar estudios, diseños, construcciones o consultorías. El uso de la tecnología de teledetección para estudios geomorfológicos ha aumentado su importancia al colaborar con las disciplinas afines, tales como la geología, suelos, vegetación, uso de la tierra y la hidrología.

La cartografía geomorfológica implica la identificación y caracterización de los diferentes accidentes geográficos y características estructurales. Las diversas formas del relieve pueden influir en una zona de muchas maneras como el gradiente de la pendiente, la elevación y aspecto.

El avance de la geomorfología ha posibilitado ampliar los estudios con respecto a la forma del relieve, mediante mapas que además son utilizados en diversos campos de estudio como planificación ambiental, estudios hidrológicos, la aplicación de ingeniería y estudios geotécnicos, minerales y exploraciones de petróleos y también en la mitigación de riesgos.

Con la ayuda de la geomorfología se ha identificado el relieve como un campo de investigación. Cada exploración se ha centrado en la caracterización del relieve que conduce a la comprensión de los procesos.

Con el avance tecnológico en los sistemas de información y comunicación se ha masificado exponencialmente el uso de los medios móviles en todas las actividades humanas. De esta forma se pueden integrar el trabajo en la fase de campo con las tecnologías modernas como los "Sistemas de Información Geográfica SIG", "Sistema de Posicionamiento Global GPS" y la "Percepción Remota" propiamente dicha. Técnica que ha reforzado aún más el estudio de la relación entre las geoformas y los procesos que las originan. En virtud de lo anterior, los científicos han adelantado investigaciones que demuestran el beneficio ofrecido por la tecnología espacial, la teledetección y los estudios de campo en el mapeo y la comprensión de los estudios geomorfológicos.

En este estudio se incluyó una discusión detallada sobre el contenido de un mapa geomorfológico y cómo debe expresarse la información a través de la leyenda. Por tal razón, es adecuado presentar una breve introducción a los conceptos básicos para obtener una idea completa del paisaje, su desarrollo y sus procesos, reelaborando la superficie terrestre contenida en un mapa que integre información sobre morfografía, morfometría, litología, estructura e hidrografía.

Este mapa ofrece una visión completa del panorama que exhibe la morfografía, la morfometría, la génesis y la edad, empleando para esto símbolos y colores que para presentar la cartografía geomorfológica. El componente esencial de un mapa geomorfológico es su leyenda. A pesar de que los paisajes podrían parecer completos, existe a menudo un orden sub-yacente y es la clasificación de este que forma la base de la leyenda.

En el mejor de los casos, la leyenda del mapa no sólo hace posible describir y explicar los accidentes geográficos individuales basados en la morfogénesis, sino también explicar la relación con otras formas del relieve y diversos procesos de su entorno. También el sistema de mapeo es flexible facilitando al usuario adoptar los símbolos más apropiados para la zona en cuestión y que el sistema es aplicable para la cartografía en todas las escalas.

### **3. OBJETIVOS**

#### <span id="page-22-1"></span><span id="page-22-0"></span>**3.1. OBJETIVO GENERAL**

Producir información geomorfológica del departamento de Tolima a través de la interpretación visual de productos de teledetección y cartografía digital a escala 1:100.000.

# <span id="page-22-2"></span>**3.2. OBJETIVOS ESPECÍFICOS**

Conocer las geoformas del departamento del Tolima para su delimitación y clasificación en el área de estudio.

Validar la interpretación de imágenes con recorridos estratégicos en fase de campo del área de estudio.

Cartografiar la información geomorfológica a partir de imágenes de sensores remotos.

## **4. MARCO TEÓRICO**

### <span id="page-23-1"></span><span id="page-23-0"></span>**4.1. ESTADO DEL ARTE**

En este estudio, no se pretendió diseñar un nuevo fundamento teórico, sino que se tomó como base los conceptos aprobados, a partir de los cuales se avanzó en busca de lograr los objetivos planteados. A continuación se citan algunos autores quienes dan las pautas para generar información sobre las tecnologías empleadas y los conceptos básicos sobre los que se apoyó este estudio.

(Carvalho T. M., 2009), aplicó las técnicas de sensoramiento remoto y geoprocesamiento como herramientas auxiliares en estudios geomorfológicos. Fue usado como modelo de estudio la cartografía de unidades geomorfológicas del río Claro y el río dos Bois tanto en la cuenca situada en la margen derecha del rio Araguaia, estado de Goiás (Brasil). Se emplearon imágenes interferiométricas de "Shuttle Radar Topography Mission (SRTM)", en un "área de 123.276 km<sup>2</sup>" hacia el drenaje de los ríos Claro y Bois, cuyas características geomorfológicas fueron cartografiadas a escala 1:100.000. Se identificaron y caracterizaron las unidades geomorfológicas denudacionales y unidades geomorfológicas agradacionales y unidades asociadas a sistemas lacustres.

(Sing, 2014), utilizaron la cartografía geomorfológica con técnicas de teledetección llevadas a cabo en Doda, Cuenca Zaskar (Jammu y Cachemira). El uso de técnicas en teledetección y SIG fueron indispensables en el estudio geomorfológico, para lo cual se emplearon NRSI (Sistema de Información de Recursos Naturales), estándar para definir dicha cartografía.

La Colina Denudacional la que predomina en el área de estudio, cubrió el 41 por ciento de su área geográfica. Las características geomorfológicas asignan glaciares, valles, crestas, bar trenzado, punto de bar, terraza río, roca expuesta y morrena lateral, etc., que cubren el 35% de Doda. Landsat TM es adecuado para la identificación de las características geomorfológicas en la escala de 1: 50.000. Los datos de satélite Landsat se utilizaron para identificar y delimitar la extensión del valle de glaciar y cuenta con dimensiones del valle y el tipo de morrenas. El rango de elevación más desequilibrante en el área de estudio fue de 4500 a 6000 metros.

(Smith, Heywood, & Woodward, 1996). Este artículo presentó una metodología utilizando la teledetección, GPS y GIS para las características de la forma del relieve de las montañas del norte de Gales. La metodología abordó varias cuestiones relacionadas con la integración de datos incluyendo la unificación de conjuntos de datos de diferente resolución espacial. También se discutieron los beneficios del uso de cada una de las tecnologías para la detección de características a diferentes escalas. Además, se consideró el valor añadido de la integración de la información de los diferentes enfoques de aplicaciones y su validez en forma apropiada respondiendo preguntas geomorfológicas. Los resultados iniciales al aplicar tal enfoque a la cartografía del relieve glacial de Snowdonia, Gales del Norte se describieron y se compararon entre los mapas geomorfológicos utilizando este enfoque y los productos por las técnicas más tradicionales. Además, una serie de cuestiones que se abordaron son pertinentes para extender este enfoque a la identificación y cartografía de los relieves glaciares a los efectos de la reconstrucción paleo-ambiental y el desarrollo de un presupuesto de sedimentos en un entorno de montaña mediterránea.

(Tomar & U.C.Singh, 2012). Este artículo menciona las observaciones hechas con teledetección que proporcionaron una visión del terreno en las imágenes. Los datos multiespectrales del satélite lograron que las imágenes en varias bandas pudieran ser sometidas a técnicas de mejoramiento digital para destacar el contraste de objetos y mejorar la interpretabilidad de la imagen. Los accidentes geográficos se interpretaron en función de llaves de elementos de interpretación tales como tono, textura, tamaño, forma, color, etc., y se extrajo la información específica del falso color de imágenes de sensores remotos LISS-III.

(Siart, Bubenzer, & Eitel, 2009). En este artículo se menciona cómo se combinaron los datos "digitales de elevación" (SRTM/ASTER), "imágenes satelitales de alta resolución" (Quickbird) y GIS para cartografía geomorfológica. Un estudio de caso de varios componentes en el Mediterráneo Karst a diferentes escalas en Creta Central. Además de discutir cuestiones metodológicas y evaluar los potenciales de idoneidad, se estudió un caso ejemplar con base en el análisis espacial de la morfología kárstica regional. Los diferentes conjuntos de datos de entrada y los métodos de procesamiento se aplican (análisis basado en SIG, la clasificación de la cubierta vegetal, cálculos de trama, etc.) con el fin de llevar a cabo un levantamiento de toda la zona y la cartografía de las depresiones kársticas. Los resultados están apoyados y validados por estudios de campo auxiliares. La aplicación de múltiples componentes que se presentan en este trabajo proporciona una herramienta de ahorro de tiempo y eficaz para la detección de objetos a meso-escala macro y extensas áreas de estudio. Sin embargo, el potencial de la cartografía característica karst totalmente automatizado todavía hay que explorar en futuros trabajos. En cuanto a la dimensión espacial de karstificacion en Creta Central, los resultados basados en SIG permiten diferenciar otras características geomorfológicas, por ejemplo, mediante la indicación de un cambio altitudinal significativo de formas kársticas en el área de estudio, tamaño y forma de depresiones.

(Marston Richard A., 2009). Habla acerca de los vínculos entre la vegetación y geomorfología de laderas que han sido objeto de estudio serio desde hace años, pero, tradicionalmente, los ecologistas y geomorfólogos han visto estas interacciones como unidireccional. Por un lado, los botánicos y ecólogos paisajistas han examinado los efectos de las características de ladera y los procesos de materiales sobre la organización, composición y dinámica de la vegetación. El objetivo se ha colocado en los efectos de la topografía (elevación, el ángulo de pendiente, pendiente de aspecto), factores edáficos, tipo de roca, y la alteración geomorfológica (movimiento de masas, avalanchas de nieve, tierra superficie de

erosión). Por otro lado, los geomorfólogos han tratado tradicionalmente la vegetación como una variable independiente que afecta a los accidentes geográficos y enrutamiento de sedimentos a escalas espaciotemporal limitado. Una de las claves es entender el papel del tiempo, desajustes y evaluaciones que enlazan vegetación y geomorfología de laderas. Las perspectivas recientes se centran en la interacción de dos vías entre la vegetación y geomorfología de laderas, donde el establecimiento de relaciones causa-efecto y se ve dificultada por factores de confusión (escala espaciotemporal, ubicación, convergencia, divergencia, no linealidad, umbrales, las opiniones). La vegetación y la geomorfología son interacciones controladas por una combinación de factores globales (independientes de tiempo y lugar) y la historia ambiental local.

(Bocco & Mendoza, 2001). Los enfoques y métodos para mapear la variabilidad de los recursos naturales son herramientas importantes para orientar adecuadamente la planificación espacial. En este trabajo se describió un método para asignar rápidamente al terreno un reconocimiento a escala (1: 250.000) semi-detallada (1: 50.000) de niveles. Este método puede ser utilizado como base para una mayor evaluación del terreno y la organización del uso adecuado del suelo en grandes territorios. El enfoque fue probado en el estado de Michoacán, México centrooccidental, actualmente en fase de rápida deforestación y la degradación de la tierra posterior. Los resultados a nivel de reconocimiento describen la distribución geográfica de las principales formas de relieve y la cubierta predominante del suelo y proporcionan un inventario sinóptico de los recursos naturales. Los resultados a nivel semi-detallado indican cómo los accidentes geográficos individuales han evolucionado y cómo pueden ser utilizadas para ejecutar los procedimientos de evaluación de tierras. Si se combina con datos socioeconómicos adecuados, las pautas gubernamentales para la planificación del uso de la tierra pueden formularse sobre la base del reconocimiento y análisis semi-detallado del terreno.

(Kamal & Midorikawa, 2004). Este estudio tiene como objetivo preparar un mapa geomorfológico basado en SIG detallado acompañado con los vertederos de la zona de la ciudad de Dhaka que pueden ser utilizados en la funcionalidad de usos múltiples. El logro del mapa geomorfológico se basa en la "fotointerpretación de las fotografías aéreas" más antiguas disponibles (1:40.000) y mapas topográficos contemporáneos (1:8000) que reflejan el terreno urbano de Dhaka. Se distribuyeron al azar 160 pozos que se han utilizado para preparar perfiles de suelo representativos (RSP) para identificar la litología cerca de la superficie de las unidades geomorfológicas. El estudio revela que 13 de 18 bajas de unidades geomorfológicas, que comprende el 65% de las prácticas totales demanda de la zona de relleno sanitario para el desarrollo urbano. Los vertederos se han fusionado con el crecimiento urbano en cada unidad geomorfológica de baja altitud usando una imagen fusionada espacialmente mejorada del IRS-1D PAN y ETM + bandas 5, 4,3, adquirido en febrero de 2000 y 2002, respectivamente. Debido a la integración GIS, este mapa se puede actualizar rápidamente para demostrar modificaciones temporales en suelo urbano. Se puede utilizar con eficacia en diferentes mapas de riesgo geomorfológico y las prácticas de uso del suelo urbano.

(Giles & Franklin., 1998). En este estudio se clasifican geomorfológicamente una zona moderada de alto relieve en el territorio de Yukón, Canadá los cuales combinan variables morfométricas y espectrales. El método que se desarrolló para encontrar los límites de los objetos geomorfológicos fue extraer los grupos de pixeles para su respectiva interpretación. Los objetos seleccionados son unidades geomorfológicas de pendiente. Cada unidad de pendiente se describe por variables que resumen la forma topográfica y las características espectrales de cada grupo agregado de pixeles. La precisión global de discriminación es del 90%. Las firmas de formación se emplean para la clasificación de toda el área de estudio para producir un mapa con el 88.5 % de precisión.

El estudio realizado (García-Melendez, Goy Goy, Zazo Cardeña, Soeters, & Ferrer Juliá, 1997) reporta un estudio geomorfológico realizado en la cuenca de "Huercal-Overa" y la parte oriental de la sierra de las estancias, el cual se llevó a cabo utilizando la "cartografía geomorfológica aplicada a unidades homogéneas del terreno, definidas por parámetros físicos de base (geológico-morfológicos)", la cual posteriormente se lleva a un mapa a escala 1:100.000, la cual se considera una escala de semidetalles que permite extrapolación y generalización. El método seguido para la diferenciación de unidades homogéneas en la zona de estudio se fundamenta en los trabajos (Van Zuidam, 1986) y (Meijerink, 1988) que se basan en parámetros geológico-morfológicos, utilizando imágenes aeroespaciales y observaciones de campo. Dentro de estos parámetros, los principales criterios utilizados para la diferenciación han sido litología, relieve, procesos geomorfológicos activos y origen y formas del relieve. Como resultado se obtuvieron descripciones del terreno en cada unidad diferenciada, expresadas de forma sencilla en tablas o fichas fáciles de leer e identificar con su correspondiente representación en el mapa de clasificación del terreno.

La Agencia Nacional de Percepción Remota, considera necesario describir los aspectos geomorfológicos y aplicar las herramientas de percepción remota para determinar la geomorfología de un lugar específico. India presenta gran avance en tecnología aeroespacial tanto "satelital como de percepción remota", que teniendo en cuenta su economía de transición busca mitigar los "impactos negativos" causados por fenómenos naturales mediante "programas de monitoreo" apoyados en los beneficios que ofrece la "percepción remota".

(Gebremariam, 2010), realizó estudios sobre el rio Muger en Ethiopia, introduciendo nuevas técnicas y metodologías de mapeo sobre grandes áreas utilizando pocas personas. Disponen de base de datos, software y herramientas libres para desarrollar un nuevo enfoque para realizar estudios científicos teniendo como base imágenes satelitales de alta resolución espectral que permite una serie de combinaciones de bandas e imágenes adecuadas para generar una cartografía geomorfológica. El área de estudio es conocida por su configuración geológica y morfología. Las zonificaciones fisiográficas de la zona se realizan a partir de conjuntos de datos existentes ayudando a desarrollar un enfoque científico para la modificación del mapa litológico y un mapeo de depósito superficial. La morfología del río se puede detectar a partir de fotografías aéreas tomadas en dos momentos diferentes.

(Tomer & Singh, 2012), adelantaron estudios en Kaunia Upazila al norte del distrito de Rangpur, Bangladesh. El objetivo principal fue la unidad geomorfológica identificada que sirviera como base para crear el mapa geomorfológico y de uso de la tierra, mediante datos obtenidos por teledetección. Los datos proporcionan una visión del paisaje en las imágenes. Las unidades geomorfológicas se identificaron sobre la base del tono, textura, tamaño, forma, color y se extrae la información precisa de las imágenes LANDSAT TM. Los accidentes geográficos fueron principalmente los depósitos de: canales activos, diques naturales, llanura aluvial y de la cuenca de inundación en el área objeto de estudio. Mediante el uso de imágenes SPOT pancromática se obtuvieron unidades geomorfológicas y uso del suelo asignándoles bandas (4), estas se compararon con trabajos de campo. El mapeo de uso de la tierra ayudara a proporcionar información científica para el futuro plan de desarrollo. Los datos de los sensores se recomiendan para la identificación, evaluación y para calcular los costos para la elaboración de técnicas eficaces para cumplir los objetivos de este estudio.

(ZAIED, y otros, 2009). En este artículo se mencionan cómo la teledetección se desarrolla para identificar zonas de desertificación y fenómenos responsables de la degradación del hábitat natural y la desaparición de zonas cultivables. La teledetección hizo posible estudiar fenómenos en escalas espaciales y temporales y analizar la interacción entre los diferentes elementos del medio ambiente en relación con la dinámica del suelo y la actividad humana. Este estudio fue un intento de utilizar los datos de satélites de alta resolución, específicamente Quick Bird, para mapear temáticamente la geomorfología de la zona de estudio, sobre todo dunas activas. La interpretación visual combinada con la clasificación supervisada utilizando pruebas en el sitio de entrenamiento permitió realizar una identificación precisa que llevo a dar como resultado el mapa de desertificación existente en el área estudiada. También se obtuvo que la zona de Oudia puede verse amenazada por el avance de las dunas y de la actividad eólica. En conclusión, este artículo recomienda encarecidamente el uso de estas nuevas técnicas de teledetección en la evaluación y cartografía de la desertificación.

(Curzio & Magliulo, 2010). Este estudio se realizó en una zona de 228.6 km<sup>2</sup> en el sur de Italia. El objetivo fue evaluar y mapear los efectos erosivos del suelo utilizando la integración de LANDSAT 7. En el área de estudio se crearon mapas temáticos geo referenciados a LANDSAT etm 7 y se procesó con software ENVI 4.0.

Una encuesta de campo se llevó a cabo para caracterizar la zona detectada en las imágenes y posteriormente se materializaron polígonos en las áreas utilizando tecnología GPS. A las imágenes se les hizo el tratamiento digital respectivo como contraste de estiramiento, análisis de componentes principales y composición de

falso color. La aplicación de estos procedimientos, junto con los resultados de la encuesta de campo destacó algunos objetos en la clasificación de las imágenes incluso si se visualiza la misma firma espectral.

(Onn Crouvi, 2006). En este estudio se analizó la viabilidad de la cartografía analizando superficies aluviales áridas utilizando la metodología de teledetección utilizando imágenes hiperespectrales. Esta técnica fue utilizada sobre superficies de abanicos aluviales del holoceno ubicadas en el valle de Arava sur en Israel. Los resultados de la información tomada durante la fase campo evidenciaron cómo la reflectancia de la superficie es controlada por dos principales procesos superficiales que se utilizaron como criterios, como la edad relativa y el grado de desarrollo del desierto. Con las imágenes obtenidas se demuestra en qué porcentaje de la superficie es cubierta por un aumento de grava y la profundidad se determina por la absorción de gravas comunes en este caso de carbonatos. Con el uso de las correlaciones se pudo mapear la cobertura de grava en todo el abanico aluvial mediante el cálculo de cobertura de grava en cada pixel de la imagen hiperespectral. La predicción de la cobertura es de más o menos del 15%.

Utilizando estos datos de exactitud de evaluación se demostró que el mapeo basado hiperespectralmente mantiene alto grado de precisión. La metodología cuantitativa desarrollada en este estudio para desarrollar mapas con superficies aluviales puede ser adoptada para otras superficies y piedemontes a lo largo de regiones áridas.

(Kumari, Jnaneswari, SubbaRao, & har, 2012). En este trabajo se realizó un estudio de mapeo de las geoformas de la tierra, utilizando técnicas de teledetección y SIG en la parte costera del distrito de Godavari Este, Andhra Pradesh, India en escala 1:50000. El delta del Godavari, que se denomina como el tazón del arroz de Andhra Pradesh y el segundo rio más largo de 1465 Kilómetros en el país se extiende sobre una superficie de unos 5100 kilómetros cuadrados de costa Este de la India bordeando el golfo de Bengala y es una zona densamente poblada de intensa actividad económica. El estudio es de 1859.19 kilómetros cuadrados. Los datos utilizados bajo una clasificación supervisada dan una mejor identificación de las características de la zona. Las principales características son: bahía, playa, llanura costera, llanura deltica, llanura fluvial, rio, cala de marea y bosques.

(Nicoletti, y otros, 2003). El objetivo de esta disertación consistió en mapear la extensión regional de los suelos de turba mediante teledetección. Este fue el primer paso de un proyecto más amplio centrado en la simulación de hundimiento del terreno debido a la oxidación de los suelos orgánicos en un área, la Cuenca Zennare, ubicada al sur de la laguna de Venecia, donde la tasa de inundación es de 3.2 cm/año. Landsat 7 ETM +, escenas Aster e Ikonos estudiados "mediante el Análisis de Componentes Principales (PCA)", el suelo Índice de Brillo (OSE), calculado a través de un Tasseled Cap Rotación y clasificaciones supervisadas en base a la máxima verosimilitud y Spectral Angle Mapper algoritmos (SAM). Los resultados, calibrados en investigaciones de campo (encuestas geomorfológicas y muestreo de sedimentos), posibilitaron la clasificación de los sedimentos aflorantes y la producción de un mapa geomorfológico exacta.

(Al‐juaidi, Millington, & Mclaren, 2003), dicen que la Cartografía geomorfológica puede ser considerada una herramienta científica para la grabación de la fusión de la imagen, aspecto que ha ganado aceptación en teledetección geológica pero rara vez se ha aplicado en la geomorfología. Este estudio da información sobre la utilidad de la sustitución de componentes principales (PCS) para combinar los datos del IRS pancromáticas con mapas temáticos multiespectrales (TM) de imágenes, para mapear características geomorfológicas del desierto. Los datos combinados se aplicaron a la identificación y mapeo de características geomorfológicas a lo largo de dos frentes de montaña geológicamente diferentes en el centro de Arabia Saudita. Se han creado dos tipos de mapas geomorfológicos, un mapa morfométrico que distingue entre formas de relieve eólico, accidentes geográficos fluviales, pavimentos del desierto, y costras de yeso, y un mapa morfocronológico que demuestra la edad relativa de cuatro geoformas desarrolladas sobre un abanico aluvial.

La construcción de los dos mapas es apoyada por observaciones de campo y mediciones de laboratorio. Utilizando el factor óptimo de índice (OIF), una banda TM 1, 5 y 7 imagen y se encontró que era la imagen óptima color compuesto de las características geomorfológicas en este entorno árido. Se discutieron los resultados en el contexto de las propiedades espaciales y espectrales necesarios para la teledetección geomorfológica aplicada. La distribución de estas superficies y sus materiales constituyentes se puede utilizar para identificar los procesos pasados y contemporáneos, para determinar el orden estratigráfico relativo de los accidentes geográficos y proporcionar información ambiental espacialmente explícita para los planificadores de uso de la tierra. El último uso es particularmente importante en Arabia Saudita, la ubicación de la investigación informa sobre este trabajo teniendo en cuenta la reciente expansión de la agricultura, las zonas urbanas y la industria hacen que sea necesario para llevar a cabo estudios ambientales, que tienen a largo plazo y las perspectivas aplicadas. Por lo tanto, la disponibilidad de información geomorfológica será cada vez más valiosa para estudiar los "recursos naturales" y llevar a cabo la "gestión ambiental".

El uso de datos de teledetección ha demostrado su eficacia facilitando la preparación de mapas geomorfológicos a escala adecuada definiendo las formas del relieve gracias a la cobertura sinóptica, alta resolución espacial y su capacidad multiespectral, con la ventaja de adquirir tal información a un costo razonable con una orientación más eficaz en áreas de especial significación geomorfológica para la fase de campo (White 1991). Los datos obtenidos por teledetección se han utilizado con éxito en la cartografía y correlación de las superficies de abanicos aluviales usando solamente la fecha de los mismos (Gillespie et al 1984; Beratan y Anderson 1998; Farr y Chadwick 1996). En general se reconoce que Landsat Thematic Mapper (TM) de datos multiespectrales con resolución espacial de 30 m es beneficioso para la aplicación de datos en los estudios geomorfológicos. Sin embargo, poco se sabe acerca de las ventajas adicionales de una mayor resolución de píxeles por debajo de 10 m, conservando las ventajas espectrales de datos TM.

# <span id="page-30-0"></span>**4.2 FUNDAMENTACIÓN TEÓRICA**

### <span id="page-30-1"></span>**4.2.1 Geomorfología.**

Del griego "geos (tierra)", "morphe (forma)" y "logos (tratado)", es decir el "estudio de las formas de la superficie terrestre". Algunos autores la definen así: Viers (1973) "la geomorfología es una ciencia de síntesis que tiene por objeto clasificar y explicar las formas del relieve". Derruau (1966), Holmes (1971), Strahler (1974), Soeters (1976) y Thombury (1996), dicen que la "geomorfología estudia las formas del relieve", es la "ciencia que describe el relieve, su evolución y los procesos que originaron el modelado". Para (Van Zuidam, 1986) la geomorfología es "un estudio que describe las formas del terreno y los procesos que condujeron a su formación e investiga las interrelaciones de tales formas y procesos en su distribución o arreglo espacial".

### <span id="page-30-2"></span>**4.2.2 Mapa geomorfológico.**

Según Elena Gonzales Cárdenas, (Cárdenas, 2006) los mapas geomorfológicos se representan por medio de símbolos y colores, y diversas combinaciones de estos, el relieve de un área específica del globo terráqueo bien sea en la superficie o en la profundidad del mar. Son mapas en detalle que tienen contenidos morfométricos, morfográficos, morfogéneticos y morfocronológicos. Estos pueden resumirse en cartografías básicas, teóricas o generales. Respecto a la producción de la cartografía mundial, no hay unificación en cuanto a detalles. Los mapas geomorfológicos son necesarios y muy importantes para tomar decisiones en la planificación territorial, pues contienen la información básica para elaborar la cartografía específica. Las formas del relieve se contienen integrando unidades territoriales y su representación se hará mediante la utilización de una escala acorde a las características del relieve y a las necesidades que se tengan en los tipos de mapas que sea necesario materializar.

## <span id="page-30-3"></span>**4.2.3 El mapa geomorfológico colombiano.**

#### <span id="page-30-4"></span>**4.2.3.1 Marco conceptual.**

Actualmente los levantamientos geomorfológicos se basan en trabajos adelantados a finales de los años 40 en Australia por el CSIR (Council for Scientific and industrial Research), quienes aplicaron "técnicas de fotointerpretación tradicional" para realizar levantamientos que incluyeran "geoformas, suelos y cobertura vegetal". Algo semejante propone el ITC (International Institute for Geo-information Science and Earth Observation) "con un componente geomorfológico fuerte sumado a los factores de clima, suelo y uso". En Colombia el CIAF describe "los paisajes con elementos de geología, relieve, clima y uso del suelo", método comúnmente empleado en las clasificaciones agrológicas del Instituto Geográfico Agustín Codazzi" (IGAC, 2005).

El Instituto de Hidrología, Meteorología y Estudios Ambientales (IDEAM, 2010), "desarrolló una metodología para levantamientos de morfogénicos en el territorio colombiano a escala 1:500.000" donde combina procesos endógenos exógenos", donde "se prioriza los procesos morfoestructurales a través de la interpretación tectónica del relieve en un sistema jerárquico aproximado" como se describe a continuación:

- 1. **Morfoestructura**: Para el IDEAM, "este nivel de aproximación está relacionado con el macro- relieve resultante de la evolución tectónica, es decir, procesos endógenos (internos), tales como las montañas, escudos paleozoicos y depresiones tectónicas".
	- a. **Modelados:** Según IDEAM, "este nivel de aproximación tiene que ver con las geoformas regionales en función de la evolución morfodinámica, es decir los procesos exógenos (externos) tales como los ambientes glaciales, fluviales, marinos o eólicos".
		- **i. Condiciones biogeográficas**: el IDEAM establece que "este nivel de aproximación se relaciona con las variables bio-geoclimáticas locales, como pueden ser las condiciones locales de cobertura vegetal, las pendientes y las condiciones climáticas locales tales como precipitación". Ver ¡Error! No se encuentra el origen de la referencia..

<span id="page-32-1"></span>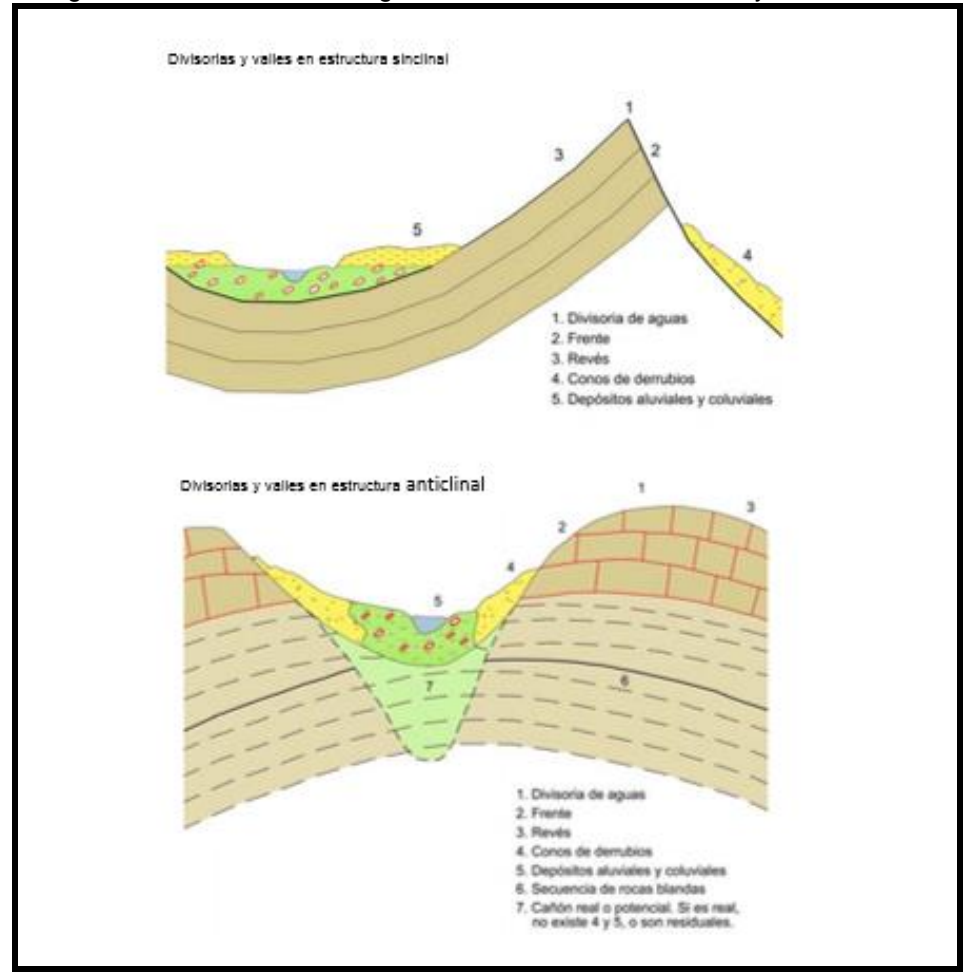

Figura 1. Relación entre las geoformas aluviales, coluviales y estructurales

Fuente: IDEAM, 2010.

#### <span id="page-32-0"></span>**4.2.3.2 Marco teórico general**

De acuerdo con el IDEAM, las geoformas resultan cuando interactúan los procesos internos o "endógenos", formadores de los principales rasgos del relieve con los procesos externos o "exógenos" quienes son los responsables de los cambios en el relieve y consecuentemente de la formación de "llanuras aluviales, eólicas y marinas producto de las actividades "morfodinámicas".

El IDEAM, cita a (SELBY, 1984), quien sostiene que "la morfología terrestre superficial presenta polaridad entre los bloques continentales elevados y las cuencas oceánicas, lo cual es claramente visible en su curva hipsométrica de origen tectónico". La morfodinámica comprende los procesos externos como glaciares, ríos, viento y oleaje del mar", quienes originan los ambientes "morfodinámicos" "Fluvial" (ríos), "Glacial" (glaciares), "Eólico" (viento) y "Marino" (oleaje marino)". Los "movimientos gravitatorios o, en masa y la "erosión pluvial e hídrica" hacen parte del ambiente "denudacional", donde se diferencian los componentes "endógeno (litología y estructura), y exógeno (humedad y lluvias)" los cuales se ven afectados por la pendiente del terreno.

En Colombia actualmente la Metodología empleada para la elaboración de mapas geomorfológicos es la desarrollada por el Sitema Geológico Colombiano (SGC , 2012), la cual se define a continuación:

- 1) **Provincia:** "presenta Macro-relieve y geología similar; escalas 1:100.000 y 1:500.000".
	- a) **Región: "**ambiente morfogenetico especifico en condiciones climáticas homogéneas; escalas 1:500.000 y 1:250.000".
		- i) **Unidad: "**presenta geoformas individuales a partir de procesos específicos y la morfología especifica; escalas 1:100.000 y 1:50.000".
			- (1) **Subunidad:** "se define fundamentalmente por contrastes morfológicos y morfometricos asociado con el tipo de material específico; escalas 1:25.000 y 1:10.000".
				- (a) **Componente:** "representa el máximo nivel de detalle asociado a escarpes, cambios de pendiente; escala 1:10.000 o mayores".

#### **Teledetección.**

De acuerdo con la enciclopedia canadiense (2019), Teledetección significa "detectar" a distancia o, más específicamente, derivar datos sobre la superficie terrestre o la atmósfera obsevando radiación electromagnética reflejada o emitida.

#### **Evolución histórica de la teledetección**

Cabe anotar que el instrumento de teledeteccción más antiguo es la cámara fotográfica, que tiene una larga historia en cuanto a su uso en la observación de la tierra desde aviones y más recientemente desde naves espaciales.

En 1859 Gaspar de Tournachón "obtuvo las primeras fotografías aéreas tomadas desde un globo", siendo estos los primeros indicios de teledetección. En 1909 Wilbur Wright obtiene la primera fotografía aérea, dando paso a la "observación desde plataformas remotas" gracias al avance presentado por la óptica y emulsiones. La fotografía aérea y la interpretación de fotografías aereas se desarrollaron durante la primera guerra undial para la inteligencia militar y después de la guerra se aplicaron al mapeo. Ver **[Figura 2.](#page-34-0)** 

<span id="page-34-0"></span>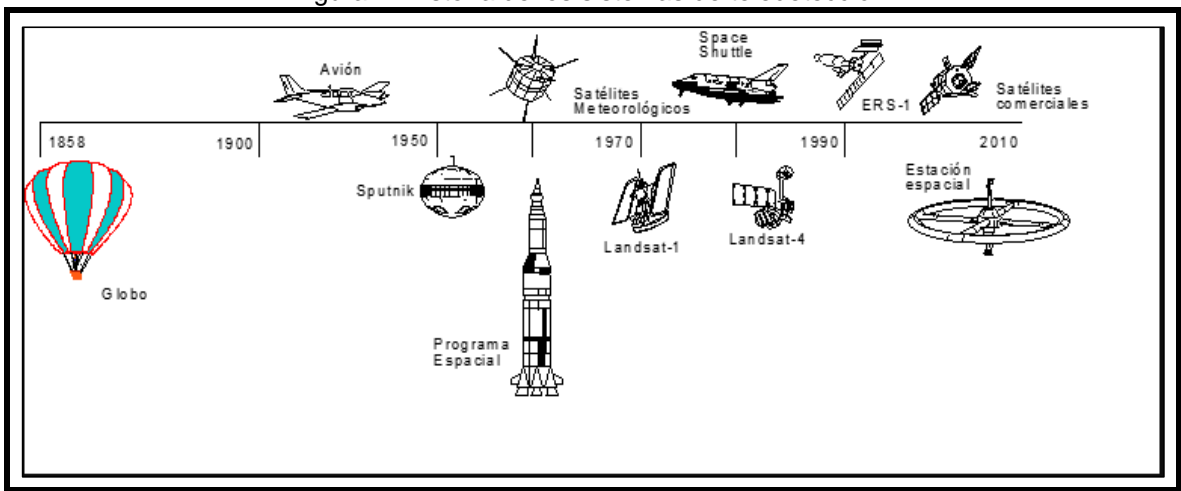

Figura 2. Historia de los sistemas de teledetección.

Fuente:<http://teledeteccion-ucr.blogspot.com/2016/11/hitos-historicos-en-la-historia-de-la.html>

Emilio Chuvieco (Chuvieco E. , 1996), durante la segunda guerra mundial presentó un gran avance en las técnicas de teledetección aérea, mejorando la "óptica de las cámaras de reconocimiento y las emulsiones" empleadas dando origen a las "películas infrarrojo" creadas por Kodak Research Laboratories, se incorpora el radar y se mejora el área comunicativa, la aeronáutica prospera notoriamente incrementando la estabilidad en las "plataformas de observación".

Durante la "guerra fría", el espacio fue uno de los objetivos principales de las fuerzas soviéticas y estadounidenses, realizando las primeras misiones civiles y militares con el propósito de explorar la tierra, la luna y los planetas vecinos, y despertando el interés por conocer más sobre la "superficie y la atmósfera terrestre" mediante el uso de plataformas.

Se puede decir que el comienzo de la teledetección moderna tiene sus inicios alrededor de 1960 cuando se llevaron a cabo las primeras misones al espacio, año en que la NASA puso en órbita el primer satélite de la serie TIROS, siendo el primero en llevar a cabo muchas misiones de observación meteorológica. También se lanzaron otros satélites que aportaron valiosas "imágenes de la superficie de la tierra", que fueron de gran utilidad para planear proyectos dedicados exclusivamente para tal fin. La primera fotografía desde el espacio fue tomada desde la nave espacial Gemini III de la NASA en 1965. Desde entonces, se ha obtenido fotografía espacial en las misiones Gemini, apolo, Skylab y Shuttle.

Durante los años 70, la NASA puso en marcha el proyecto "Earth Resources Technology Satellite" ERTS denominado Landsat, empleado para el desarrollo de actividades civiles de la teledetección, lo que permitió el desarrollo de gran cantidad de estudios llevados a cabo tomando como base las imágenes emitidas por dichos satélites, despertando gran interés de la comunidad científica internacional.

#### **Conceptualización teledetección**

Para Muñoz Nieto, Angel Luis (Muñoz Nieto, 2016), la teledetección es una "técnica de adquisición de información sin tener contacto directo con ella". Desde el punto de vista de las geociencias, la teledetección se considera una técnica cuyo objeto es la "captura, tratamiento y análisis de imágenes digitales tomadas desde satélites artificiales". La teledetección espacial abarca todos los tópicos técnicos y metodológicos que se encuentran enmarcados dentro del tèrmino "Remote Sensing".

Teniendo en cuenta lo expresado por el Centro Canadiense de teledetección (Canada Centre for remote Sensing, 2016), teledetección es la "técnica de adquisición y procesamiento de datos de la superficie terrestre desde sensores dispuestos en plataformas espaciales", que es posible obtener gracias al "electromagnetismo" existente entre la tierra y el sensor. Un sistema teledetección debe tener por lo menos tres elementos: "un foco energético, la superficie terrestre y un sensor"

Según lo expresado por (Chuvieco & Chuvieco Salinero, 2000), la obtención de información a partir de sensores se origina en la "reflexión, la "emisión y la emisiónreflexión", cuando los rayos del sol iluminan la superficie terrestre, la cual refleja energía según el área iluminada y la lleva al sensor. La energía reflejada se transmite a las estaciones receptoras en la superficie terrrestre. La energía receptora es procesada para convertirse en una imagen de satelital. No obstante, en repetidas ocasiones la atmósfera al inteponerse dispersa y aboserbe parte de la señal emitida inicialmente.

#### **Componentes de un sistema de teledetección**

La teledetección es probable cuando la energía electromagnética interactúa con las coberturas de la tierra, cuyo comportamiento refelxivo varía según los factores ambientales que actúan sobre ellas y, las condiciones físicas y químicas de las mismas en el preciso instante en que se captura la imagen. Ver **[Figura 3.](#page-36-0)**
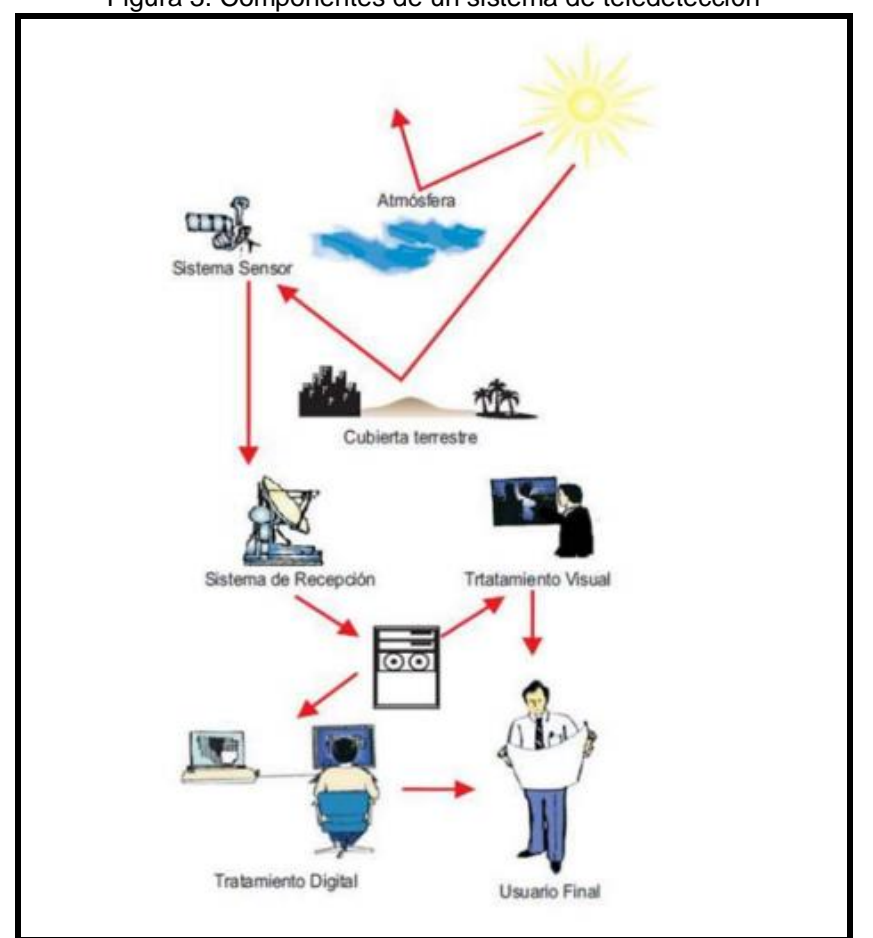

Figura 3. Componentes de un sistema de teledetección

Fuente: Chuvieco, 1996

Chuvieco, (Chuvieco E. , 1996), establece que un sistema de teledetección está compuesto por cinco aspectos fundamentales: en primer lugar una fuente de Energía cuyo origen es la "radiación electromagnética que el sensor va a captar", una cubierta terrestre que incluye aspectos naturales y antrópicos y "refleja la señal hacia el sensor"; un sistema sensor conformado por el "sensor propiamente dicho y la plataforma que lo contiene", su función es "captar la energía derivada de la cubierta terrestre"; un sistema de recepción-comercialización que "recibe la información del sensor y la guarda en sistema adecuado"; un intérprete que transforma la información según las diversas temáticas, y por último el usuario final.

#### **Tipo de imágenes de teledetección**

❖ Imagen multiespectral (MS)

Para Vincent Marzá Grau (Marzá, 2015), una "imagen multiespectral" es la que captura la información de una imagen en "frecuencias específicas en todo el espectro electromagnético" mediante un sensor digital que mide la reflectancia en

múltiples bandas, por lo que permite obtener información que el ojo humano no puede captar directamente, para el rojo, verde y azul. Ver **[Figura 4.](#page-37-0)**

<span id="page-37-0"></span>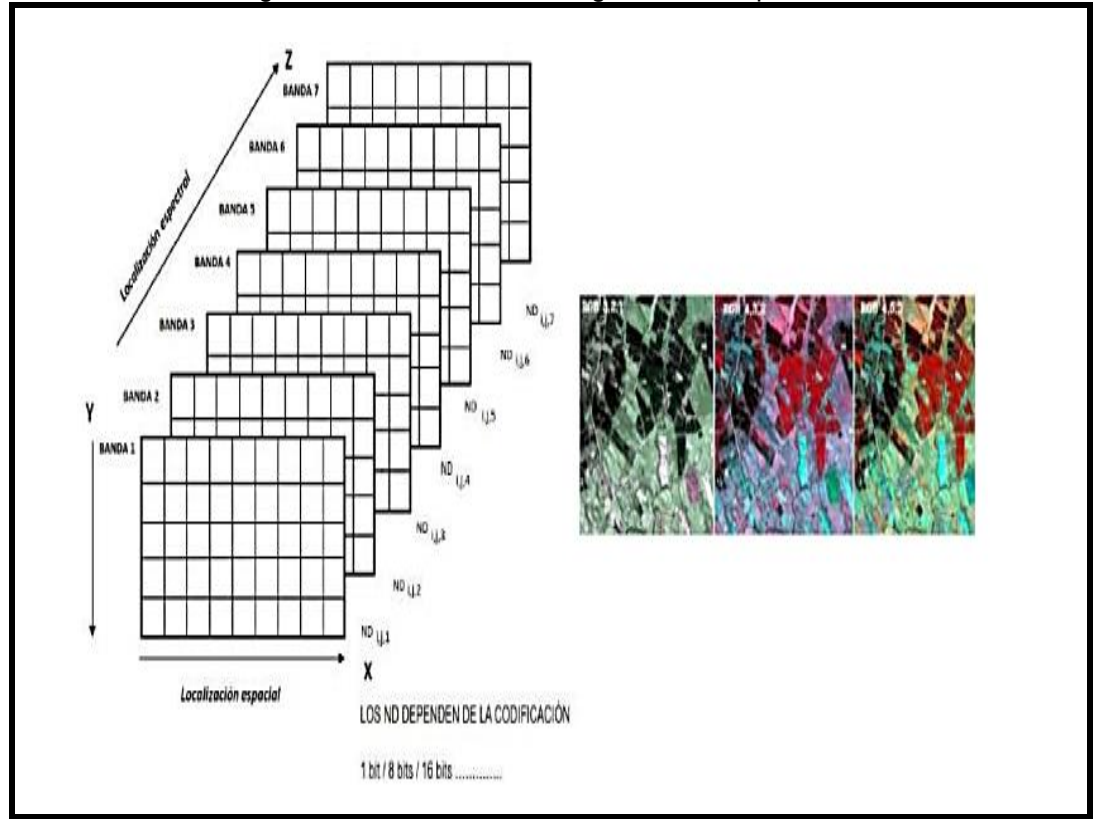

Figura 4 Estructura de las imágenes multiespectrales

Fuente: Bravo Morales, Nino Frank. 2017

## **Imagen pancromática (PAN)**

Imagen que usualmente se presenta en escala de grises, la "banda espectral" cubre gran parte del visible e inicio del infrarrojo. Tiene la particularidad que siendo generada por el mismo satélite ofrece mayor resolución que la imagen multiespectral, de ahí la importancia que ofrece para la detección de elementos pequeños de la superficie terrestre que son muy difíciles de identificar mediante imágenes multiespectrales. Ver **[Figura 5](#page-38-0)**.

Figura 5. Imagen Pancromática (PAN)

<span id="page-38-0"></span>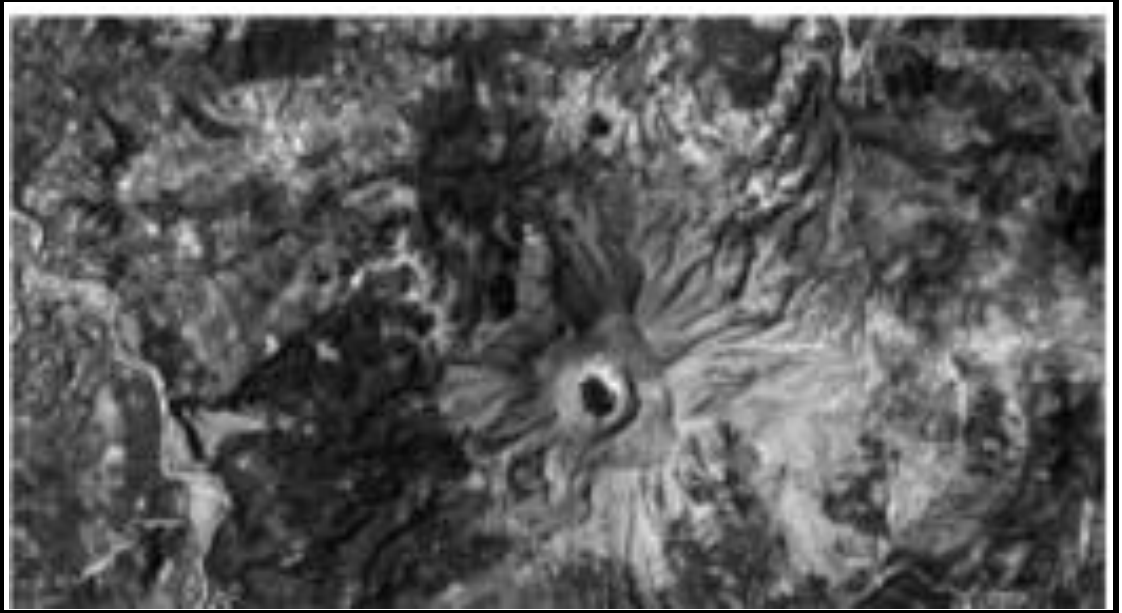

Fuente: Bravo Morales, Nino Frank. 2017

# **Imagen fusionada (PS)**

Por sus siglas en inglés (PS) pan-sharpened, es una imagen obtenida fusionando una imagen multiespectral con una pancromática, lo cual se consigue asignando a "cada pixel de la pancromática" los valores que se obtienen de un "algoritmo" que combina las dos imágenes. Ver **[Figura 6](#page-38-1)**.

<span id="page-38-1"></span>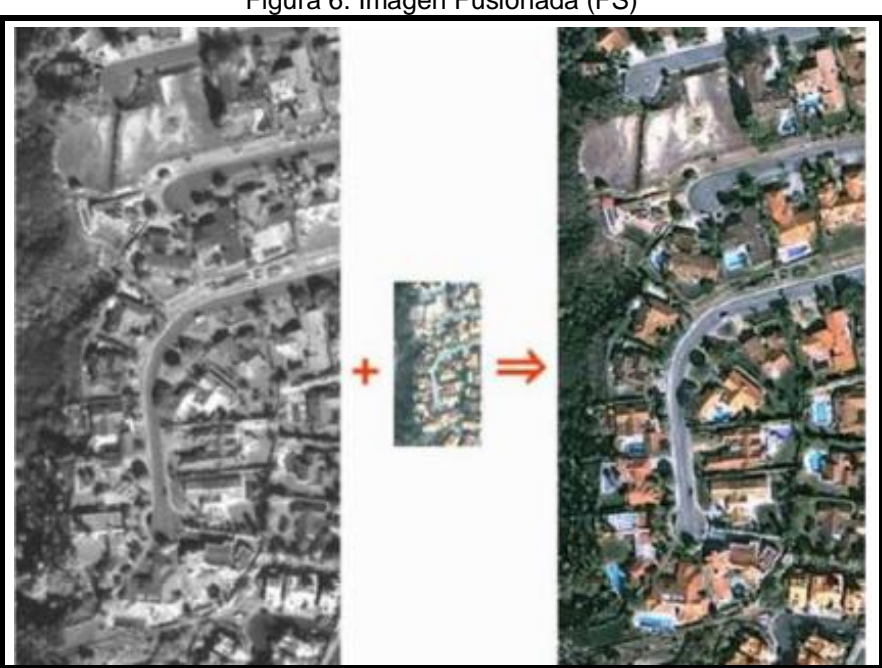

Figura 6. Imagen Fusionada (FS)

Fuente: Bravo Morales, Nino Frank. 2017

#### **Imagen estéreo**

Hace referencia a dos imágenes de la misma zona tomadas desde ángulos diferentes. Numerosos "satélites" pueden redirigir el sensor para capturar esta clase de imágenes, en una pasada o en pasadas continuas para crear una imagen estéreo. Ver **[Figura 7.](#page-39-0)**

<span id="page-39-0"></span>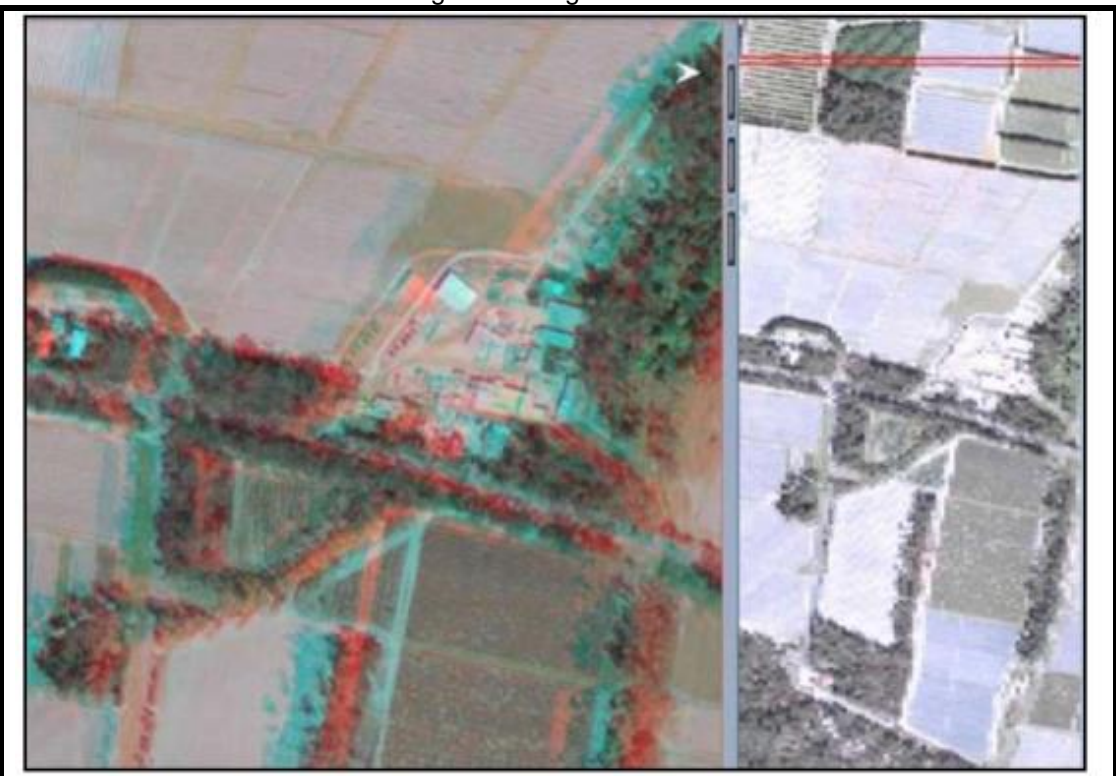

Figura 7. Imagen Estéreo

Fuente: Bravo Morales, Nino Frank. 2017

#### **Tipos de sensores**

La energía electromagnética proviene de dos fuentes: el sol fuente pasiva y de los sensores activos que poseen energía propia.

#### **Sensores pasivos**

Reciben señales provenientes de la radiación solar y las reflejadas por los objetos percibidos. Son fundamentales en el análisis de los recursos naturales, algunos de ellos son "ASTER, LandSat, MODIS y SENTINEL". Ver **[Figura 8](#page-40-0)**.

<span id="page-40-0"></span>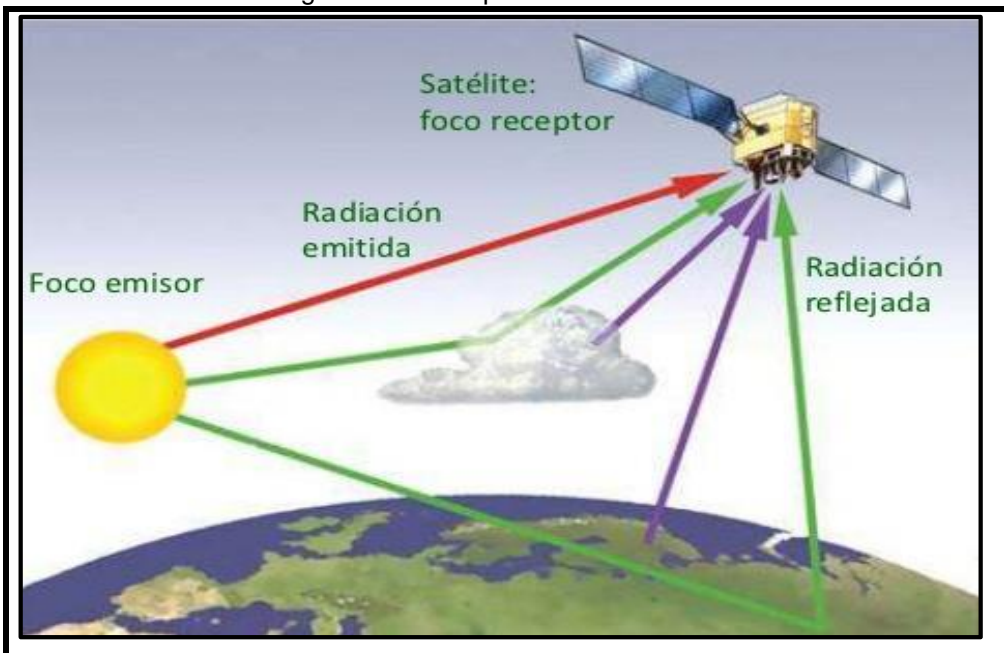

Figura 8. Sensor pasivo de un satélite.

Fuente: Bravo Morales, Nino Frank. 2017

## **Sensores activos**

Proyecta radiación hacia un objeto, el cual a su vez la refleja hacia un sensor que detecta y la mide. Estos sensores son más flexibles que los pasivos debido a que no dependen de condiciones externas al sistema Sensor –Tierra, como es el caso del Lidar, Radar, Sonar. (Chuvieco & Chuvieco Salinero, 2000). Ver **[Figura 9](#page-41-0)**

[Figura 9. Sensor activo de un satélite.](#page-41-1)

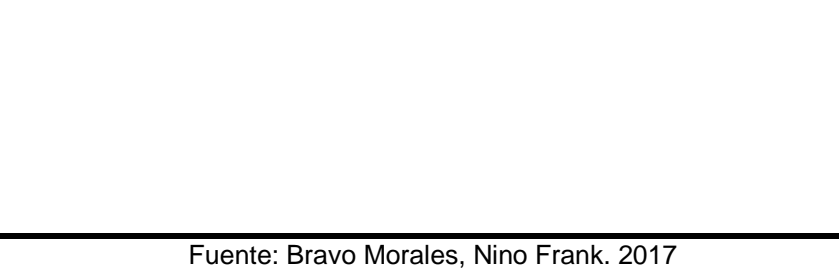

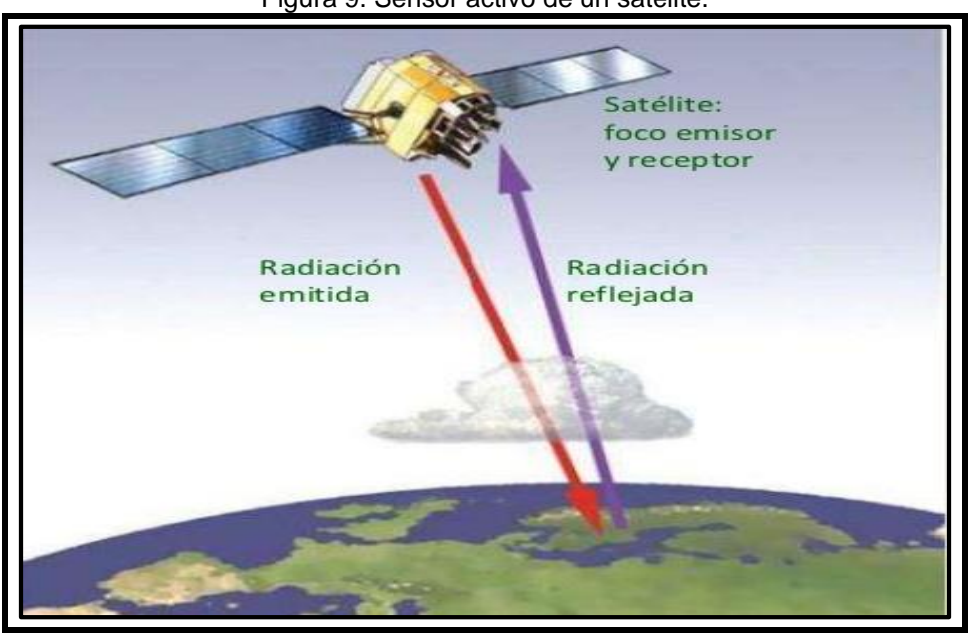

Figura 9. Sensor activo de un satélite.

Fuente: Bravo Morales, Nino Frank. 2017

## **El espectro electromagnético**

<span id="page-41-1"></span><span id="page-41-0"></span>.

Conjunto de longitudes de onda de las radiaciones electromagnéticas que existen, junto con su respectiva distribución de energía.

Nino Frank Bravo (Bravo, 2017), dice que la NASA define el espectro electromagnético como "el sistema que clasifica según la longitud de onda, toda la energía (de corto cósmica a largo radio) que se mueve, armónicamente, a la velocidad constanre de la luz.

La energía electromagnética es transmitida de un lugar a otro a la velocidad de la luz, con movomiento armónico continuo con dos capas de fuerzas ortogonales entre si: electrica y magnética. (Chuvieco & Chuvieco Salinero, 2000)

(Chuvieco & Chuvieco Salinero, 2000) y (Pellikka, 2010) establecen que el flujo energético está definido por la longitud de onda ( $\lambda$ ) que es la "distancia entre dos picos sucesivos de una onda" y la frecuencia (F) que es igual al "número de ciclos que pasan por un punto fijo durante una unidad de tiempo". Su cálculo está dado por la ecuación  $c = \lambda F(1)$ , donde c: "velocidad de la luz",  $\lambda$ : Longitud de onda y F: Frecuencia

Según el IDEAM, el espectro electromagnético es una "sucesión continua de valores de frecuencia denominadas bandas" donde el comportamiento de la "radiación electromagnética" es similar. Comprende todas las longitudes de onda, las más cortas (rayos gamma, rayos X) y las kilométricas (telecomunicaciones). Ver **[Figura](#page-42-0)  [10¡](#page-42-0)Error! No se encuentra el origen de la referencia.**.

<span id="page-42-0"></span>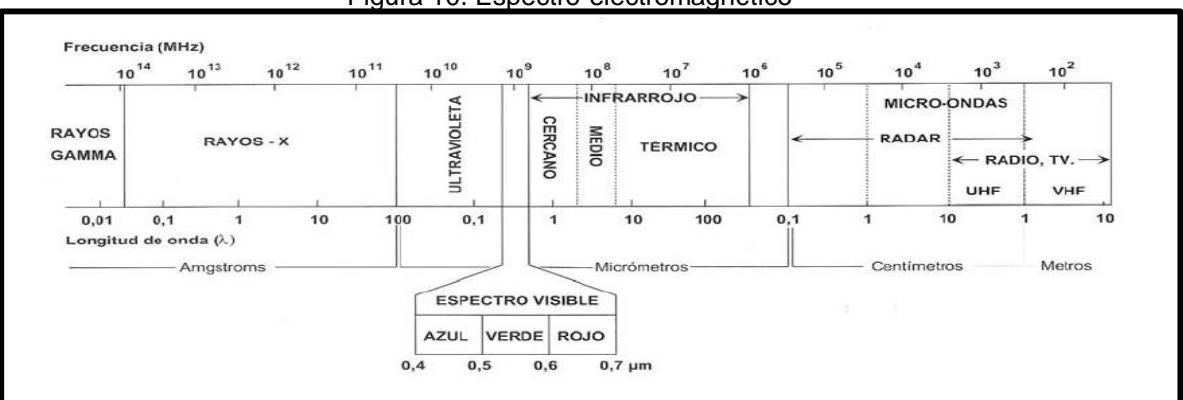

Figura 10. Espectro-electromagnético

El poder procesar imágenes digitales para extraer información, ofrece la oportunidad de averiguar respecto del fenómeno específico sucedido en la superficie terrestre. A través de la teledetección ha sido posible estudiar las diferentes zonas de la tierra cubiertas por hielo y nieve, aun el deshielo de los glaciares y el volumen existente.

#### **Regiones espectrales utilizadas para la observación remota de la tierra**.

De acuerdo con Nino Frak Barvo, (Bravo, 2017) para la observación remota de la tierra se emplean las regiones espectales que se definen a continuación:

- "Espectro visible" (0.4 - 0.7 µm): comprende las bandas de los colores primarios que puede visualizar el ojo humano: Rojo (0.6 - 0.7 µm), Verde (0.5 - 0.6 µm) y Azul  $(0.4 - 0.5 \,\text{µm})$ .

-"Infrarrojo cercano o próximo" (0.7 - 1.3 µm): Energía solar que reflejan los cuerpos. Se denomina IR fotográfico o reflejado, su comportamiento es semejante al espectro visible. Posee gran capacidad para identificar la vegetación y los cuerpos de agua.

 $-$ " Infrarrojo medio" (1.3 – 8 µm): Combina radiación solar y emisión, que lo hace muy sensible a la atmósfera, por lo cual está indicada para identificar el contenido de solutos presentes en el vapor de agua, ozono y aerosoles, pues es muy sensible a la atmósfera.

-"Infrarrojo lejano o térmico" (8 - 14 µm): (IR térmico): En este rango se encuentra el área de emisión terrestre donde es posible obtener el estado calórico de las coberturas y determinar la temperatura de un cuerpo, además permite obtener imágenes durante las 24 horas del día.

Fuente: IDEAM, 2010

- "Microondas" (a partir de 1 µm): Banda muy importante para desarrollar trabajos de Teledetección ya que utiliza sensores activos, es poco sensible a los cambios atmosféricos y transparente a las nubes. Se subdivide en Banda-X: de 2,4 a 3,75 cm (12,5 a 8 GHz); Banda-C: de 3,75 a 7,5 cm (14 a 8 GHz); Banda-S: de 7,5 a 15 cm (4 a 2 GHz); Banda-L: de 15 a 30 cm (2 a 1 GHz) y Banda-P: de 30 a 100 cm (1 a 0,3 GHz), (Bravo, 2017).

La **[Tabla 1,](#page-44-0)** muestra las características de la región espcetral (bandas), de acuerdo con la región espectral y la longitud de onda (**λ)**

<span id="page-44-0"></span>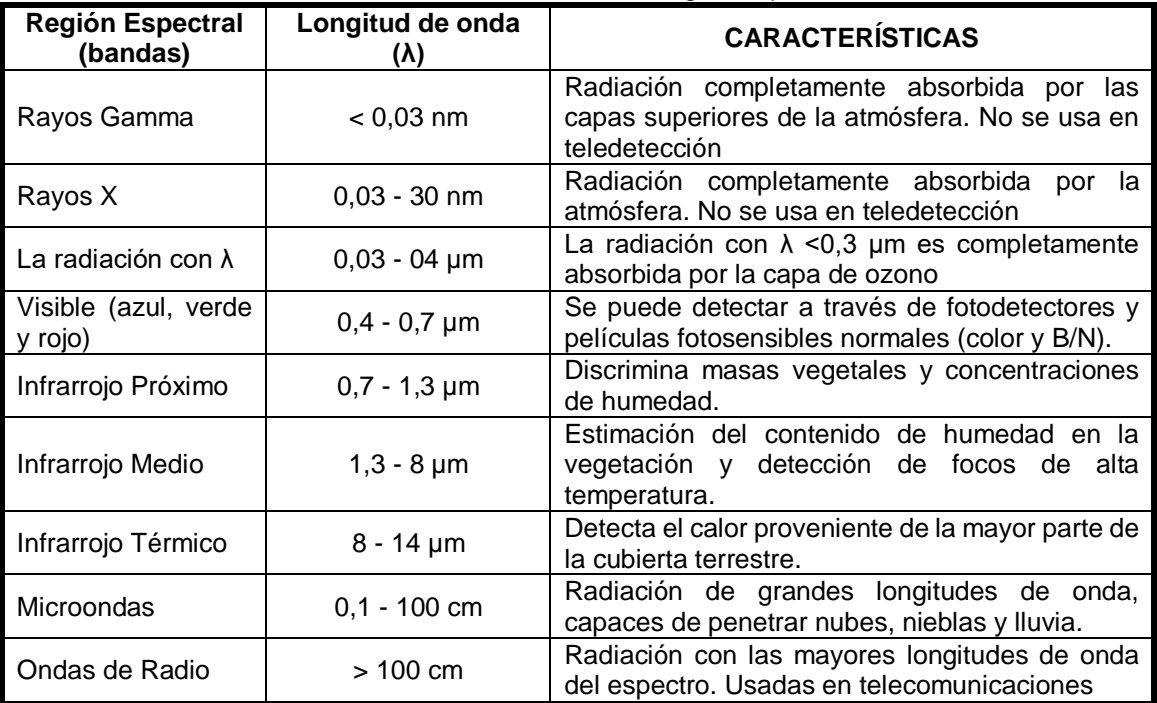

Tabla 1. Características de la región espectral

Fuente: Bravo Morales, Nino Frank. 2017

#### **Firma espectral**

Nino Frank Bravo (Bravo, 2017) , manifiesta que la firma espectral "es la reflectancia como una función de longitud de onda", cada material muestra una firma única, motivo po el cual es utilizado para clasificar materiales. Ver **[Figura 11.](#page-44-1)**

<span id="page-44-1"></span>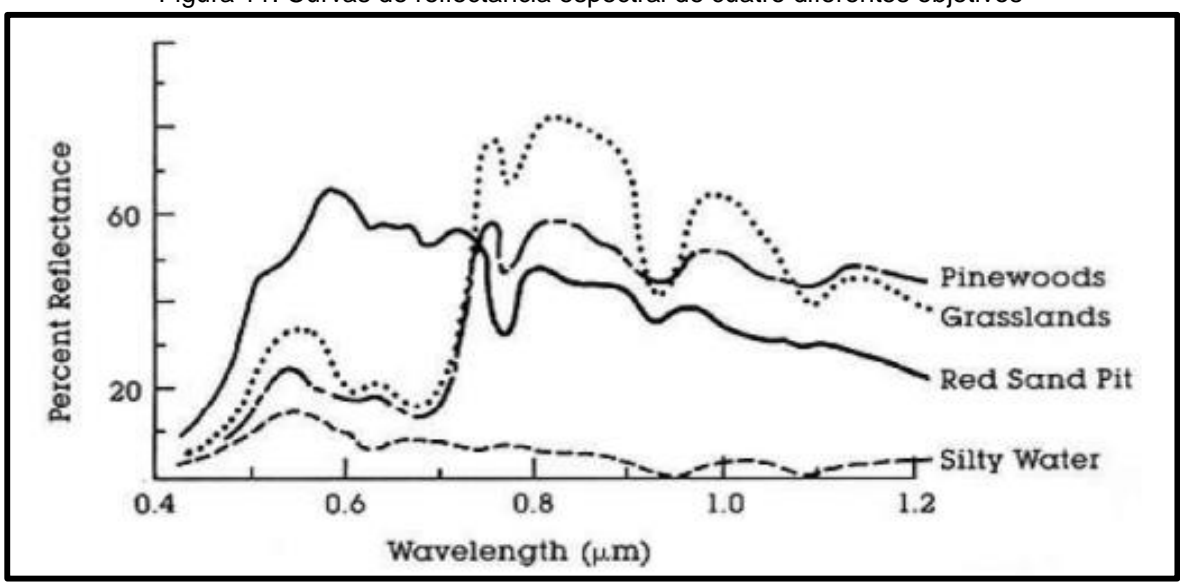

Figura 11. Curvas de reflectancia espectral de cuatro diferentes objetivos

Fuente: Bravo Morales, Nino Frank. 2017

#### **Sistemas de Información Geografica – SIG.**

De acuerdo con (Mancebo et al, 2008), Sistema de Información Geográfica SIG o Geographic Information System GIS, se refiere a términos relacionados entre sí. En el presente documento se refiere al programa instalado en un computador para trabajar mapas. Algunos limitan el término SIG a programas que permiten la visualizacion, consulta e impresión de mapas o a programas aptos para desarrollar operaciones como "superposiciones vectoriales o álgebra de mapas". Los programas informáticos capaces de desarrollar mapas sin llevar a cabo un análisis reciben el nombre de SIG de escritorio, DESKTOP GIS". Con el término SIG puede desigarse computadores periféricos, hardware, mapas y bases de datos, y a quienes lo manejan. Finalmente es común unificar el programa SIG con un visualizador web que contiene "información geográfica, mapas y bases de datos", lo que se conoce como SIT "Sistema de Información Territorial", información que se encuentra consignada en una página conocida como geoportal.

#### **Tipos de SIG**

El equivalente digital de un mapa en un papel está formado por un conjunto de gáficos y varias capas que brindan información acerca de aspectos como vías, drenajes, límites territoriales, tipo de vegetación y poblaciones, entre otros. Dichas capas pueden ser:

**Capa raster**: malla de forma rectangular conformada por pixeles, cada uno de los cuales posee un número que contiene la información requerida para modelelizar cada uno de los objetos encontrados en el medio. Ofrece las condiciones necesarias para modelizar aspectos fisiográficos como altitud, pendiente y orientación; y atmosféricos como temperatura, precipitación y contaminación. En caso de ser necesario, la información consignada en esta capa, la información debe incluir una tabla aclaratoria.

**Capa vectorial**: De acuerdo con (Mancebo et al, 2008), utiliza un "conjunto de puntos y líneas o polígonos" para llevar a cabo la modelación, los cuales se conocen como objetos o caracteristicas (features), que brindan información geográfica, localización e información alfanumérica, la cual describe las característica de las entidades en una tabla conformada por filas que contienen un registro de cada entidad y columnas que describen los aspectos de las entidades de la capa. Los puntos se traducen a pares de "coordenadas latitud-longitud (X-Y), que muestran la ubicación de lo modelizado sobre la supeficie terrestre", en tanto que las "líneas o polilíneas equivalen a una "serie ordenada de puntos" llamados "vértices" que permiten modelar carreteras, ríos y/o curvas de nivel". Los puntos inicial y final reciben el nombre de nodos, en tanto que los polígonos son "lineas cerradas que delimitan superficies y modelan vegetación, suelos, geología, montes, provincias, paises", entre otros.

#### **Sistemas de Radar**

Radio Detección And Ranging RADAR opera en las "bandas de radio y de microondas del espectro eléctromagnético", con una variación de longitud de onda que oscila entre un metro y unos milímetros, es un sistema activo de teledetección que funciona iluminando "una porción del terreno con energía electromagnética, detecta la energía devuelta por el terreno" generando una imagen. Su se remonta a la Segunda Guerra Mundial el cual fue de gran utilidad para la navegación y localización de objetivos mediante una antena rotativa y una pantalla de visualización circular.

De acuerdo con Santiago Ormeño (Ormeño V. S., 2006) un sistema RADAR consta de dos circuitos eléctricos, el "transmisor que regula la emisión y el receptor que capta y regula la señal de entrada y la transfiere a la pantalla donde puede ser observada", dicho sistema consta además de una antena que transmite las pulsaciones y recibe la respuesta emitida desde el terreno", un conmutador ectrónico que impide la "interferencia entre las pulsaciones emitidas y las recibidas"; de la antena sale una "señal débil" que llega al receptor donde se "amplifica y se registra el tiempo de retorno de la pulsación", quien define tanto las características del terreno como su posición y las "transfere a una imagen" que aparece en la pantalla y a su vez guardada en una "cinta magnética". La imagen producida presentará "menor intensidad en las zonas oscuras", el avión se desplaza genernado líneas sucesivas y así se produce la "imagen en dos dimensiones". La información aquí registrada se basa en el tiempo, no en la "distancia angular", por lo cual las imágenes obtenidas presentan muy buena resolución, para lo cual es necesario tener en cuenta el ángulo de depresión, el ancho de la pusación, la distancia existente entre la antena y el objeto y la "longitud de onda de la radiación".

Continuando con (Ormeño V. S., 2006) se conocen dos sistemas de radar básicos, el de apertura real como el SLAR que emplea una "antena con un máximo de longitud", so obtiene imágenes cuya resolución en el "sentido del vuelo es menor en las zonas más próximas a la vertical del avión". El otro sistema de radar básico es el de apertura sintética (SAR) el cual usa una "antena relativamente pequeña", produce imágenes cuya resolución es la misma en las "zonas más próxima que en las más alejadas de la vertical del avión".

En la **[Tabla 2,](#page-46-0)** se presenta la frecuencia las bandas con su respectiva frecuencia empleadas por los radares, con su respectiva longitud de onda.

<span id="page-46-0"></span>

| <b>BANDA</b> | <b>FRECUENCIAS</b> | <b>LONGITUDES DE ONDA</b> | <b>OBSERVACIONES</b>                                                                |
|--------------|--------------------|---------------------------|-------------------------------------------------------------------------------------|
| . HF         | 3-30 MHz           | 10-100 $\,$ m             | Radares de vigilancia costera, vigilancia OTH (over-the-<br>horizon)                |
| ιP           | $<$ 300 MHz        | $1 m+$                    | 'P' de "previo", aplicado de forma retrospectiva a los<br>sistemas radar primitivos |
| <b>VHF</b>   | 50-330 MHz         | $0.9 - 6$ m               | Vigilancia a distancias muy elevadas, penetración en el<br>terreno                  |

Tabla 2. Frecuencia de bandas de RADAR.

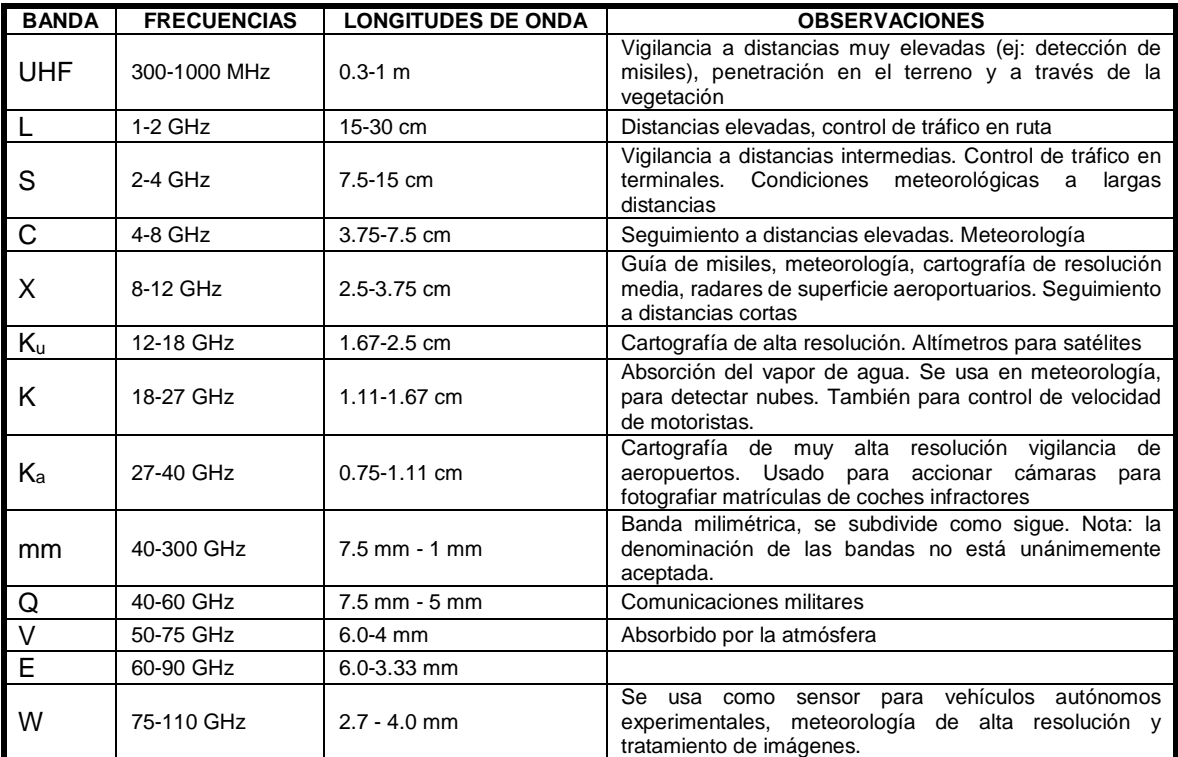

Fuente: https://www.suradar.com/detector-radar-antiradar-frecuencias-de-radares/

Santiago Ormeño menciona que en junio de 1978 la NASA instaló en "órbita el radar Seasat de tipo SAR", el cual fue diseñado especialmente para "investigar fenómenos oceánicos como rugosidad, corrientes marinas y condiciones de los hielos marinos", el cual por una falla electrica dejó de funcionar en octubre del mismo año. En octubre de 1981puso en "órbita el sistema SIR-A" ; en octubre de 1984 el "SIR-B" y en febrero del 2000 lanzó "SRTM (Shuttle Radar Topography Misión)". En tanto que en julio de 1991 la Agencia Europea del Espacio puso en órbita el primer satélite dedicado a la teledetección, el ERS-1 (European Remote Sensing Satellite), con el objeto de estudiar del medio ambiente. En la actualidad los sistemas radar se utilizan con interferometría (InSAR) con medidas de fase en dos o más imágenes SAR de la misma escena que se pueden capturar en dos instantes y posiciones ligeramente diferentes, mediante interferencia de esas dos imágenes se puede obtener elevaciones del terreno y modelos digitales de elevación (MDE).

## **5. MARCO METODOLÓGICO**

Esta es una investigación cuantitativa descriptiva que tratará de identificar y delimitar formaciones geomorfológicas en superficies mediante el tratamiento digital de imágenes ópticas con verificación en campo, localizada en el departamento del Tolima.

La metodología para determinar la geomorfología correspondiente al departamento del Tolima se basó en la propuesta por el (IDEAM, 2013). Cada fase del proceso se muestra en flujograma de la **[Figura 12.](#page-48-0)**

<span id="page-48-0"></span>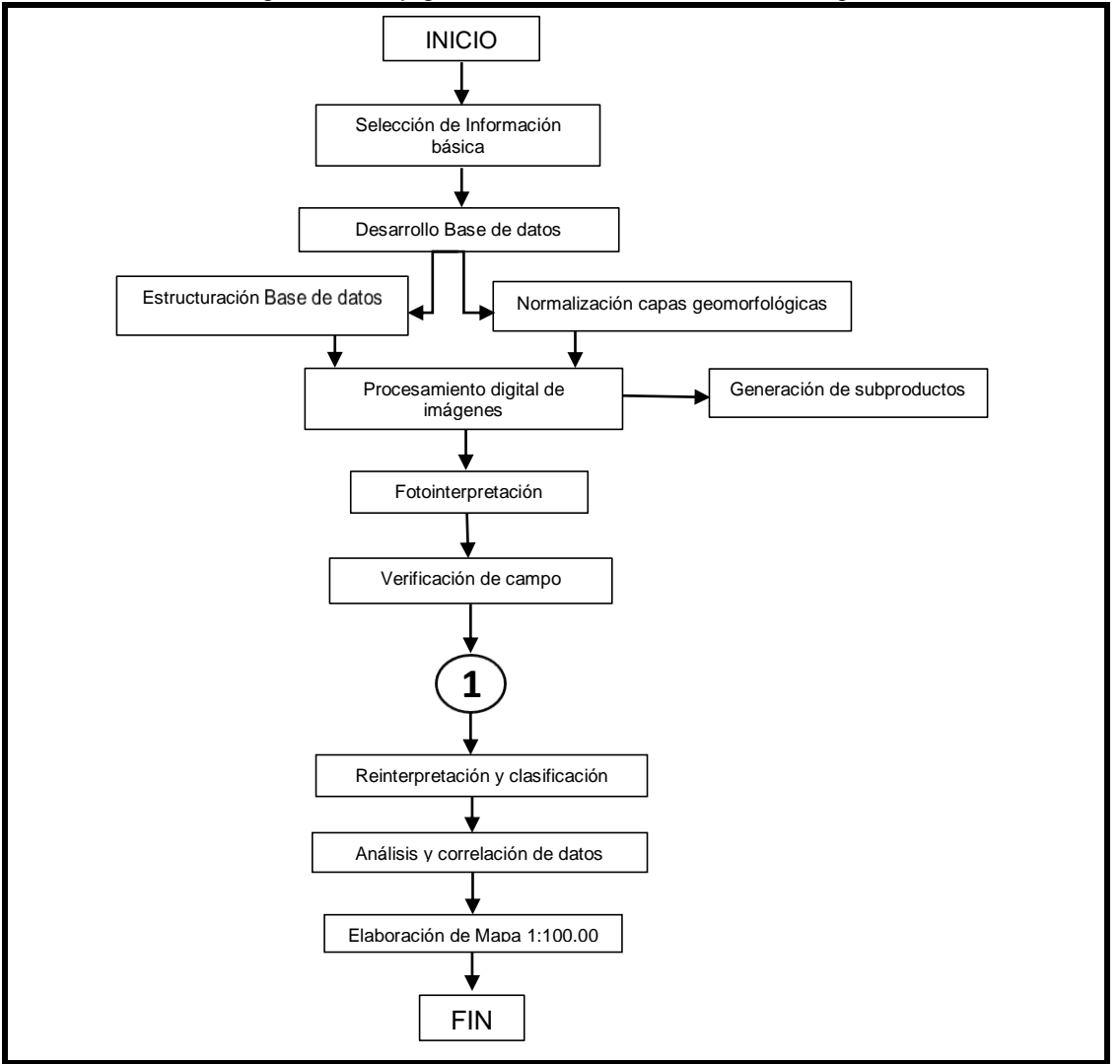

Figura 12. Flujograma de desarrollo de la metodología

Fuente: elaboración propia

# **5.1. SELECCIÓN DE INFORMACIÓN BÁSICA (Fase 1)**

Hace referencia a la consecución de la cartografía existente y revisión de la información secundaria en estudios regionales como el Plan de Ordenamiento Territorial del departamento del Tolima, información de entidades como Instituto Geográfico Agustín Codazzi – IGAC, Instituto de Hidrología, Meteorología y Estudios Ambientales de Colombia – IDEAM, Servicio Geológico Colombiano (SGC),Servicio Geológico de los Estados Unidos (USGS) y para las imágenes satelitales la Agencia Espacial Europea (ESA). La información reportada por el Instituto Geográfico Agustín Codazzi será primordial en la etapa de campo, para determinar la infraestructura vial de la zona y demás parámetros como drenajes, topografía, etc.

## **5.2. DESARROLLO DE LA BASE DE DATOS (Fase 2)**

Se conformó la base geográfica con la información necesaria para la generación del mapa geomorfológico, teniendo en cuenta la revisión bibliográfica especificada anteriormente.

## **5.2.1 Estructuración de la base de datos. (Etapa 1)**

La información colectada y organizada será georreferenciada y configurada de acuerdo con los estándares nacionales (sistema MAGNA-SIRGAS) mediante una plataforma SIG y el software ArcGIS 10.2 de ESRI, apoyados en planchas topográficas a escala 1:100.000 del IGAC, que ofrecen información clave para la realización del mapa geomorfológico como drenajes, fuentes hídricas, infraestructura vial, viviendas, entre otros.

## **5.2.2 Normalización de las capas geomorfológicas. (Etapa 2)**

De acuerdo con (IDEAM, 2013) y el (IGAC, 2011), se realizó la adaptación de la Geodatabase con "elementos geomorfológicos como pendiente, patrones de drenaje y/o grado de disección, a nivel de áreas, líneas y puntos", siguiendo los "parámetros de referencia espacial de los demás elementos de la Geodatabase".

## **5.3 PROCESAMIENTO DIGITAL DE IMÁGENES DE SATÉLITE CON FINES DE CARACTERIZACIÓN DE GEOFORMAS. (Fase 3)**

Para la caracterización de geoformas del departamento del Tolima se utilizaron "imágenes de Sentinel 2A las cuales fueron obtenidas del "Servicio Geológico de los Estados Unidos" y de la Agencia Espacial Europea respectivamente. Se realizó una composición de bandas de las imágenes descargadas para crear una imagen multiespectral de cada uno de los sensores a utilizar, se realizó una sinergia para optimizar la calidad de resolución espacial de la imagen multiespectral mediante banda pancromática con resolución 15 metros por pixel.

## **5.3.1 Generación de subproductos de apoyo técnico**

Sobre la imagen procesada anteriormente se realizarán combinaciones de bandas para poder resaltar aquellas características de vegetación y categorizarlas como insumo en la obtención de características geomorfológicas del terreno. Para el caso, se parte de la imagen pancromática obtenida de Sentinel 2 A. Ver **[Imagen 1.](#page-50-0)** 

<span id="page-50-0"></span>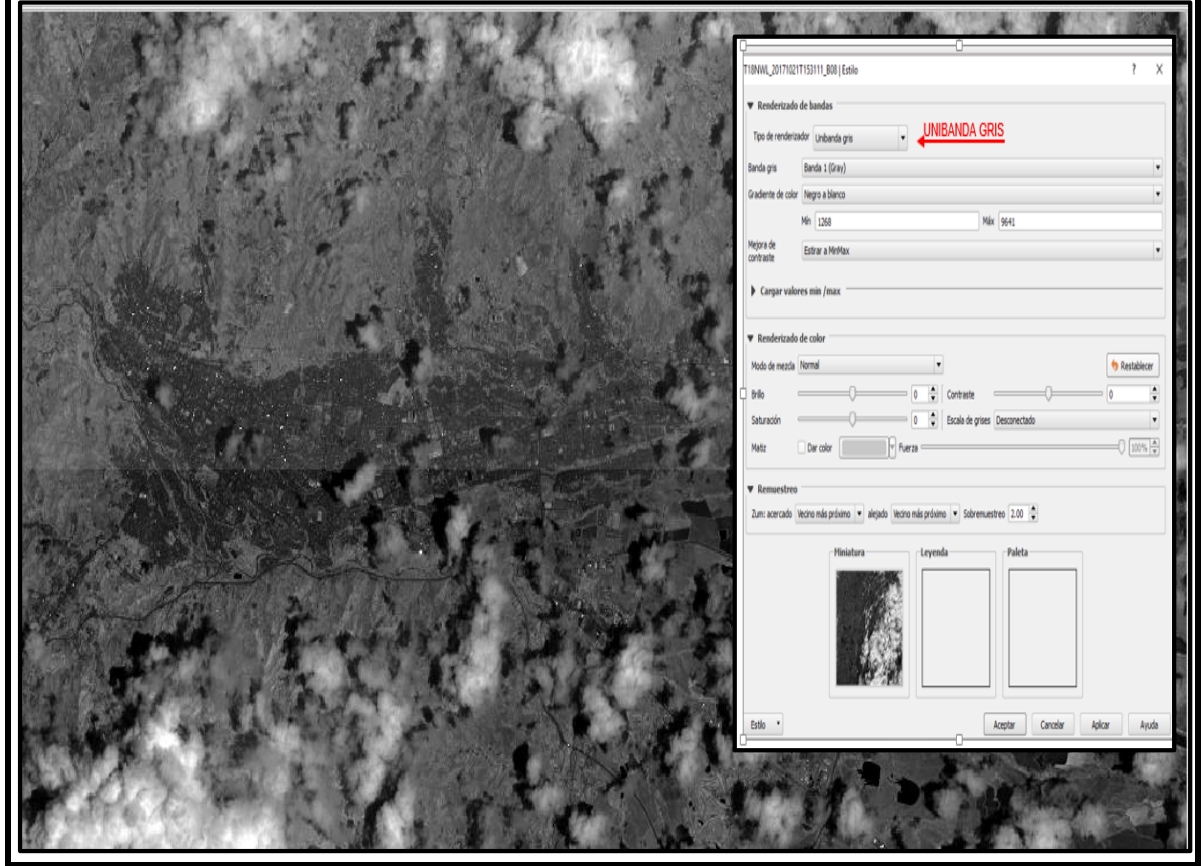

Imagen 1. Imagen pancromática obtenida de Sentinel 2A.

Fuente: elaboración propia

Posteriormente se realizaron diferentes combinaciones de bandas, encontrando que los resultados más satisfactorios se presentaron mediante las combinaciones 3, 2,1 y la 4, 3, 2.

En la **[Imagen 2](#page-51-0)**, se muestra el resultado obtenido con la combinación 4, 3, 2.

<span id="page-51-0"></span>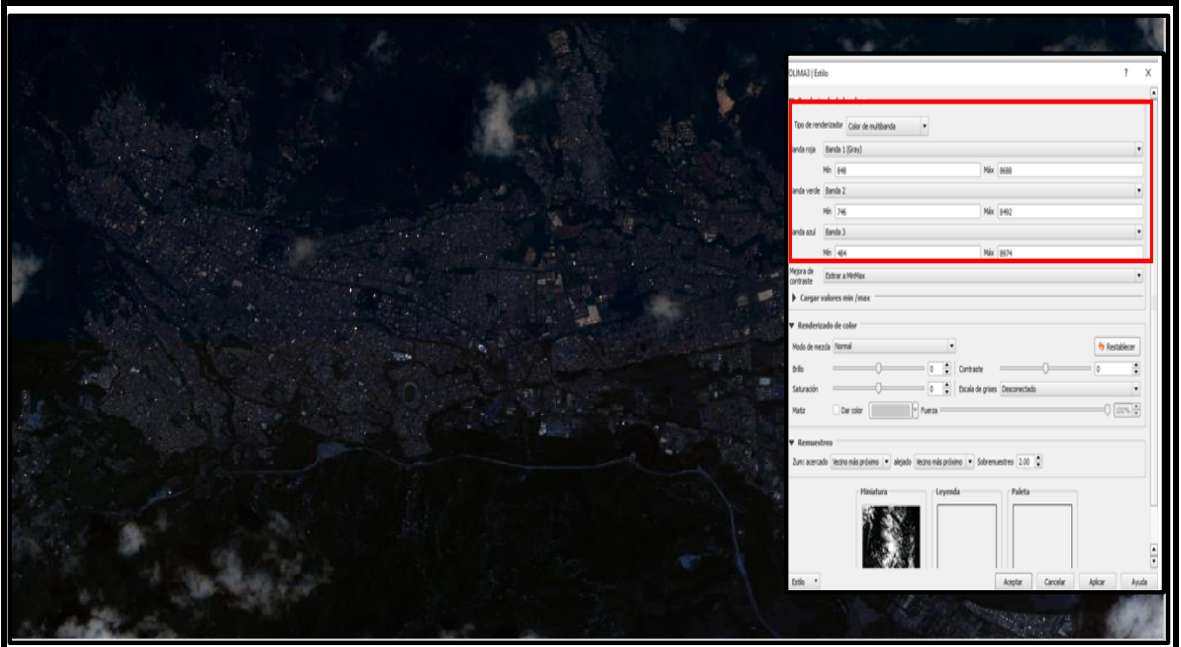

Imagen 2. Imagen obtenida de Sentinel 2A. Combinación de bandas 4,3,2

Fuente: Software Qgis modificada por el autor.

La combinación de bandas que brindó la mejor definición de los aspectos contenidos en la imagen fue la 3, 2, 1. Ver **[Imagen 3.](#page-51-1)** 

<span id="page-51-1"></span>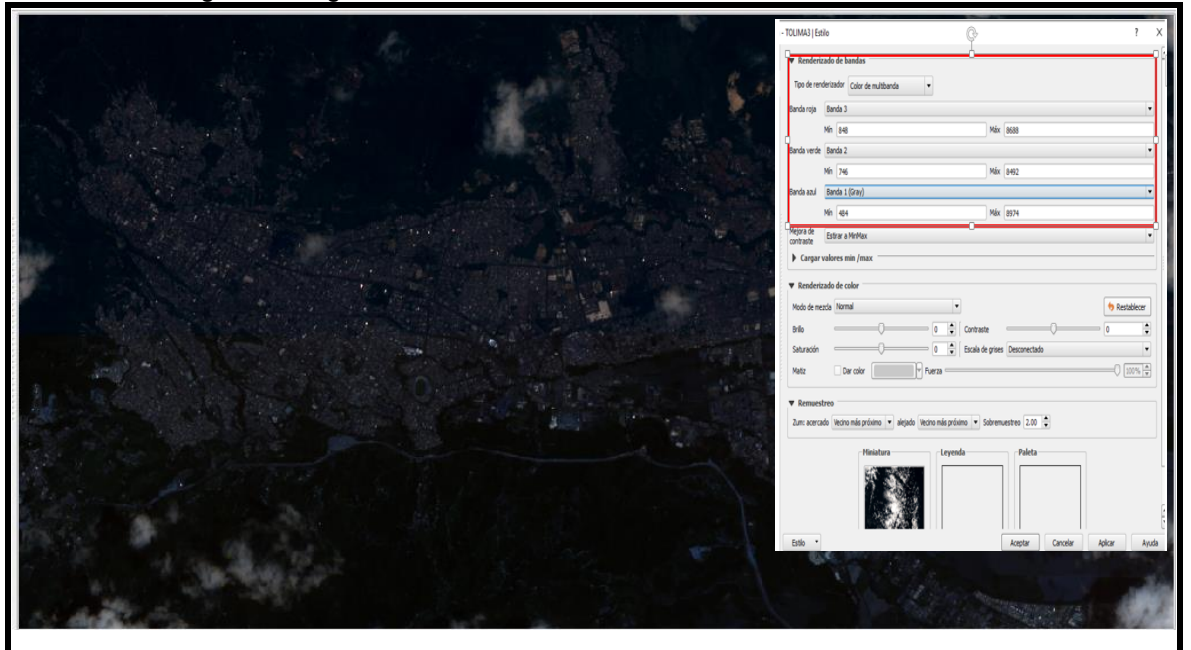

Imagen 3. Imagen obtenida de Sentinel 2A. Combinación de bandas 3,2,1

Fuente: Software Qgis modificada por el autor

Como se puede observar en las dos imágenes anteriores, la combinación de bandas 3, 2,1 es la que ofrece mejor definición de los elementos objeto de estudio.

Continuando con la metodología y teniendo como base un Modelo de Elevación Digital DEM, mediante la plataforma ArcGIS, se generarán modelos de sombras multidireccionales, modelos de pendientes y de aspecto la cuales son muy útiles para la representación de las características topográficas del relieve. Se realizó una sinergia entre una composición pertinente y un modelo de sombras para delimitar de mejor forma las características geomorfológicas del terreno.

DE acuerdo con Sistemas de Información Geográfica de Latino América S.A.S (SIGLA, 2014), un Modelo de Elevación Digital (DEM), es una "representación visual y matemática de los valores de altura con respecto al nivel medio del mar que permite caracterizar las formas del relieve y los elementos u objetos presentes en el mismo", y pueden definirse por la ecuación: z = z b x, yg, siendo z: "Altitud del punto situado en las coordenadas x e y"; z: "función que relaciona la variable con su localización geográfica"; x e y: "abscisas y ordenadas de un sistema de coordenadas plano".

# **5.4 FOTOINTERPRETACIÓN**

La metodología general planteada para realizar el levantamiento geomorfológico básico a escala 1: 100.000, corresponde a la contemplada en la Guía metodológica para la elaboración de mapas geomorfológicos a escala 1:100.000 del IDEAM, sujeta a los ajustes pertinentes según las características del área de estudio, para cual propone que la" interpretación de las imágenes" se debe realizar en tres etapas así:

Etapa 1: Interpretación de un modelo de elevación/pendientes MDE, que según (Moore et al, 1993) "consiste en un arreglo ordenado de números que representa la distribución espacial de la elevación sobre un datum arbitrario en un paisaje". El (IDEAM, 2013), establece que el "primer nivel de aproximación funciona a partir de la "interpretación regional de las imágenes de elevación y sus rasgos morfológicos" como bloques montañosos y topografía más plana asociada con valles aluviales y llanuras litorales con el fin de "identificar las grandes tendencias del relieve", el complemento del "modelo de pendiente" hace posible definir los límites de las macro-geoformas a "nivel de Ambientes Morfogenéticos generales", como "Estructural (S), Volcánico (V), Fluvial (F) y Marino (M)" y localmente "niveles preliminares de Subambientes morfogenéticos".

Etapa 2: Interpretación de imágenes Landsat/Sombras, para lo cual el (IDEAM, 2013), especifica que en éste nivel se puede subdividir "grandes ambientes morfogenéticos" para identificar las "unidades a nivel de Subambientes" donde se encuentran las "llanuras de inundación (Fi) y terrazas aluviales (Ft)" y probablemente lograr el nivel de "unidades geomorfológicas como Terrazas aluviales alta (Ft3), media (Ft2) y baja (Ft1)". Las clasificaciones preliminares pueden compararse con las "imágenes de elevación/pendientes" con el fin de interpretar más al detalle y posteriormente verificar en la fase de campo". En la **[Fotografía 1](#page-53-0)**, se puede apreciar en el lado izquierdo la imagen satelital y en el lado derecho subdivisión de los grandes ambientes morfogenéticos.

<span id="page-53-0"></span>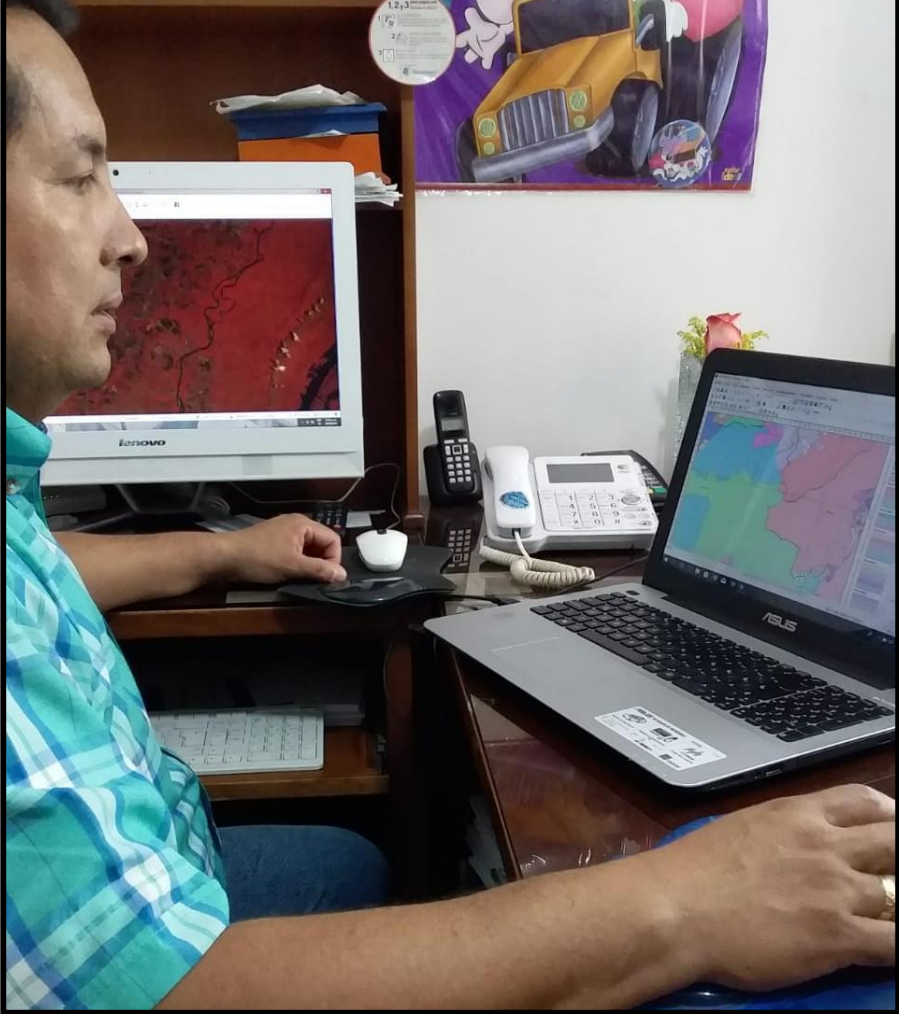

Fotografía 1. Interpretación de imágenes/sombras

Fuente: elaboración propia

Etapa 3: Interpretación de fotografías aéreas: Recomendado por el (IDEAM, 2013) para "zonas complejas donde la identificación e interpretación de las geoformas a nivel de Subambiente" es difícil de lograr con las técnicas especificadas anteriormente. Las aerofotografías ofrecen información multitemporal, útil en las áreas donde la intervención del hombre es muy marcada y los "procesos morfodinámicos muy activos como el fenómeno de remoción en masa".

Se llevó a cabo la interpretación de los DEM y las Pendientes, para establecer los rasgos morfológicos principales, para la identificación de grandes relieves, como "bloques montañosos, valles aluviales y llanuras litorales", el modelo de pendiente permitió delimitar las "macro-geoformas".

Se puede decir que mediante estas técnicas es posible obtener resultados satisfactorios en áreas de montaña y relieves de fuertes a moderados, en las zonas planas se presentan algunas dificultades. Bajo estos planteamientos, es importante indicar que a este nivel de interpretación se lograron definir detalles de ambientes morfo genéticos generales, como ambientes estructurales, volcánicos, fluviales y marinos. Se realizó un análisis comparativo con mapas geológicos a este nivel lo cual hizo posible que se complementara la información obtenida.

Posteriormente, se llevó a cabo la interpretación de "imágenes del satélite Sentinel 2 A, mediante la combinación de diferentes canales del espectro se hizo la identificación a mejor detalle de elementos del paisaje, principalmente en áreas planas. Las imágenes Landsat/Sombras cobra permitió definir detalladamente cultivos mecanizados dispuestos geométricamente y las zonas aluviales con sedimentos finos, la sinergia permitió resaltar las ondulaciones del terreno y definir las "características morfológicas". En caso de realizarse subdivisiones innecesarias, se resuelven cuando se lleve a cabo la verificación en campo.

# **5.5 VERIFICACIÓN DE CAMPO**

De acuerdo con la metodología empleada, el trabajo de verificación en campo debe contener una fase de reconocimiento general, como se observa en la **[Fotografía 2](#page-54-0)** y **[Fotografía 3.](#page-54-1)** 

<span id="page-54-1"></span><span id="page-54-0"></span>Fotografía 2. Panorámica municipio Planadas Fotografía 3. Parque Natural Los Avechucos Ortega

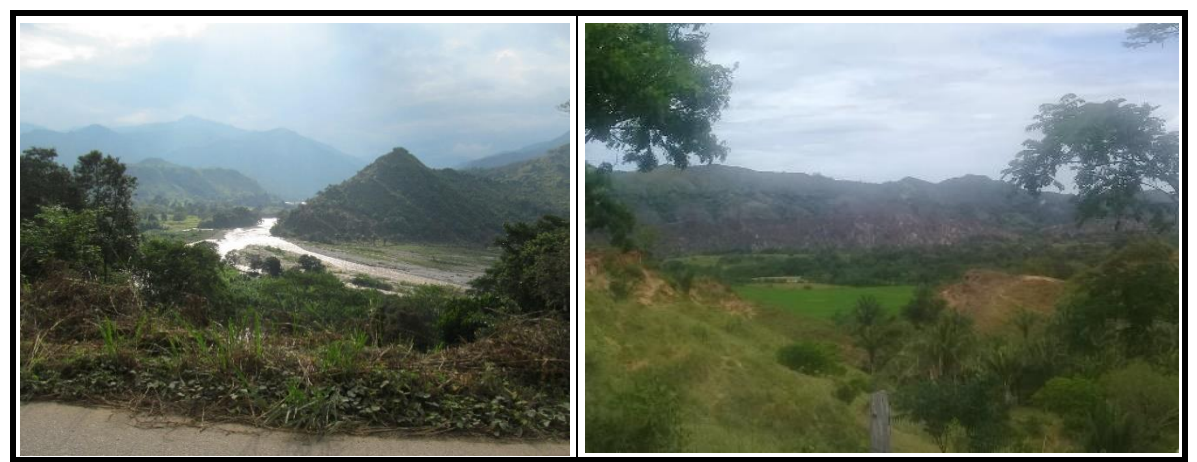

Fuente: elaboración propia

Además del reconocimiento general se realizó levantamiento semidetallado de las "geoformas" definidas mediante la fotointerpretación, teniendo en cuenta la "morfología general, depósitos superficiales, sustrato rocoso, cobertura y suelo superficiales**". [Fotografía 4](#page-55-0) y [Fotografía 5.](#page-55-1)**

<span id="page-55-0"></span>

<span id="page-55-1"></span>Fotografía 4. Depósitos aluviales. Municipio Rovira. Fotografía 5. Depósitos superficiales Purificación

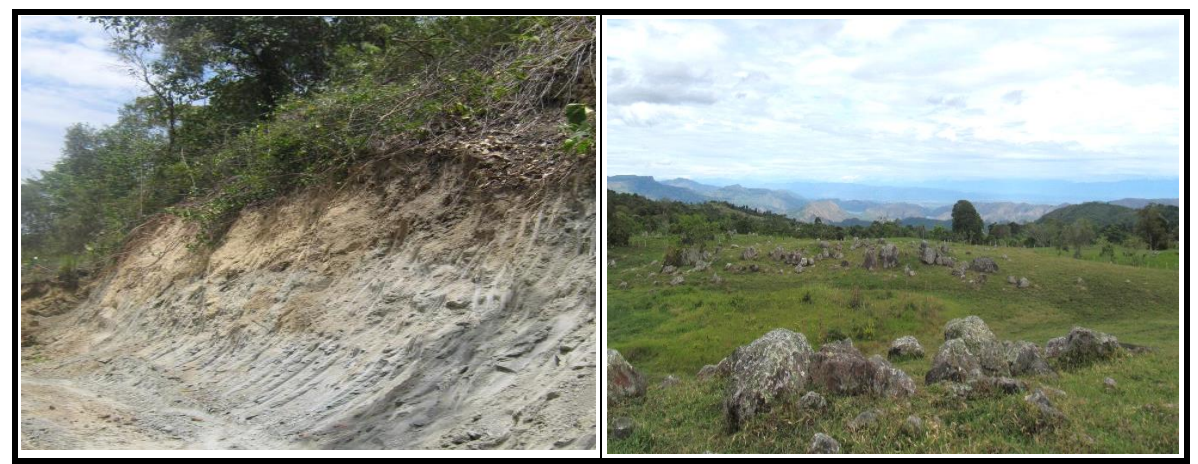

Fuente: elaboración propia

Para la verificación en el terreno de las unidades fotointerpretadas existe la opción de extrapolar la información obtenida de las unidades representativas hacia las que presentan gran similitud, sin tener analizar la totalidad de las mismas. Ver **[Fotografía 6](#page-55-2) y [Fotografía 7](#page-55-3)**.

<span id="page-55-3"></span><span id="page-55-2"></span>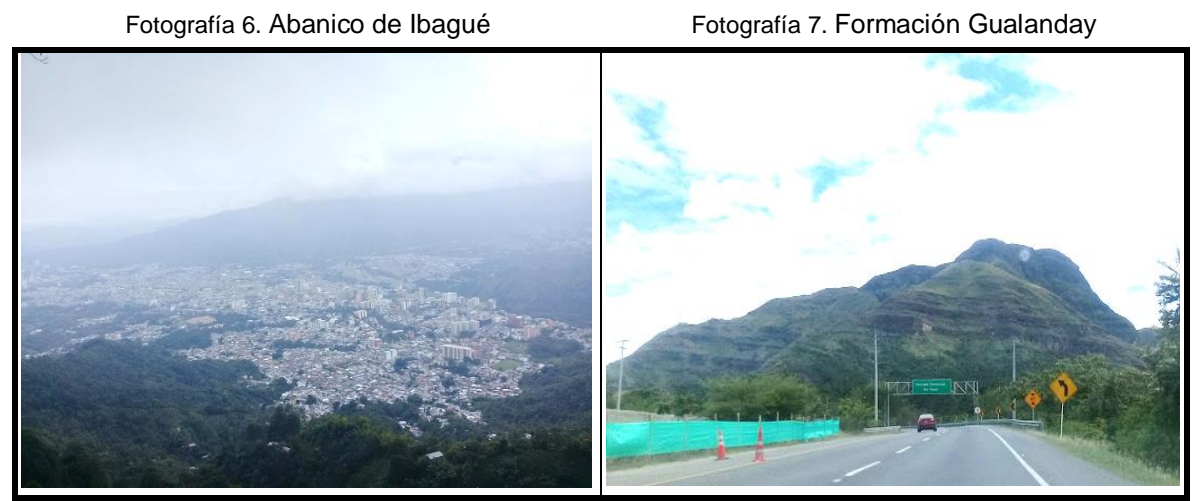

Fuente: elaboración propia

Siguiendo la metodología de (IDEAM, 2013), los aspectos a tener en cuenta en la fase de campo son "Morfología General, Depósitos Superficiales, Sustratos Rocosos, Procesos Morfodinámicos Activos, Cobertura y suelo superficial". Ver **[Tabla 3.](#page-56-0)**

<span id="page-56-0"></span>

| <b>RANGO</b> | <b>NOMBRE</b> | <b>CARACTERISTICAS GENERALES</b>                                                       | <b>GEOFORMAS COMUNES</b>      |
|--------------|---------------|----------------------------------------------------------------------------------------|-------------------------------|
| $0 - 1%$     | <b>Nulo</b>   | asociados con encharcamiento<br>Terrenos<br>V<br>pantanos                              | Llanuras de inundación        |
| $1 - 15%$    | Leve          | Terrenos asociados con depósitos aluviales<br>clasto-soportados                        | Vegas y piedemontes aluviales |
| $15 - 30%$   | Moderada      | depósitos<br>pedregosos<br>matriz<br>Terrenos con<br>soportados                        | <b>Conos Torrenciales</b>     |
| $30 - 60%$   | Fuerte        | Terrenos con sedimentos variables incluyendo<br>coluviones y sustratos arcillo-limosos | Laderas coluviales finas      |
| $60 - 99 %$  | Muy<br>fuerte | Terrenos con depósitos coluviales gruesos y<br>sustrato arcillo-limoso                 | Laderas coluviales gruesas    |

Tabla 3. Grados de Disección para Geomorfología a escala 1:100.000

Fuente: IDEAM. 2013

Para las salidas de campo se tuvieron en cuenta la conceptualización y las características propias de las geoformas representativas las cuales fueron comparadas con las similares en las áreas objeto de verificación mediante la ayuda de un GPS, que además facilitó incorporar las rutas para facilitar la captura de información. En la **[Fotografía 8](#page-56-1)**, se puede observar la verificación con GPS.

<span id="page-56-1"></span>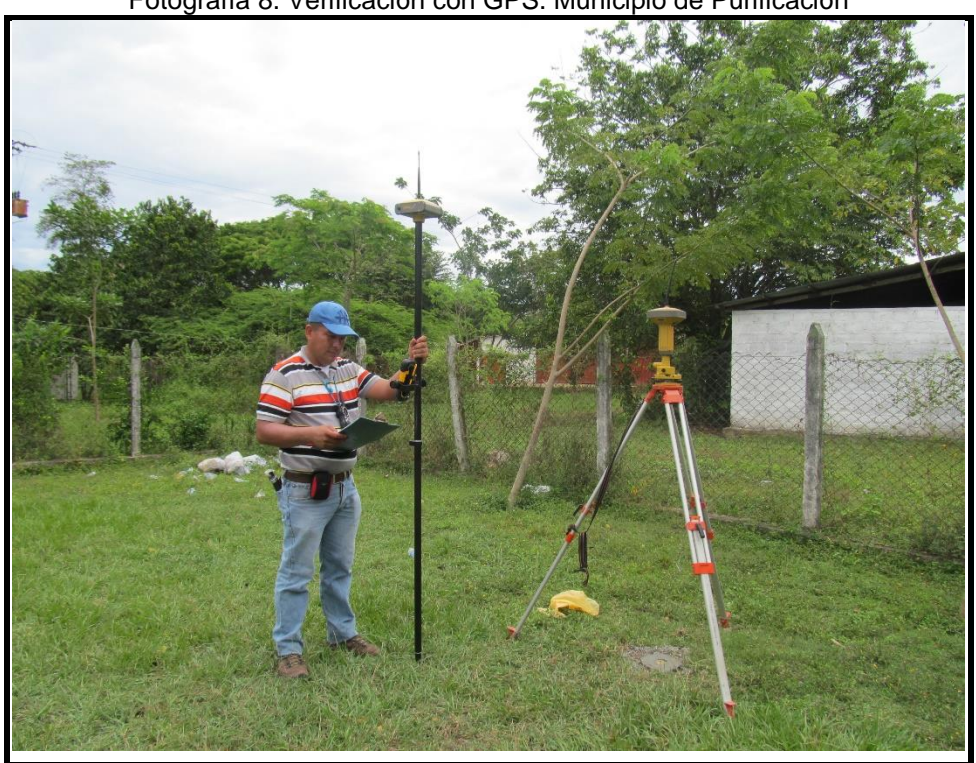

Fotografía 8. Verificación con GPS. Municipio de Purificación

Fuente: elaboración propia

Se identificaron materiales especiales que requerían un análisis de laboratorio, por lo que se realizaron las respectivas tomas de muestras de suelo, empleando para esto un equipo de "penetración estándar", SPT "Standard Penetration Test", que consiste en la aplicación manual de golpes para hincar una punta metálica en el terreno, para obtener la resistencia del terreno. Ver **[Fotografía 9](#page-57-0)** y **[Fotografía 10.](#page-57-1)**

<span id="page-57-1"></span>Fotografía 9. Toma muestra de suelo. Melgar Fotografía 10. Toma muestra de suelo. Herbeo

<span id="page-57-0"></span>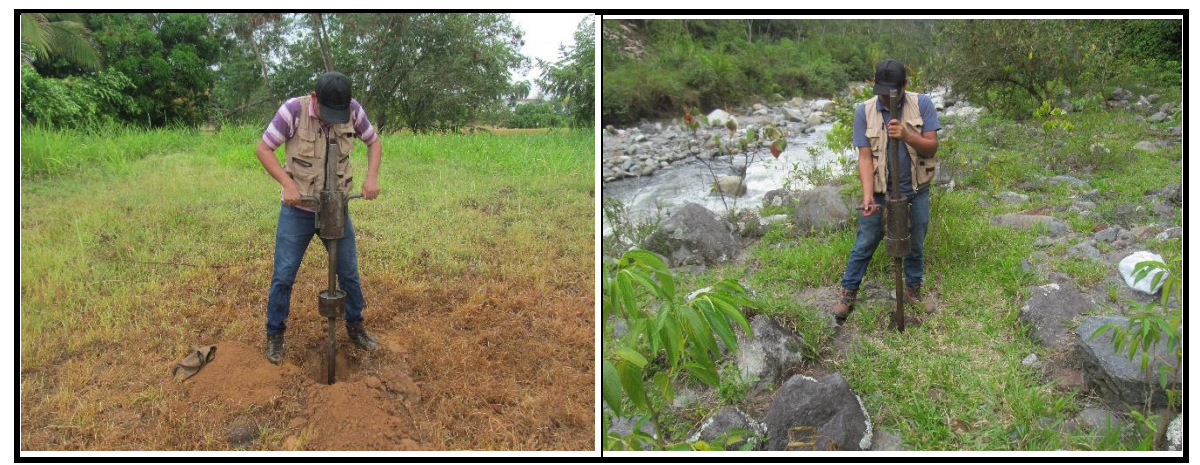

Fuente: elaboración propia

Los aspectos que se tuvieron en cuenta en los levantamientos y que fueron verificados y medidos en el trabajo de campo, especialmente la pendiente de las geoformas objeto de clasificación, se presentan en la **[Tabla 4.](#page-57-2)**

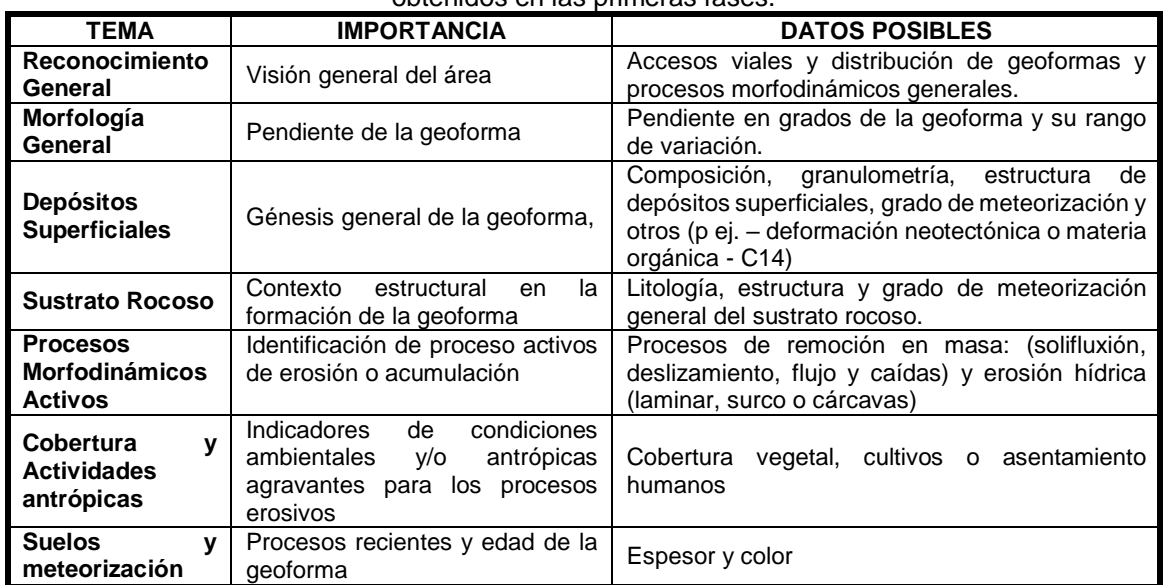

<span id="page-57-2"></span>Tabla 4. Aspectos para tener en cuenta en levantamientos de trabajo de campo según datos obtenidos en las primeras fases.

Fuente: IDEAM 2013

# **5.6. REINTERPRETACIÓN Y CLASIFICACIÓN**

Para el desarrollo de esta actividad se emplearon las fotografías aéreas que se relacionan a continuación:

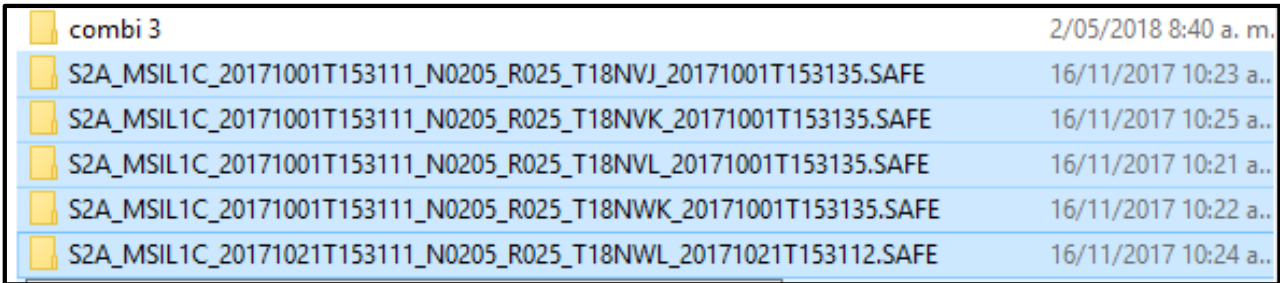

**MS2**: "identifica la misión de Sentinel 2, pudiendo encontrar S2A (para Sentinel 2A) o S2B (para Sentinel 2B)"

**MSI**: "indica el instrumento de operación (MultiSpectral instrument)"

**LLL**: "indica el nivel de procesado del producto pudiendo encontrar los niveles L0, L1C, L1B o L2A"

**YYYY**: "designa el momento temporal UTC (año) en el que fue tomada la imagen" **MM**: "designa el momento temporal UTC (mes) en el que fue tomada la imagen" **DD**: "designa el momento temporal UTC (día) en el que fue tomada la imagen" De acuerdo con (IDEAM, 2013), posterior a la etapa de verificación de campo, se lleva a cabo la reinterpretación de la fotointerpretación realizada anteriormente, teniendo en cuenta los siguientes aspectos:

-Revisar la interpretación basada en los hallazgos de la fase de campo, teniendo en cuenta la corrección de los límites de cada unidad cartográfica, según las coordenadas, los puntos de GPS y la descripción del ajuste realizado.

-Confrontar con aerofotografías las áreas críticas, especialmente los límites fluviales aun cuando las variaciones topográficas no sean muy marcadas.

-Verificación de las características de las "unidades geomorfológicas" según la verificación en el terreno.

-Clasificar las unidades de acuerdo con la "morfoestructura, morfodinámica y morfocronología". Ver **[Tabla 5](#page-58-0)**

<span id="page-58-0"></span>

| <b>RANGO</b> | <b>NOMBRE</b>           | <b>CARACTERÍSTICAS GENERALES</b>                                                                 | <b>GEOFORMAS COMUNES</b>               |
|--------------|-------------------------|--------------------------------------------------------------------------------------------------|----------------------------------------|
| $0 - 0.5$    | Muy Baja                | Terrenos asociados con encharcamiento<br>y pantanos                                              | Llanuras de inundación                 |
| $0.5 - 2$    | Baja                    | depósitos<br>asociados<br>Terrenos<br>con<br>aluviales clasto-soportados                         | Vegas<br>piedemontes<br>v<br>aluviales |
| $2 - 7$      | Levemente<br>moderada   | depósitos<br>pedregosos<br>Terrenos con<br>matriz soportados                                     | <b>Conos Torrenciales</b>              |
| $7 - 14$     | Moderada                | sedimentos<br>variables<br>Terrenos con<br>incluyendo coluviones y sustratos arcillo-<br>limosos | Laderas coluviales finas               |
| $14 - 30$    | Moderadamente<br>fuerte | depósitos<br>coluviales<br>Terrenos<br>con<br>gruesos y sustrato arcillo-limoso                  | Laderas coluviales gruesas             |
| $30 - 60$    | Fuerte                  | Terrenos con sustrato rocoso superficial                                                         | Laderas rocosas                        |
| >60          | Muy fuerte              | afloramiento<br>Terrenos<br>con<br>rocoso<br>superficial                                         | Escarpes rocosos                       |

Tabla 5. Categorías Preliminares de Pendiente para Geomorfología 1: 100.000.

Fuente: IDEAM 2013

Con los datos colectados en el terreno y la recolectada en los informes de las entidades que tienen injerencia en este tipo de datos, se clasificaron las unidades de acuerdo con la posibilidad de que se presenten eventos de remoción en masa o inundaciones. Ver **[Tabla 6](#page-59-0)**.

<span id="page-59-0"></span>

| <b>RANGO</b>    | <b>NOMBRE</b> | <b>CARACTERÍSTICAS GENERALES</b>                             | <b>GEOFORMAS COMUNES</b>                                           |
|-----------------|---------------|--------------------------------------------------------------|--------------------------------------------------------------------|
|                 | Radial        | Lavas y piroclastos                                          | Conos volcánicos                                                   |
| 2               | Anular        | Rocas sedimentarias y/o volcánicos<br>inclinados             | volcánicos<br>Domos y conos<br>disectados                          |
| 3               | Rectangular   | Rocas fuertemente fracturadas                                | Macizos ígneos y metamórficos                                      |
| 4               | Enrejado      | Rocas sedimentarias duras y blandas<br>intercaladas          | Rocas sedimentarias plegadas                                       |
| 5               | Paralelo      | Laderas estructurales y coluviales                           | Laderas coluviales                                                 |
| 6               | Dendrítico    | sedimentos<br>Rocas intrusivos<br>$\mathsf{V}$<br>homogéneas | <b>Ilanuras</b><br>Macizos<br>ígneos<br>$\mathsf{o}$<br>disectadas |
| 7               | Interno       | Calcáreo                                                     | Dolinas y cárstico                                                 |
| 8               | Distributario | Aluvio-torrencial                                            | Piedemontes aluvio-torrencial                                      |
| 9               | Trenzado      | Aluvial                                                      | Vegas de piedemontes                                               |
| 10              | Meándrico     | Aluvial                                                      | Llanuras de inundación                                             |
| 11              | "Recto"       | Aluvial                                                      | Llanuras de inundación                                             |
| 12 <sup>2</sup> | Pantanoso     | Aluvio-lacustre                                              | Llanuras de inundación                                             |
| 13              | Otro          |                                                              |                                                                    |

Tabla 6. Patrones de Drenaje.

#### Fuente: IDEAM 2013.

Es importante recalcar que en el presente trabajo se llevó a cabo el desarrollo de un modelo de evolución geomorfológico del departamento del Tolima teniendo en cuenta el estudio y definición de las geoformas, el cual dada la escala regional utilizada, se considera de gran importancia para futuros estudios a escalas más detalladas.

## **5.7. ANÁLISIS Y CORRELACIÓN DE LOS DATOS.**

El IDEAM cita a (Robertson, 1992), de quien se tomó la metodología para esta fase así: se analizaron y correlacionaron las etapas de "génesis tectónica del relieve y su disección", lo cual dependerá de la "caracterización de los procesos morfo estructurales de levantamiento, pegamiento y la historia de disección generada por el sistema de drenaje".

Posteriormente, se estudió la "evolución de los procesos de acumulación a nivel regional y local", para lo cual fue necesario realizar un estudio "morfocronológico de las geoformas", especialmente las "unidades aluviales mediante criterios de disección, entalle sucesivo y superposición de geoformas". Se realizó una comprensión de los impactos antrópicos recientes, los cuales pueden ser abordados en forma general, en la conformación de un atributo adicional de las geoformas básicas y se realizaron perfiles morfoestructurales, incluyendo elementos de "plegamiento y fallamiento", como las topo secuencias de las "geoformas con su respectiva nomenclatura y leyenda".

## **5.8. ELABORACIÓN DEL MAPA GEOMORFOLÓGICO A ESCALA 1:100.000.**

Se generó la "cartografía final a escala 1:100,000" teniendo en cuenta la determinación de los "rasgos geomorfológicos", el "ajuste de los atributos", definición de la respectiva leyenda, elaboración del "mapa producto" y la digitalización definitiva precisando los trazados y los vértices del dibujo, buscando representar con exactitud la unidad geomorfológica en la superficie. Al finalizar la digitalización se realizaron ajustes topológicos de las unidades empleando reglas básicas de topología para polígonos mediante el software ARCGIS 10.2 de ESRI, posteriormente se realizó el ajustare y se adaptación de la leyenda geomorfológica propuesta a escala 1:100,000 en el software SIG, archivos que se vincularon desde los editores de simbolización y representación. Posteriormente se aplicaron algoritmos de corrección atmosférica mediante "Sen2Cor un plugin" que se instala en ["SNAP](http://www.gisandbeers.com/snap-analisis-imagenes-satelite-sentinel/) para producir una réplica corregida atmosféricamente" de las imágenes iniciales, esto es pasar de "nivel 1C a nivel 2ª las imágenes de Sentinel 2".

## **6. DESARROLLO**

## **6.1. OBTENCIÓN DE LA IMAGEN SATELITAL.**

Se buscó el sitio del cual se obtendría la imagen. La imagen se obtuvo del sitio del "Servicio Geológico de los Estados Unidos" USGS del Earth Explorer. Para poder obtener la información fue necesario crear un usuario y una contraseña de lo contrario la información no era posible obtenerla. En la **[Imagen 4](#page-61-0)**, se muestra la pantalla de ingreso al portal.

<span id="page-61-0"></span>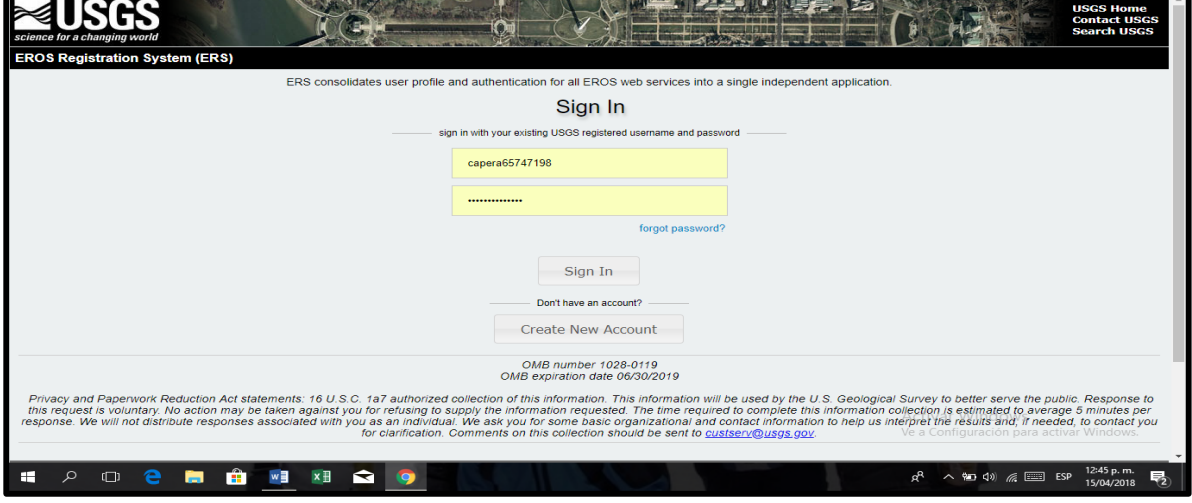

Imagen 4. Pantalla de inicio del sitio USGS

Fuente:<https://earthexplorer.usgs.gov/>

Dentro del Earth Explorer se localizó la zona de información de la imagen satelital y se dibujó un polígono el cual delimitaba el área de estudio, en este caso el departamento del Tolima. Ver **[Imagen 5.](#page-61-1)**

<span id="page-61-1"></span>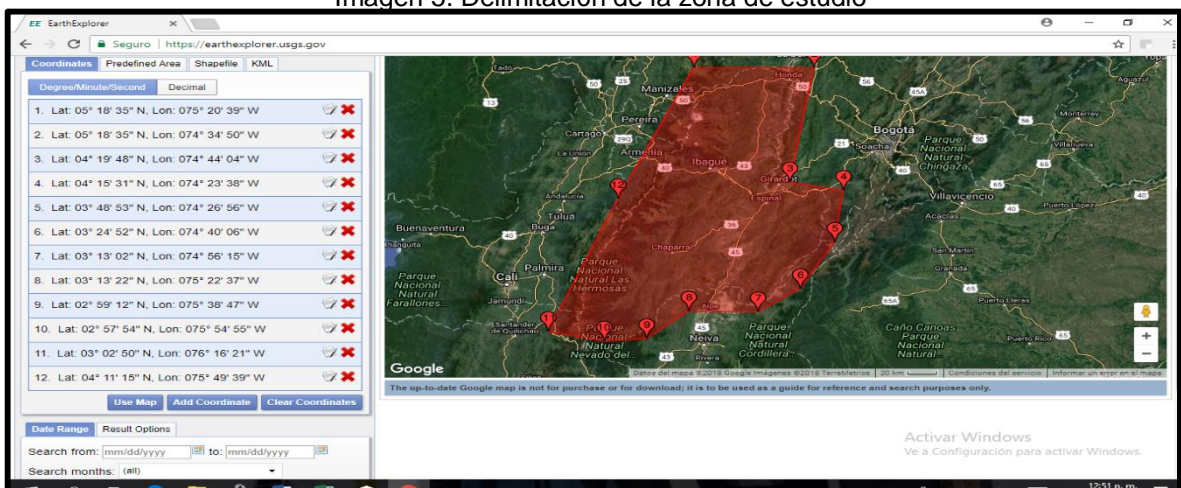

Imagen 5. Delimitación de la zona de estudio

Fuente:<https://earthexplorer.usgs.gov/>

Era necesario conocer los satélites que sirven para obtener los datos. Inicialmente se averiguaron las fechas de las respectivas imágenes. En este caso se obtuvieron los datos de satélite Sentinel. Véanse los datos básicos en la **[Imagen 6.](#page-62-0)**

<span id="page-62-0"></span>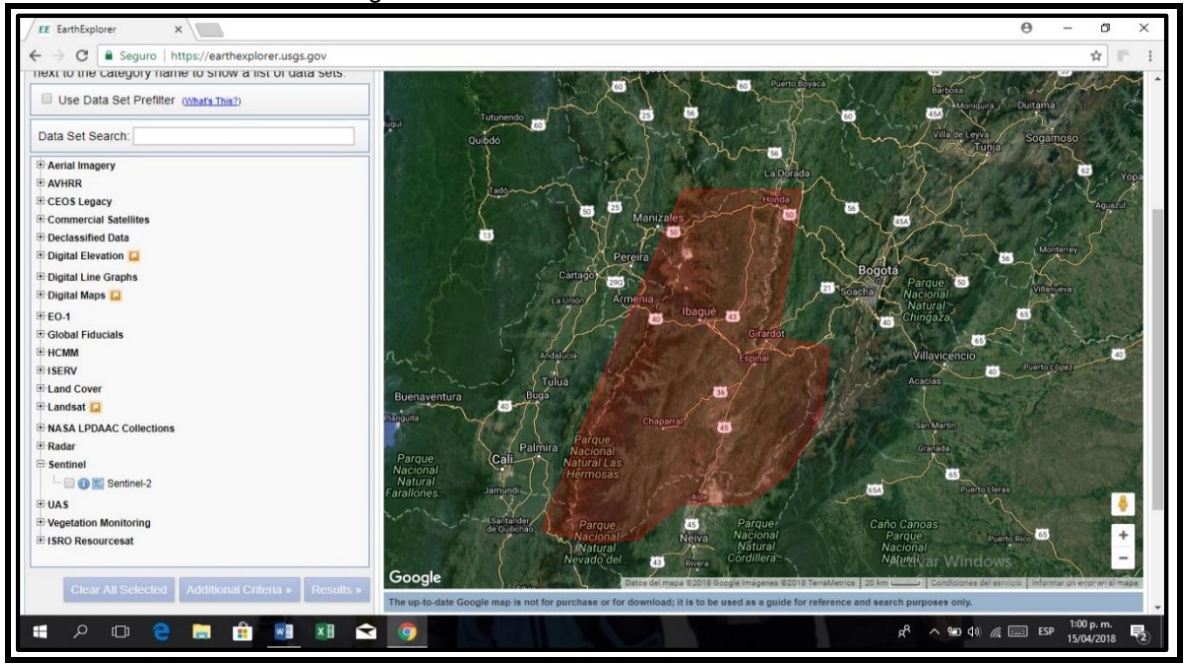

Imagen 6. Datos básicos del satélite Sentinel.

Fuente:<https://earthexplorer.usgs.gov/>

Posteriormente se ubican las imágenes correspondientes a la zona de estudio en el polígono de delimitación. Ver **[Imagen 7](#page-62-1)**[¡Error! No se encuentra el origen de la](#page-62-1)  referencia..

<span id="page-62-1"></span>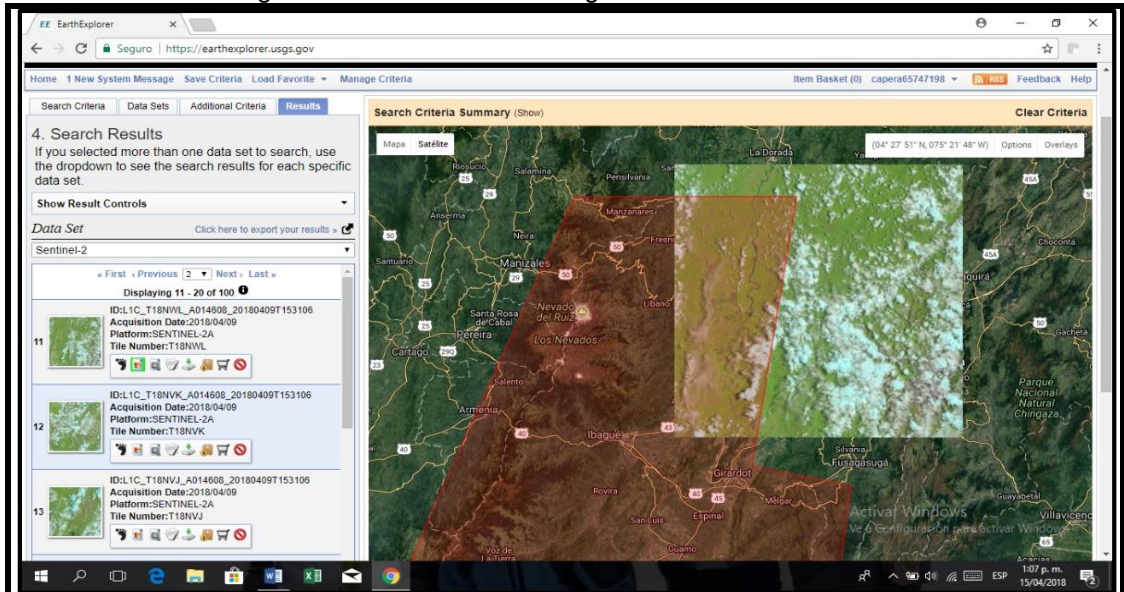

Imagen 7. Ubicación de las imágenes en la zona de estudio

Fuente:<https://earthexplorer.usgs.gov/>

A través de las respectivas imágenes se fue armando el mosaico mediante la selección de las imágenes necesarias. Ver **[Imagen 8.](#page-63-0)**

<span id="page-63-0"></span>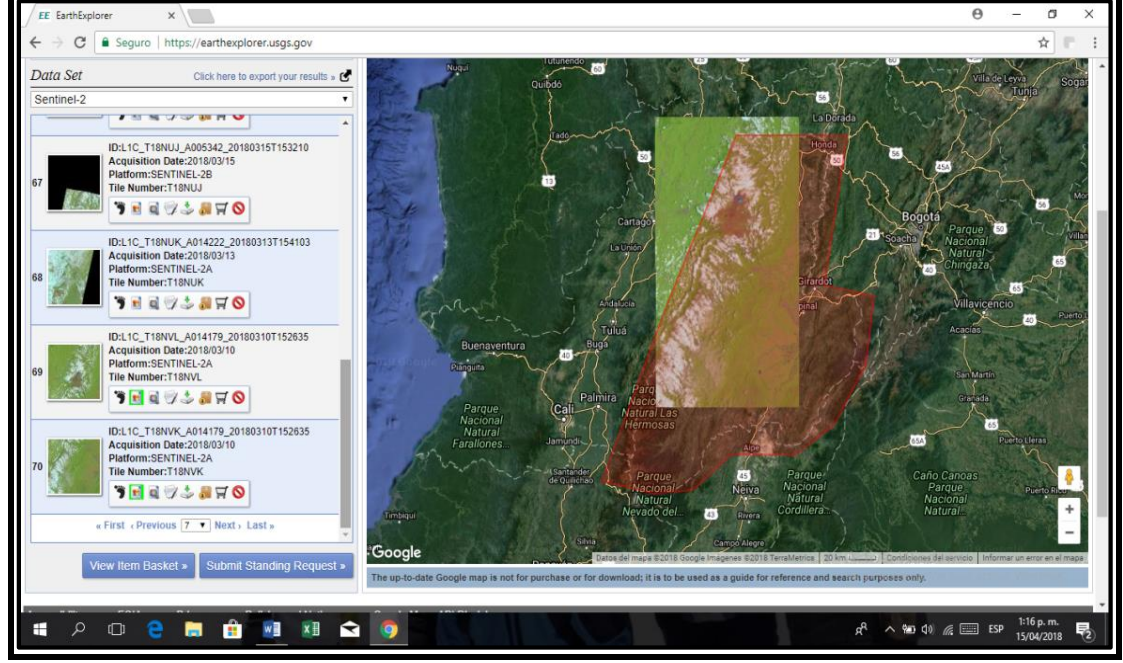

Imagen 8. Armado del mosaico con imágenes de calidad

Fuente:<https://earthexplorer.usgs.gov/>

Se tuvo especial cuidado en la recuperación de las imágenes para que el porcentaje de nubosidad fuera mínimo y así obtener finalmente una imagen bien definida. Ver **[Imagen 9.](#page-63-1)**

<span id="page-63-1"></span>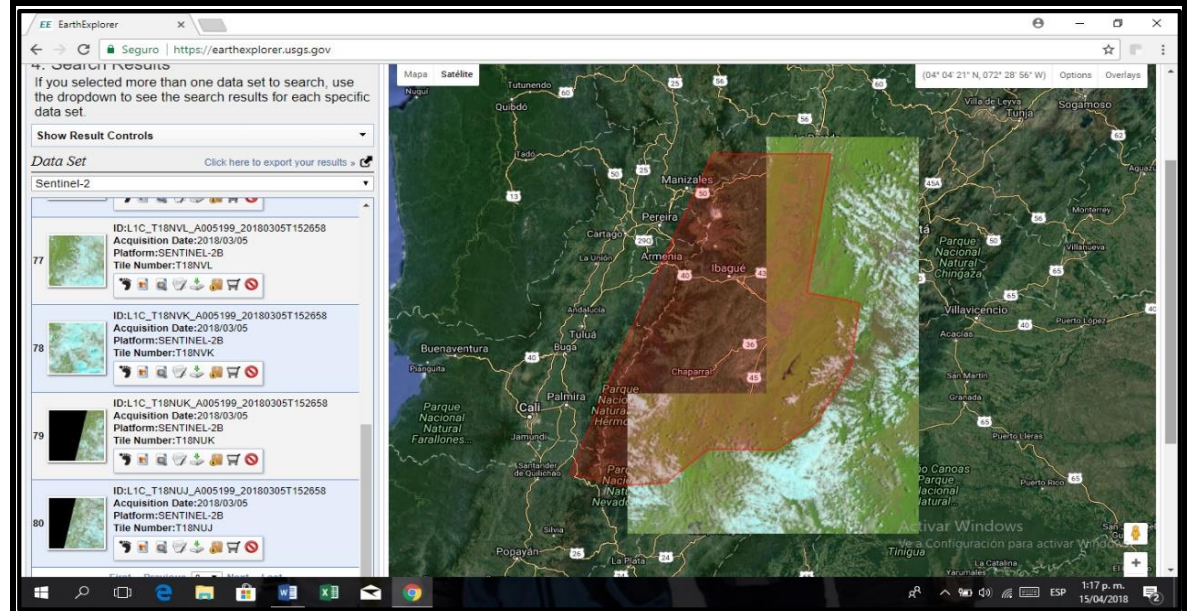

Imagen 9. Complemento del armado del mosaico

Fuente: <https://earthexplorer.usgs.gov/>

Para obtener la información de la imagen se procede a descargarla. Se hace la descarga de la imagen en formato JPEG2000 de alrededor 800 MB. Estas descargas son muy grandes y duran alrededor de una hora. Cada imagen exige el mismo procedimiento para abarcar toda la zona de estudio. Véase **[Imagen 10](#page-64-0)**.

<span id="page-64-0"></span>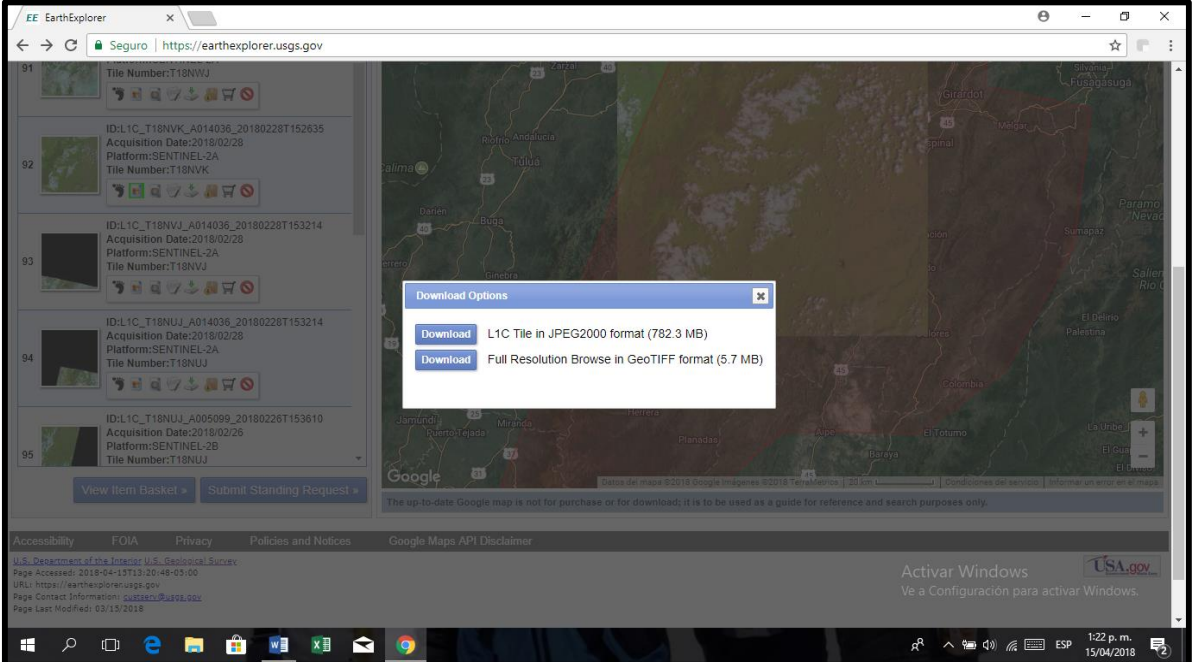

Imagen 10. Información acerca de la descarga de la imagen.

Fuente: <https://earthexplorer.usgs.gov/>

Del "Servicio Geológico de los Estados Unidos (USGS)" se obtiene una imagen cruda, esto es, que no ha sido sometida a rectificaciones, correcciones ni se ha aplicado ninguna clase de filtro. Posteriormente dichas imágenes son procesadas mediante software libe QGIS Y SNAP.

De acuerdo con el sitio oficial (QGIS. org, 2020), QGIS "es un Sistema de Información Geográfica (SIG) de Código Abierto licenciado bajo GNU - General Public License. Es una aplicación profesional de SIG que está construida sobre, y orgullosa de ser, Software Libre y de Código Abierto (FOSS). QGIS es un proyecto oficial de Open Source Geospatial Foundation (OSGeo) que proporciona una creciente gama de capacidades a través de sus funciones básicas y complementos"; puede "visualizar, gestionar, editar y analizar datos, y diseñar mapas imprimibles a través de capas raster (celdas) o capas vectoriales (líneas y polígonos), con los formatos, Shapefile, ArcInfo, MapInfo, GRASS GIS, GeoTIFF, TIFF, JPG, etc y algo muy importante es que trabaja con cualquier sistema operativo, GNU/Linux, BSD, Unix, Mac OSX y Windows Windows y Android y soporta numerosos formatos y funcionalidades de datos vector, datos ráster y bases de datos". Ver **[Imagen](#page-66-0)  [11](#page-66-0)**¡Error! No se encuentra el origen de la referencia.**.**

<span id="page-66-0"></span>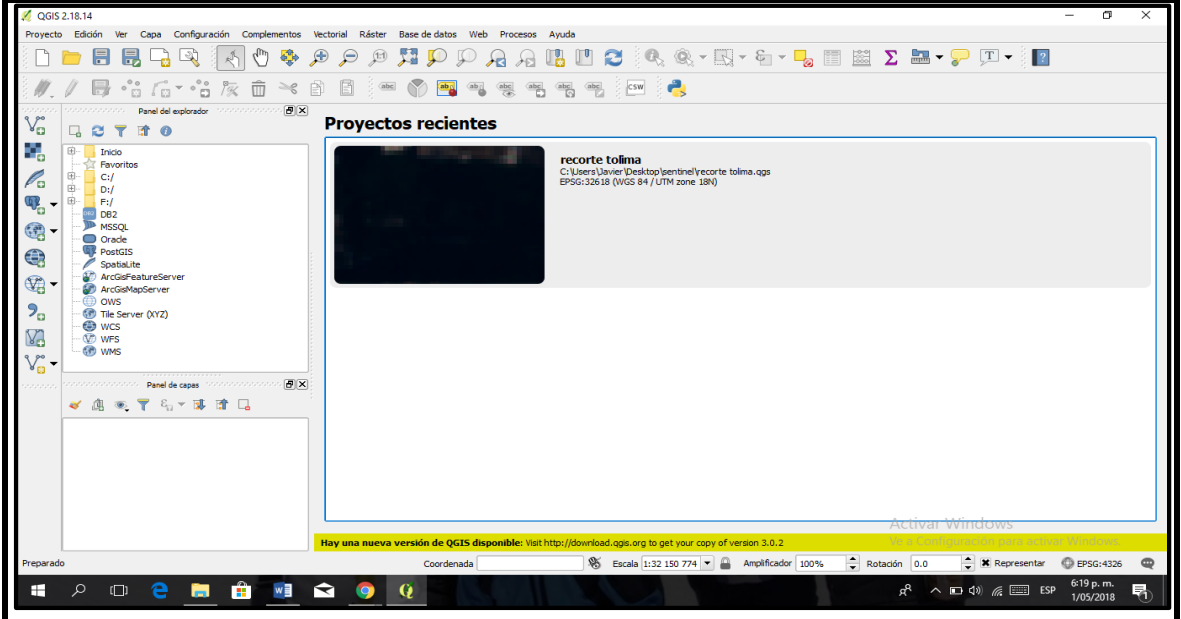

Imagen 11. Descarga de la imagen mediante Qgis.

Fuente: elaboración propia

Se seleccionan las bandas de la imagen y se procesan. En la **[Imagen 12](#page-66-1)**[¡Error! No](#page-66-1)  se encuentra el origen de la referencia., se observan los detalles de los archivos con las respetivas bandas para proceso.

<span id="page-66-1"></span>

| QGIS 2.18.14                                                                                                 |                                                                                                    |                                 |  |            |                                                                                                    |
|----------------------------------------------------------------------------------------------------|----------------------------------------------------------------------------------------------------|---------------------------------|--|------------|----------------------------------------------------------------------------------------------------|
| $\times$<br>Abrir una fuente de datos ráster admitida por GDAL                                               |                                                                                                    |                                 |  |            |                                                                                                    |
| ? <br>« GRANULE > L1C T18NVJ A011748 20170921T152634 > IMG DATA<br>$\circ$<br>Buscar en IMG DATA<br>$\vee$ 0 |                                                                                                    |                                 |  |            |                                                                                                    |
| Organizar v<br>Nueva carpeta                                                                                 |                                                                                                    |                                 |  |            | BEE -<br>$\Box$<br>Q                                                                                                    |
|                                                                                                    | Nombre                                                                                                    | Fecha de modifica Tipo          |  | Tamaño     | <pamdataset></pamdataset>                                                                                                    |
| Acceso rápido                                                                                                |                                                                                                    |                                 |  |            | <metadata<br><math>domain="xm]:am].root-</math></metadata<br>                                                                    |
| Escritorio<br>$\overline{\phantom{a}}$                                                                       | T18NVJ 20170921T152631 B01.jp2                                                                                                    | 21/09/2017 5:45 p Archivo JP2   |  | 3 678 KB   | instance" format="xml"><br>xml version="1.0"</th                                                                                 |
| <b>Descargas</b><br>$\rightarrow$                                                                            | T18NVJ 20170921T152631 B8A.jp2                                                                                                    | 21/09/2017 5:45 p Archivo JP2   |  | 33 024 KB  | encoding="UTF-8"                                                                                                    |
| 肖<br>Documentos *                                                                                            | T18NVJ 20170921T152631 B09.ip2                                                                                                    | 21/09/2017 5:45 p Archivo JP2   |  | 3 643 KB   | standalone="no"?><br><gml:featurecollection< th=""></gml:featurecollection<>                                                     |
|                                                                                                    | T18NVJ 20170921T152631 B10.jp2                                                                                                    | 21/09/2017 5:45 p Archivo JP2   |  | 1678 KB    | xmlns:qml="http://www.opengi<br>s.net/aml"                                                                                       |
| $\blacksquare$ Imágenes<br>- 10                                                                              | T18NVJ 20170921T152631 B11.ip2                                                                                                    | 21/09/2017 5:45 p Archivo JP2   |  | 33 011 KB  | xmlns:xsi="http://www.w3.org                                                                                                    |
| <b>HERVEO</b>                                                                                                | T18NVJ 20170921T152631 B12.jp2                                                                                                    | 21/09/2017 5:45 p Archivo JP2   |  | 32 949 KB  | /2001/XMLSchema-instance"<br>xsi:schemaLocation="http://w                                                                        |
| <b>littip</b>                                                                                                | T18NVJ 20170921T152631 TCI.ip2                                                                                                    | 21/09/2017 5:46 p Archivo JP2   |  | 132 011 KB | ww.opengeospatial.net/gml                                                                                                    |
| uniminuto a2018                                                                                              | T18NVJ 20170921T152631 B02.jp2.aux.xml                                                                                                    | 17/01/2018 9:50 p Documento XML |  | 5 KB       | http://schemas.opengis.net/g<br>ml/3.1.1/profiles/gmlJP2Prof                                                                     |
| <b>UNIMINUTO B2C</b>                                                                                         | T18NVJ_20170921T152631_B03.jp2.aux.xml                                                                                                    | 17/01/2018 9:50 p Documento XML |  | 5 KB       | ile/1.0.0/gmlJP2Profile.xsd"                                                                                                    |
|                                                                                                    | T18NVJ 20170921T152631 B04.jp2.aux.xml                                                                                                    | 17/01/2018 9:50 p Documento XML |  | 5 KB       | $\rightarrow$<br><am]:boundedbv></am]:boundedbv>                                                                                 |
| <b>Conceptive</b>                                                                                            | T18NVJ_20170921T152631_B05.jp2.aux.xml                                                                                                    | 17/01/2018 9:50 p Documento XML |  | 5 KB       | $\le$ aml:Null><br>withheld                                                                                                    |
| <b>Este equipo</b>                                                                                           | T18NVJ 20170921T152631 B06.jp2.aux.xml                                                                                                    | 17/01/2018 9:50 p Documento XML |  | 5 KB       |                                                                                                    |
| A360 Drive                                                                                                   | T18NVJ_20170921T152631_B07.jp2.aux.xml                                                                                                    | 17/01/2018 9:50 p Documento XML |  | 5 KB       | <aml:featuremember></aml:featuremember>                                                                                          |
|                                                                                                    | T18NVJ 20170921T152631 B08.jp2.aux.xml                                                                                                    | 17/01/2018 9:50 p Documento XML |  | 5 KB       | <gml:featurecollection></gml:featurecollection>                                                                                  |
| <b>Descargas</b><br>Documentos                                                                               |                                                                                                    |                                 |  |            | <aml:featuremember></aml:featuremember>                                                                                          |
| Escritorio                                                                                                   |                                                                                                    |                                 |  |            | <gml:rectifiedgridcoverage<br>dimension="2"<br/><math>cm1 + 4d</math> "ncc0001".</gml:rectifiedgridcoverage<br>                  |
|                                                                                                    |                                                                                                    |                                 |  |            |                                                                                                    |
|                                                                                                    | Nombre de archivo: "T18NVJ_20170921T152631_B08.jp2.aux.xml" "T18NVJ_20170921T152631_B02.jp2.aux.xml" "T18NVJ_20170921T152631_B03.jp2.aux ~ |                                 |  |            | Todos los archivos (*) (*.*)                                                                                                    |
|                                                                                                    |                                                                                                    |                                 |  |            | Cancelar<br><b>Abrir</b>                                                                                                    |
|                                                                                                    |                                                                                                    |                                 |  |            | <b>Activar Windows</b>                                                                                                    |
|                                                                                                    |                                                                                                    |                                 |  |            | Hay una nueva versión de QGIS disponible: Visit http://download.ggis.org to get your copy of version 3.0.2                       |
| Preparado                                                                                                    |                                                                                                    | Coordenada                      |  |            | $Rotación$ 0.0<br>$\bullet$ <b>X</b> Representar<br>$\bullet$<br>\$ Escala 1:32 150 774 - Amplificador 100%<br><b>EPSG: 4326</b> |
| ⊞<br>╓╖                                                                                                    | w≣<br>m<br>◥                                                                                                    |                                 |  |            | 6:24 p.m.<br>ď۹<br>$\wedge$ $\Box$ $\Phi$ $\mathbb{Z}$ $\Box$ ESP<br>ā.<br>1/05/2018                                             |
|                                                                                                    |                                                                                                    |                                 |  |            |                                                                                                    |

Imagen 12. Selección de bandas para procesar

Fuente: elaboración propia

Se procesó la imagen ingresando los datos de entrada y salida. En la **[Imagen 13,](#page-67-0)** se muestra el ingreso de los datos.

<span id="page-67-0"></span>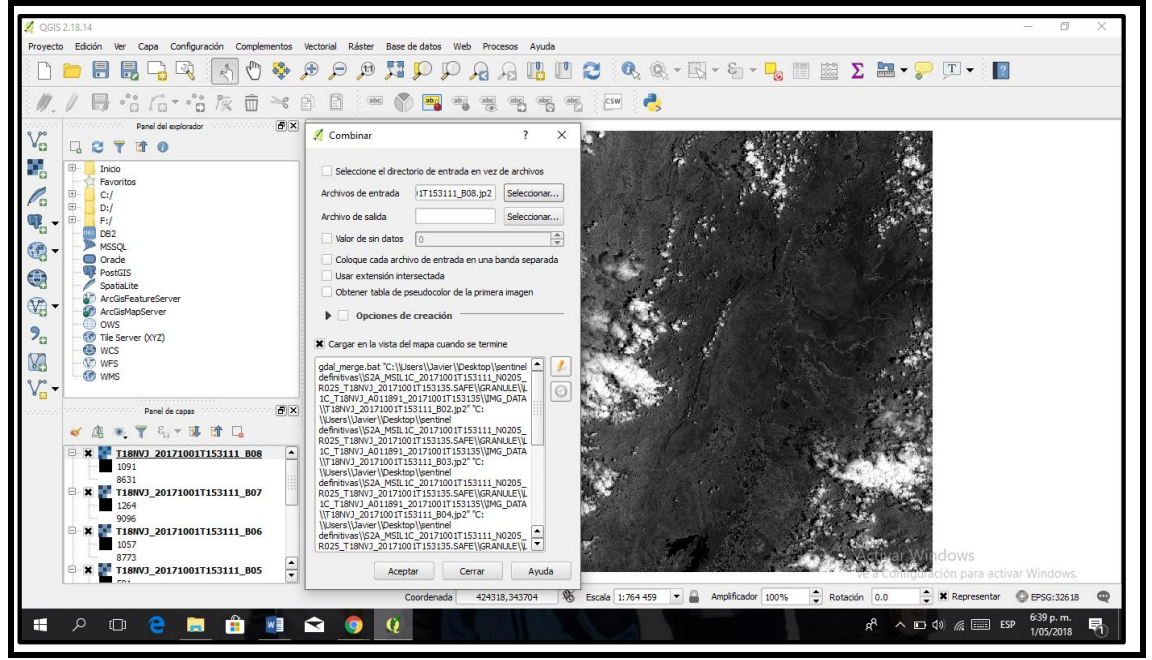

Imagen 13. Ubicación de archivos por banda separada.

Fuente: elaboración propia

A continuación se ve cómo aparecen los datos ingresados y se ubica cada archivo en una banda separada como se muestra en la **[Imagen 14.](#page-67-1)**

<span id="page-67-1"></span>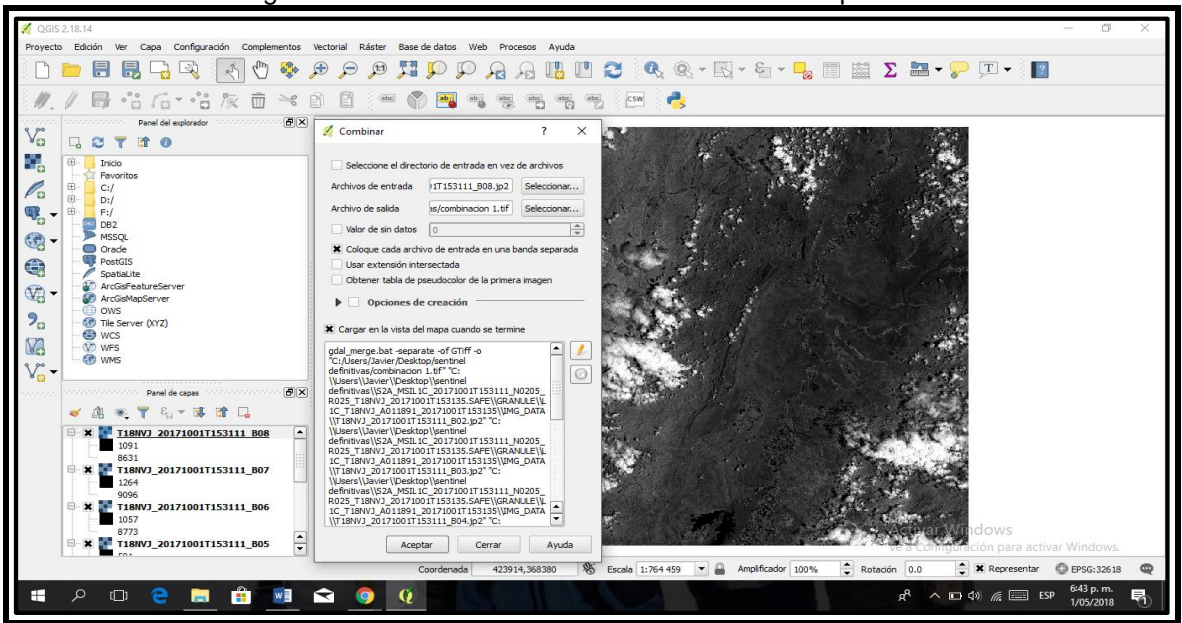

Imagen 14. Discriminación de banda en archivo independiente.

Fuente: elaboración propia

Luego del proceso anterior, se busca una mejor definición de la calidad visual con el fin de optimizar la interpretación. Ver **[Imagen 15.](#page-68-0)**

<span id="page-68-0"></span>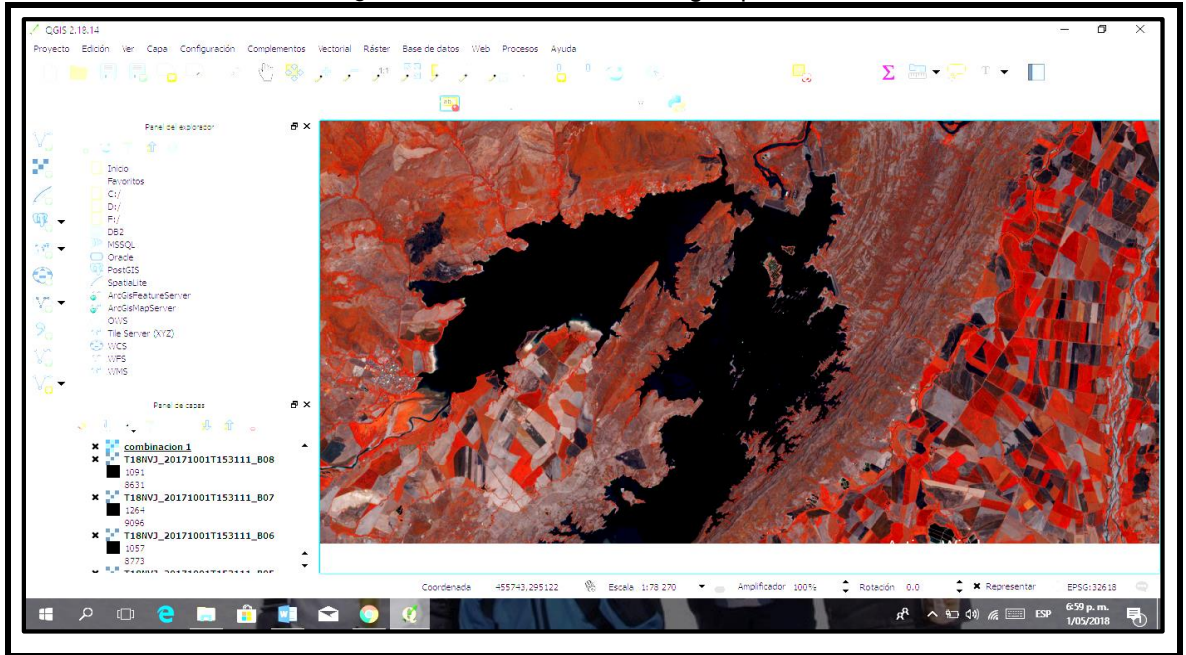

Imagen 15. Resolución de la imagen procesada.

Fuente: elaboración propia

Todas las imágenes se procesaron de la misma manera, para luego combinarlas con cada uno de los datos obtenidos de cada fotografía satelital a través del proceso hecho con QGIS. Ver **[Imagen 16.](#page-68-1)**

<span id="page-68-1"></span>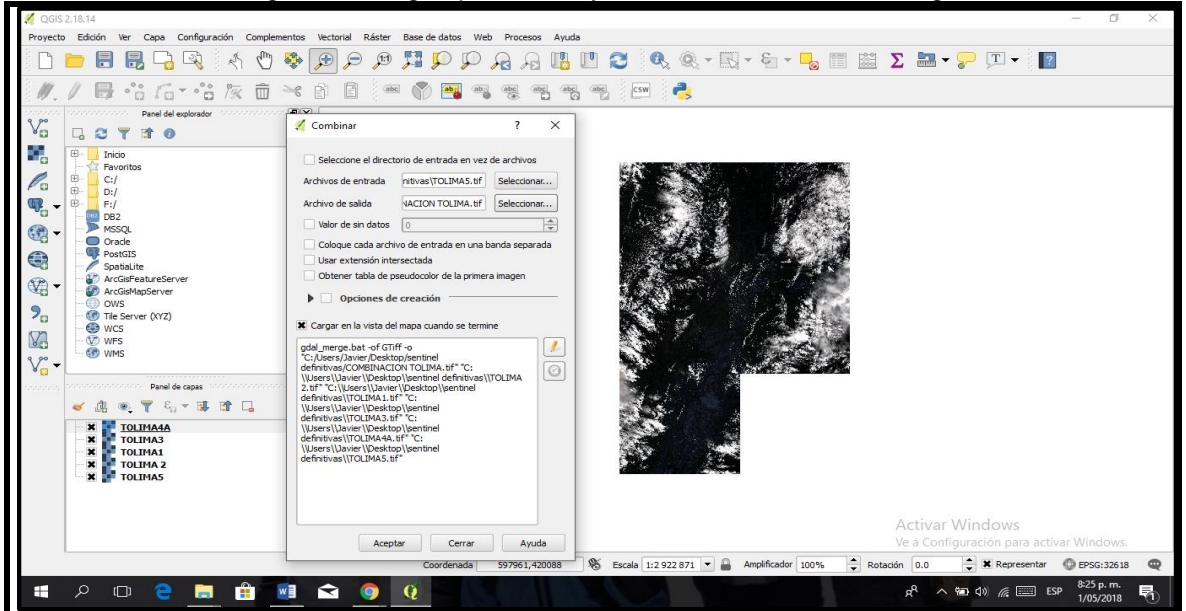

Imagen 16. Imagen procesada y combinada con datos de Qgis

Fuente: elaboración propia

Se fusionaron las imágenes procesadas en Qgis y posteriormente se procesa esta combinación para obtener una sola imagen de todos los archivos con su respectivo análisis y proceso.

El resultado es una imagen combinada y procesada con Qgis de todas las imágenes obtenidas de Sentinel para la elaboración del mapa geomorfológico del Tolima. Ver **[Imagen 17.](#page-69-0)**

<span id="page-69-0"></span>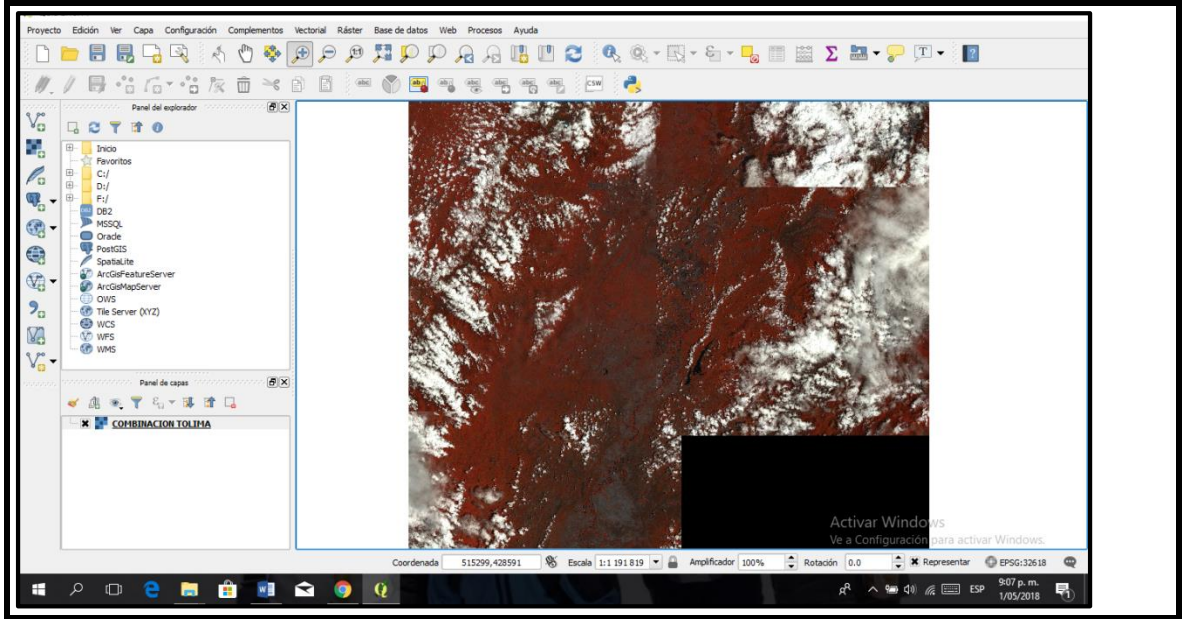

Imagen 17. Imagen procesada y combinada con datos de Qgis

Fuente: elaboración propia

Posteriormente se utilizó la aplicación Snap de Sentinel, herramienta ideal para analizar imágenes Sentinel 2, mediante la cual se puede mejorar la imagen, es fácil de manipular, su uso es gratuito y permite el procesamiento de imágenes originadas en otros satélites. En la **[Imagen 18,](#page-70-0)** se ve cómo aparece la página **i**nicial para la aplicación Snap.

<span id="page-70-0"></span>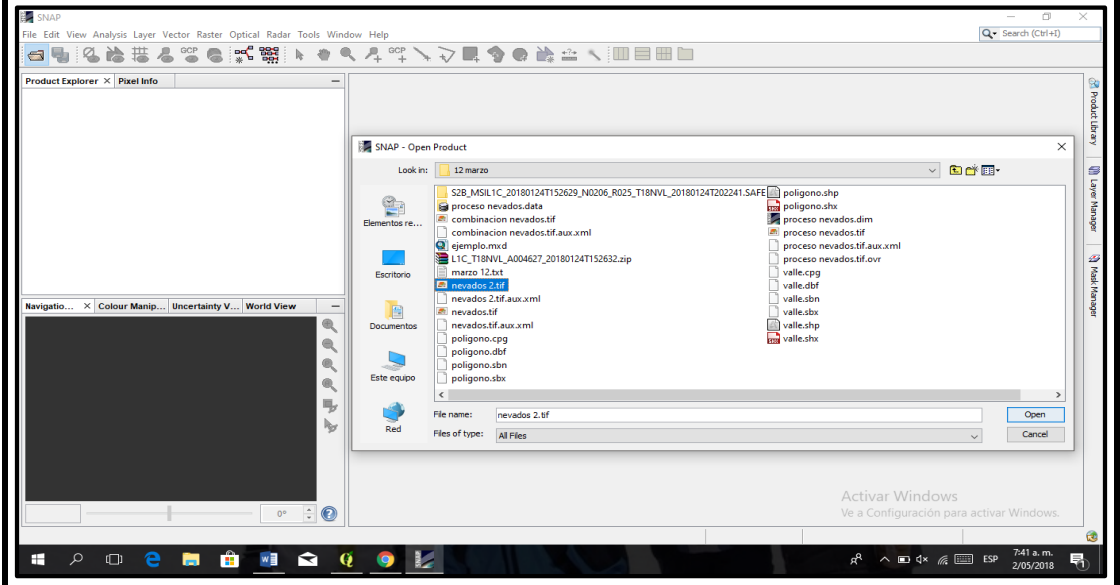

Imagen 18. Página de inicio aplicación Snap

Fuente: software Snap.

Se recortó la imagen en Snap para definir el área de interés y sobre ésta llevar a cabo procedimientos que permitan el mejoramiento de la interpretación visual, lo cual se conoce como relace. Ver **[Imagen 19.](#page-70-1)**

<span id="page-70-1"></span>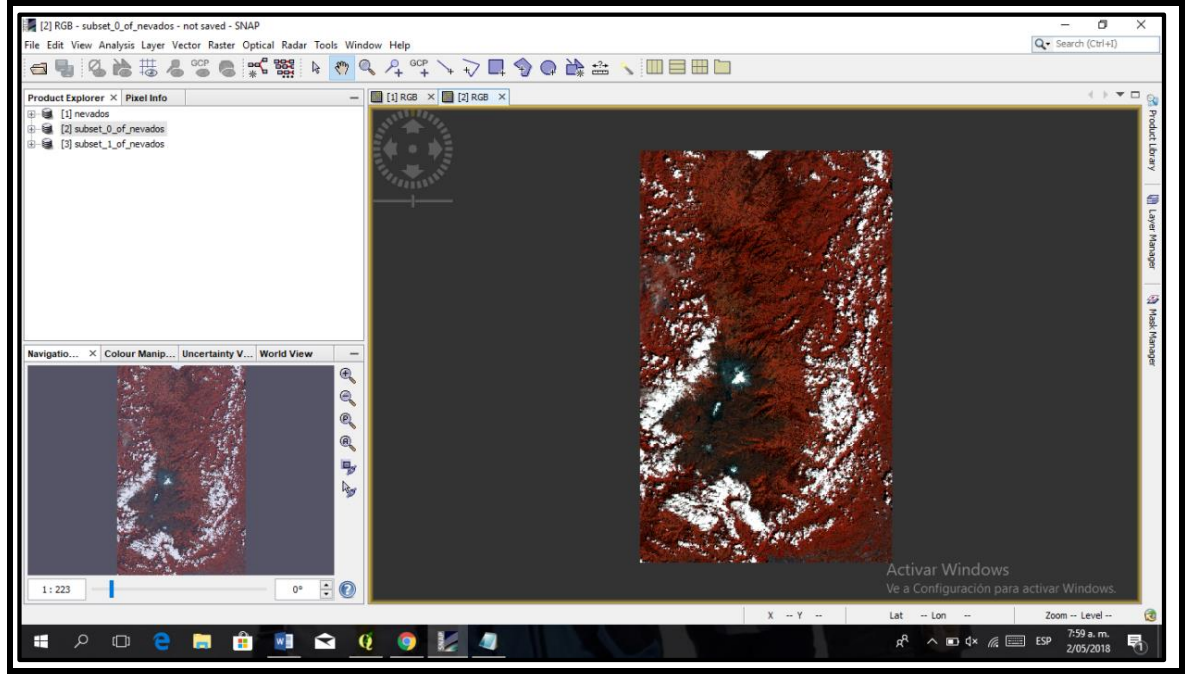

Imagen 19. Recorte de imagen en la aplicación Snap

Fuente: elaboración propia

Seguidamente se exportó la imagen a un archivo en Qgis mediante el cual se obtuvo la imagen con una visual mejorada. Ver **[Imagen 20](#page-71-0).**

<span id="page-71-0"></span>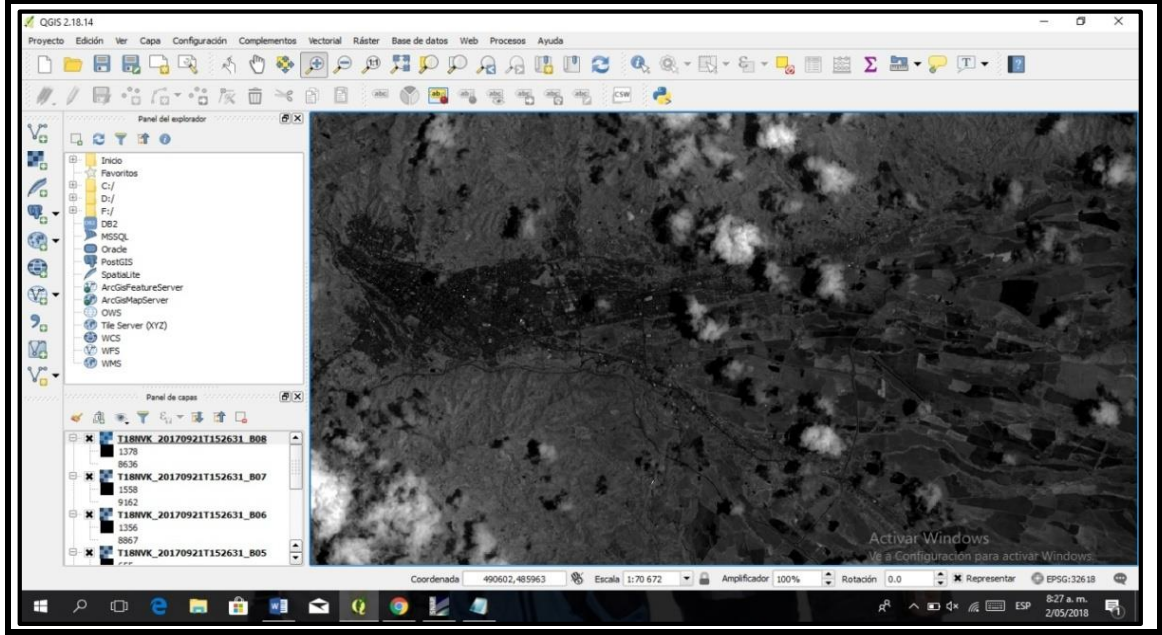

Imagen 20. Imagen sin procesar obtenida de Sentinel. Ibagué y alrededores.

Fuente: elaboración propia

Se puede observar el proceso definitivo de la imagen satelital y una comparación de la imagen cruda con la procesada digitalmente.

En la **[Imagen 21](#page-71-1)**[¡Error! No se encuentra el origen de la referencia.](#page-71-1)**,** se presenta la imagen definitiva del municipio de Ibagué y sus alrededores, procesada mediante software Qgis.

<span id="page-71-1"></span>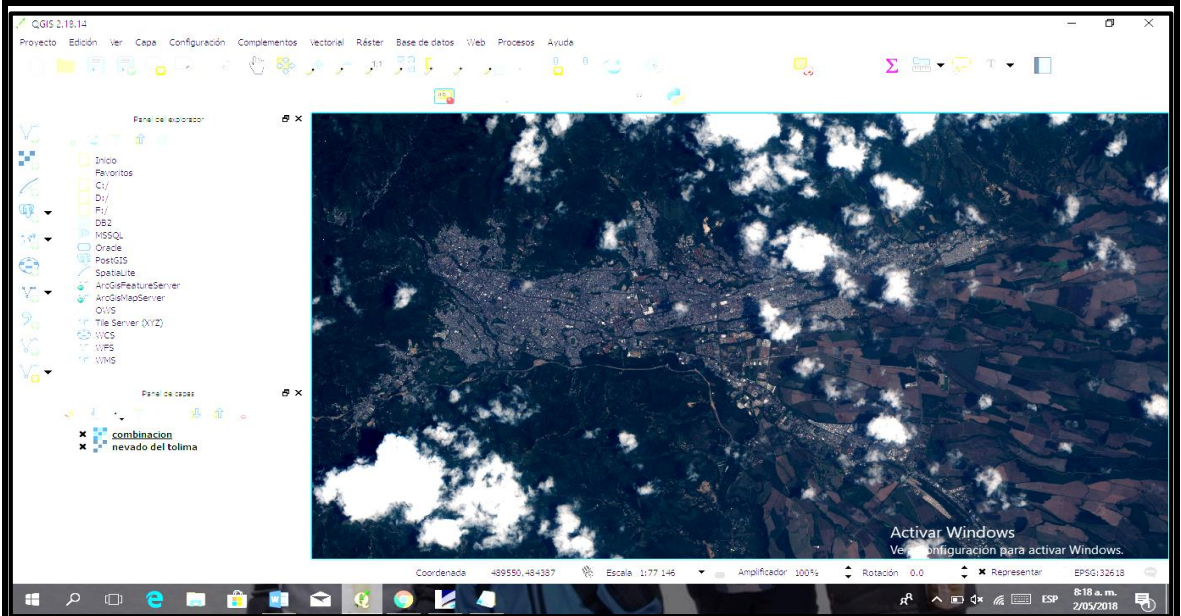

Imagen 21. Imagen procesada definitiva. Ibagué y alrededores.

Fuente: Elaboración propia.
En la **[Imagen 22,](#page-72-0)** se presenta la Imagen cruda de la Meseta de Ibagué, obtenida de Sentinel, procesada mediante software Qgis.

<span id="page-72-0"></span>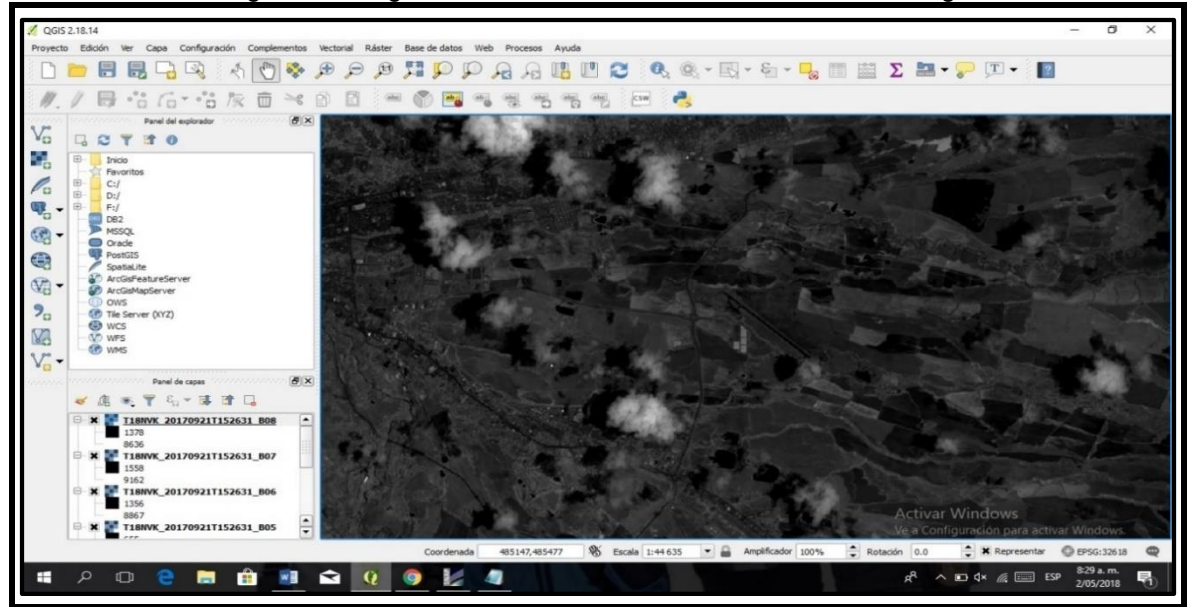

Imagen 22. Imagen cruda obtenida de Sentinel. Meseta de Ibagué.

Fuente: Software Qgis modificada por el autor.

En la **[Imagen 23](#page-72-1)**, se presenta la Imagen procesada definitiva de la Meseta de Ibagué, procesada mediante software Qgis.

<span id="page-72-1"></span>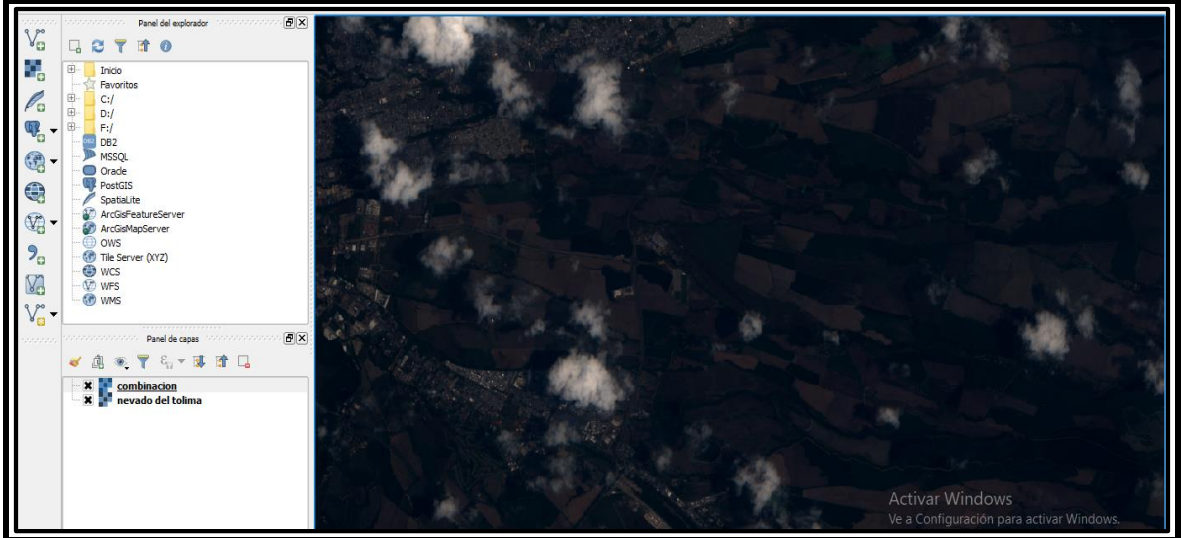

#### Imagen 23. Imagen procesada definitiva. Meseta de Ibagué.

Fuente: Software Qgis modificada por el autor.

#### **6.2. ELABORACIÓN DEL MAPA GEOMORFOLÓGICO A PARTIR DE LA IMAGEN SATELITAL PROCESADA.**

Con el programa Arcgis se procedió a importar la imagen satelital procesada para ubicarla en el sistema Magna Sirgas - Transversal de Mercator. En la **[Imagen 24](#page-73-0)**, se observa la localización del departamento del Tolima con la imagen satelital procesada.

<span id="page-73-0"></span>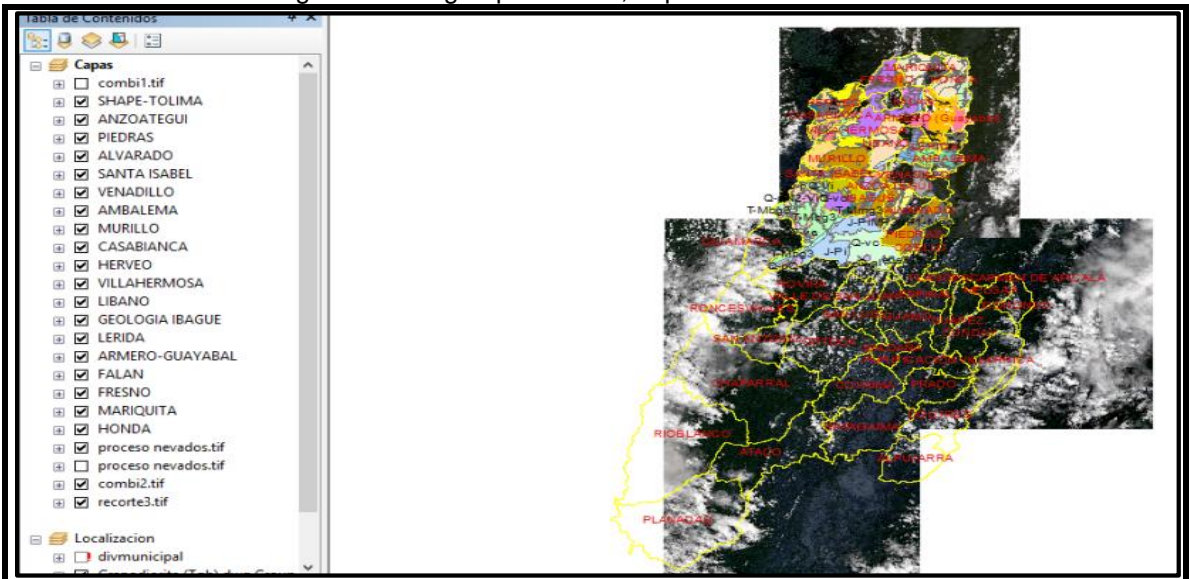

Imagen 24. Imagen procesada, departamento del Tolima

Fuente: Software Arcgis.

Seguidamente se procedió a la generación de polígonos para el desarrollo del mapa geomorfológico. Aquí se determinó la geoforma de la zona mediante polígonos. Esto se hace con cada municipio del departamento. En la **[Imagen 25](#page-73-1)**, se puede observar la zona central del departamento con los polígonos de zonificación geomorfológica generados por el estudio.

<span id="page-73-1"></span>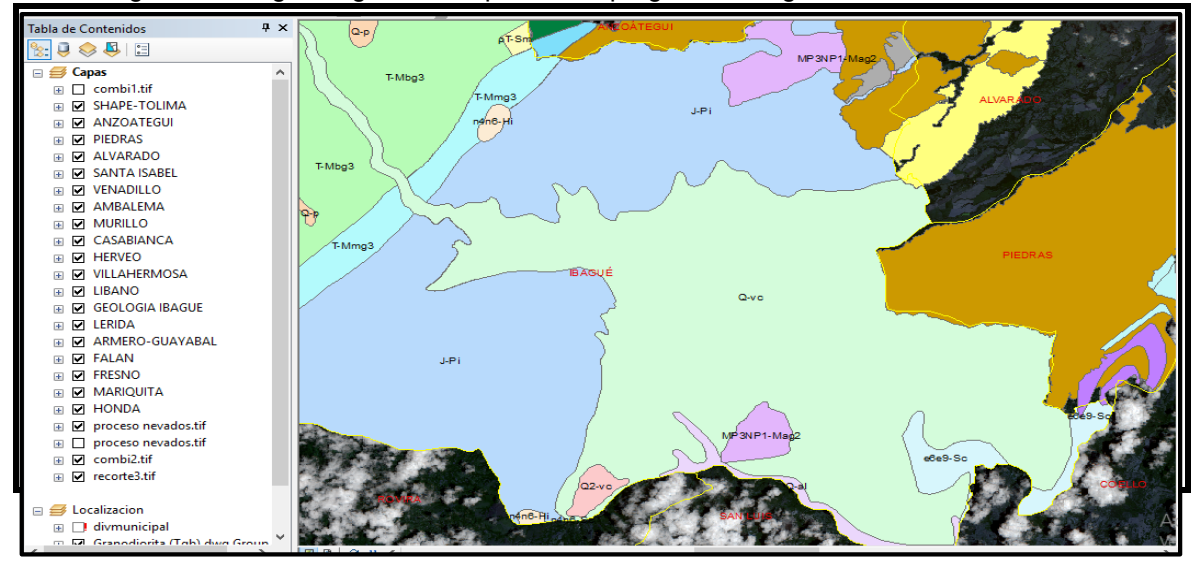

Imagen 25. Polígonos generados para el mapa geomorfológico. Zona centro del Tolima

Fuente: Elaboración propia.

Para la elaboración del mapa geomorfológico final se tuvo en cuenta la metodología Corine Land cover para Colombia, la cual se desarrrolló durante el año 2005, la que está compuesta por tres etapas:

Etapa I: Adquisición y preparación del material Etapa II: Adaptación de la nomenclatura Etapa III: Producción cartográfica sobre las áreas piloto

En la **[Figura 13,](#page-74-0)** se presenta las etapas de la metodología Corine Land cover para Colombia con sus principales actividades.

<span id="page-74-0"></span>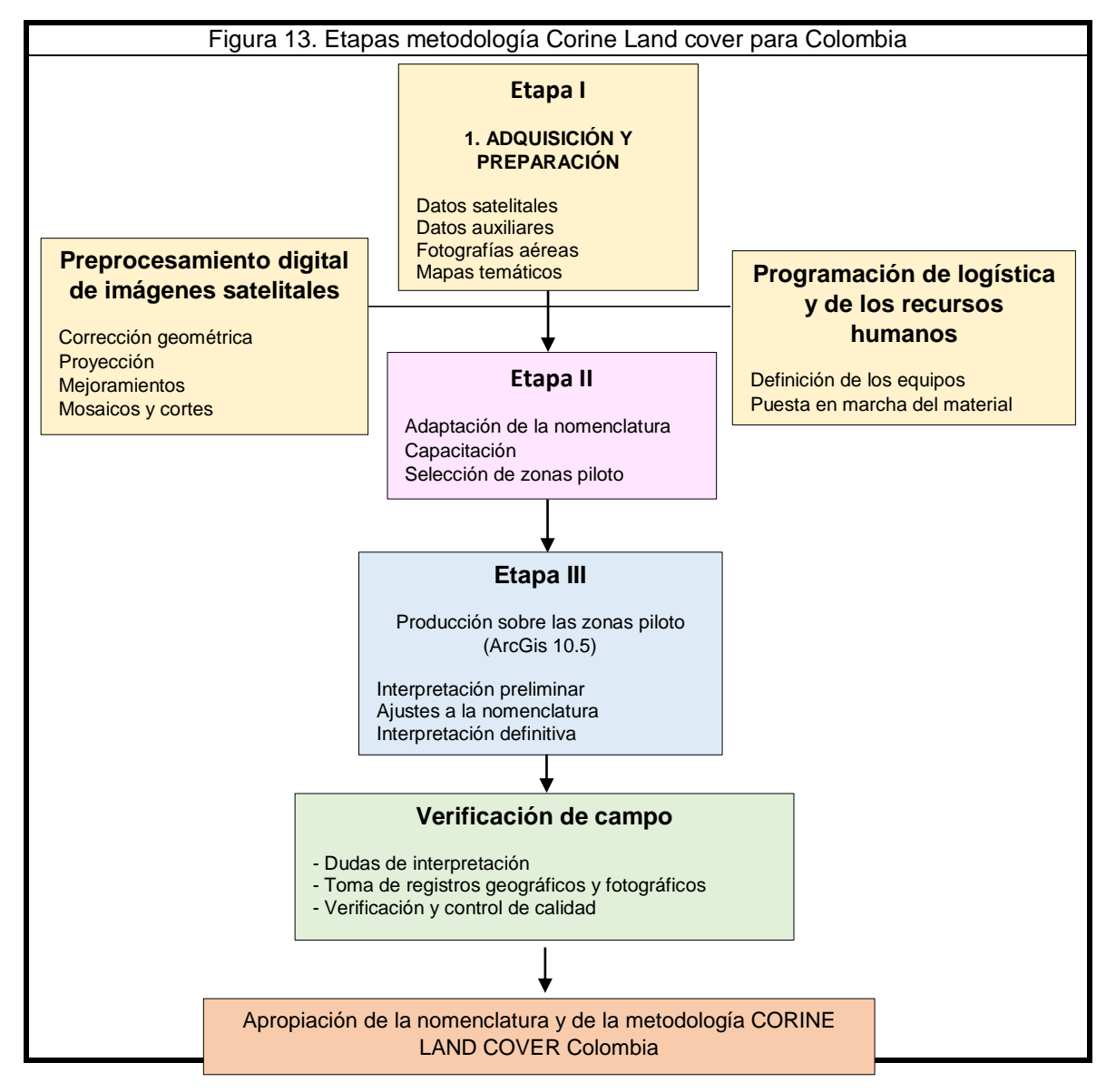

Fuente: elaboración propia.

Finalmente se tiene el Mapa gemorfológico de la zona del Tolima elaborado y procesado con base en imágenes satelitales y en el sistema del IDEAM "Elaboracion De Mapas Geomorfologicos".En los anexos adjuntos se presenta el mapa para la terminado con la leyenda de CORINE LAND COVER para mapas geomorfológicos, el cual dada la escala utilizada se muestra en nueve sectores.

## **7. ANÁLISIS DE RESULTADOS**

El primer aspecto a tener en cuenta fue la selección de la información, los datos de las imágenes satelitales se obtuvieron a través del "Servicio Geologico de los Estados Unidos", localizando el departamento del Tolima, trazando un poligono de la zona de estudio y analizando cada imagen para formar un mosaico. Estos datos de los sensores se analizaron y procesaron a traves de sofware Qgis y Snap dando como resultado una imagen procesada y fusionada. Ver **[Imagen 26.](#page-76-0)**

Imagen 26. Imagen batolito de Ibagué, procesada por medio de software libre

<span id="page-76-0"></span>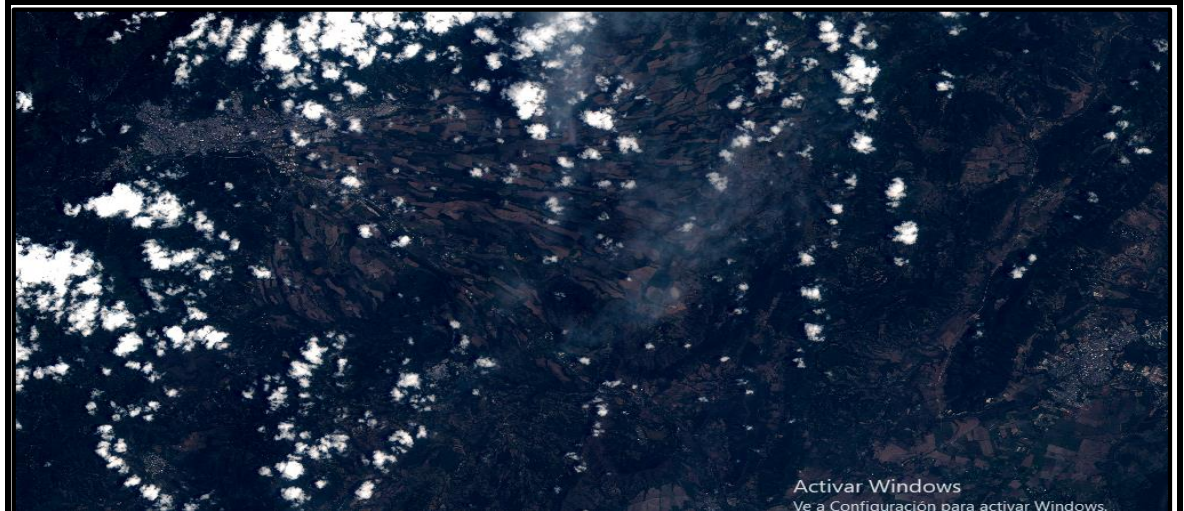

Fuente: : Elaboración propia

En la **[Imagen 27](#page-76-1)**, se pueden observar imágenes del batolito de Ibague procesadas con el Sotware Snap.

<span id="page-76-1"></span>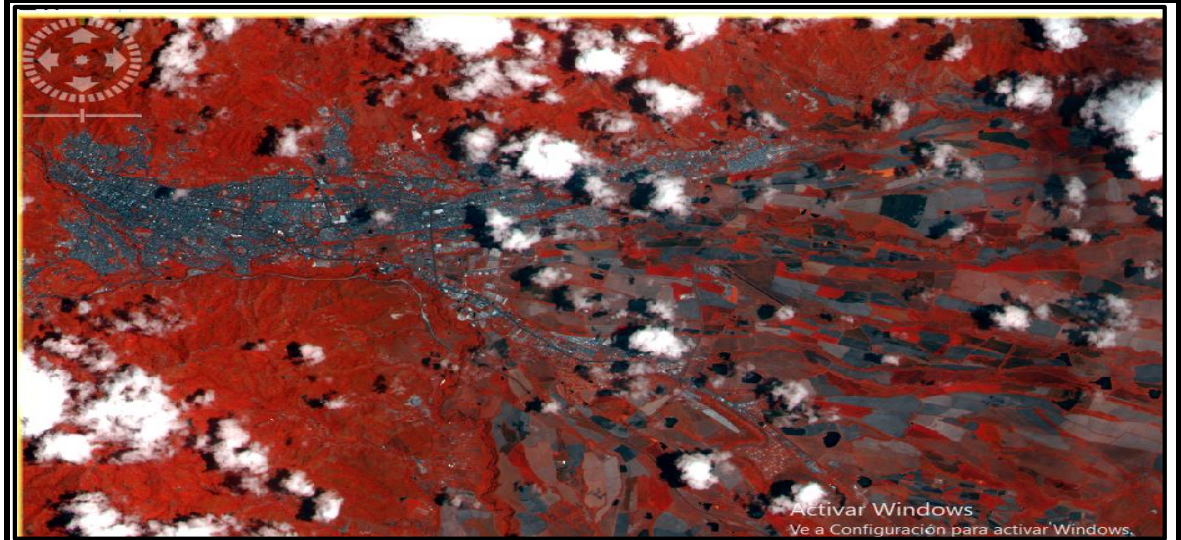

Imagen 27. Imagen del batolito de Ibagué, procesada con software Snap.

Fuente: Elaboración propia

La **[Imagen 28](#page-77-0)**, muestra imágenes del batolito de Ibague procesadas con el Software Snap.

<span id="page-77-0"></span>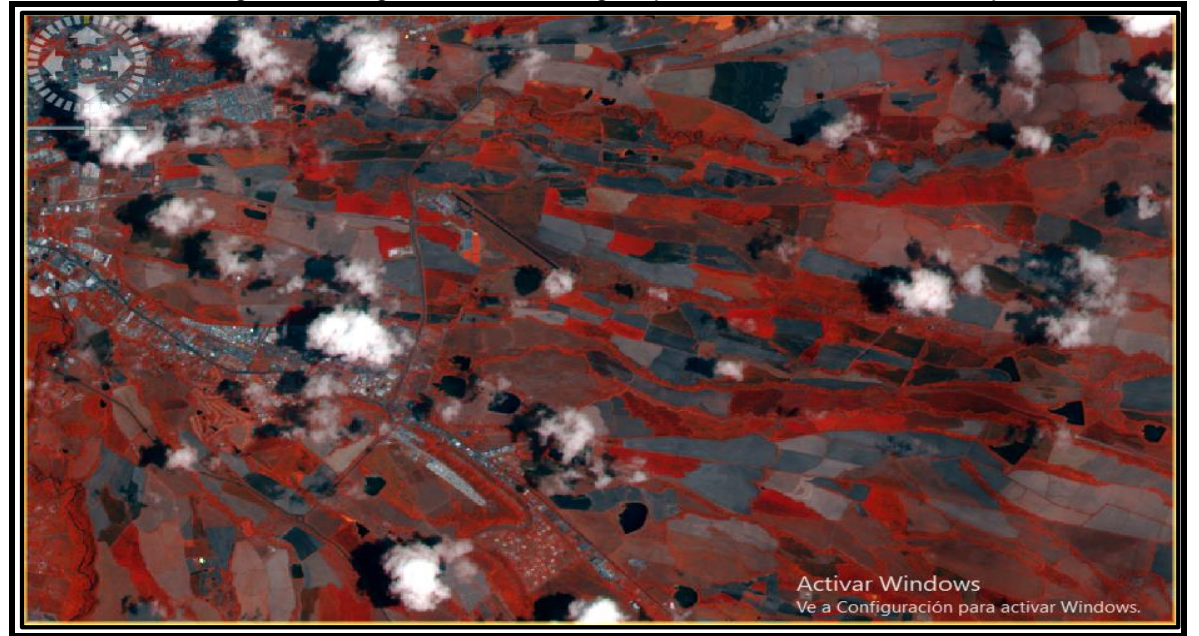

Imagen 28. Imagen batolito de Ibagué, procesada con software Snap

Fuente: Snap, modificado por el autor

La leyenda expresada es esta investigacion, hace referencia a grupos con características geomorfológicas similares en cada municipio, los cuales se aproximan a la realidad. Los simbolos representan unidades geomorfologicas basándose en ambientes morfogenéticos: antrópico, volcánico, glacial, fluvial, marino y eólico, entre otros.

El mapa geomorfológico a escala 1:100.000 debe tomarse como un mapa de reconocimiento. Si se necesita un analisis más detallado, se debe optar por una escala mayor a esta, como escalas a 1:25.000 o 1:10.000.

El presente mapa geomorfológico cumple con las normas establecidas por el "Instituto Geografico Agustin Codazzi", sistema MAGNA –SIRGAS, a escala 1:100.000 y "sistema de referencia UTM".

La cartografía de cada municipio muestra las diferentes unidades geomorfologicas en donde el intérprete puede analizar y delimitar e interpretar curvas de nivel, drenajes, red vial, cuerpos de agua y centros poblados.

La Fase 3 de la metodología hace referencia al procesamiento digital de imágenes de satélite con fines de caracterización de geoformas, lo cual se tuvo en cuenta para mejores resultados y un análisis más completo, utilizando la imagen procesada localizándola en el sistema de proyección Magna Sirgas y sobreponiendo el mapa del departamento del Tolima. Tambien Arcgis para la elaboración del mapa gemorfológico elaborando un polígono de cada uno de los municipios, de acuerdo con las normas del IDEAM para localizar las respectivas geoformas.

En la **[Tabla 7,](#page-78-0)** se presenta la información para la geomorfología del departamento del Tolima, arrojada por el presente estudio.

<span id="page-78-0"></span>

|                  | <b>ABREVIATURA</b> | <b>COLOR</b>              |              |     | <b>GEOMORFOLOGIA</b>                        |
|------------------|--------------------|---------------------------|--------------|-----|---------------------------------------------|
| <b>MUNICIPIO</b> |                    | <b>ACAD</b><br><b>RGB</b> |              |     |                                             |
| <b>HONDA</b>     | Rpm                | 253                       | $\mathsf{R}$ | 173 | Zona de relieve plano del rio Magdalena     |
|                  |                    |                           | G            | 173 |                                             |
|                  |                    |                           | $\mathsf B$  | 173 |                                             |
|                  | Va                 | 254                       | $\mathsf{R}$ | 214 | Valles Asimétricos                          |
|                  |                    |                           | G            | 214 |                                             |
|                  |                    |                           | $\mathsf B$  | 214 |                                             |
|                  | Cp                 | 51                        | $\mathsf{R}$ | 255 | Colinas Piramidales elongadas               |
|                  |                    |                           | G            | 255 |                                             |
|                  |                    |                           | $\mathsf B$  | 127 |                                             |
|                  | Ca                 | 123                       | R.           | 102 | Colinas Alargadas y redondeadas             |
|                  |                    |                           | G            | 204 |                                             |
|                  |                    |                           | B            | 178 |                                             |
|                  | $\mathsf R$        | 141                       | R.           | 151 | Ríos                                        |
|                  |                    |                           | G            | 219 |                                             |
|                  |                    |                           | $\mathsf B$  | 242 |                                             |
| <b>MARIQUITA</b> | Mh1                | 132                       | R.           | 0   | Relieve Montañoso Fluvio erosional          |
|                  |                    |                           | G            | 204 |                                             |
|                  |                    |                           | $\sf B$      | 204 |                                             |
|                  | Ce1                | 71                        | $\mathsf{R}$ | 191 | Superficie de aplanamiento Fluvio Erosional |
|                  |                    |                           | G            | 255 |                                             |
|                  |                    |                           | B            | 127 |                                             |
|                  | Ce <sub>2</sub>    | 131                       | R.           | 127 | Relieve Colinado Fluvio erosional           |
|                  |                    |                           | G            | 255 |                                             |
|                  |                    |                           | $\sf B$      | 255 |                                             |
|                  | Ce4                | 181                       | ${\sf R}$    | 159 | Valle Aluvial                               |
|                  |                    |                           | G            | 127 |                                             |
|                  |                    |                           | B            | 255 |                                             |
|                  | R                  | 141                       | $\mathsf{R}$ | 127 | Ríos                                        |
|                  |                    |                           | G            | 223 |                                             |
|                  |                    |                           | $\sf B$      | 255 |                                             |
| <b>FRESNO</b>    | Pcc                | 191                       | $\mathsf{R}$ | 191 | Complejo Cajamarca                          |
|                  |                    |                           | G            | 127 |                                             |
|                  |                    |                           | $\mathsf B$  | 255 |                                             |
|                  | Qcb                | 251                       | ${\sf R}$    | 91  | Formación Casabianca                        |
|                  |                    |                           | G            | 91  |                                             |

Tabla 7. Leyenda geomorfológica departamento del Tolima

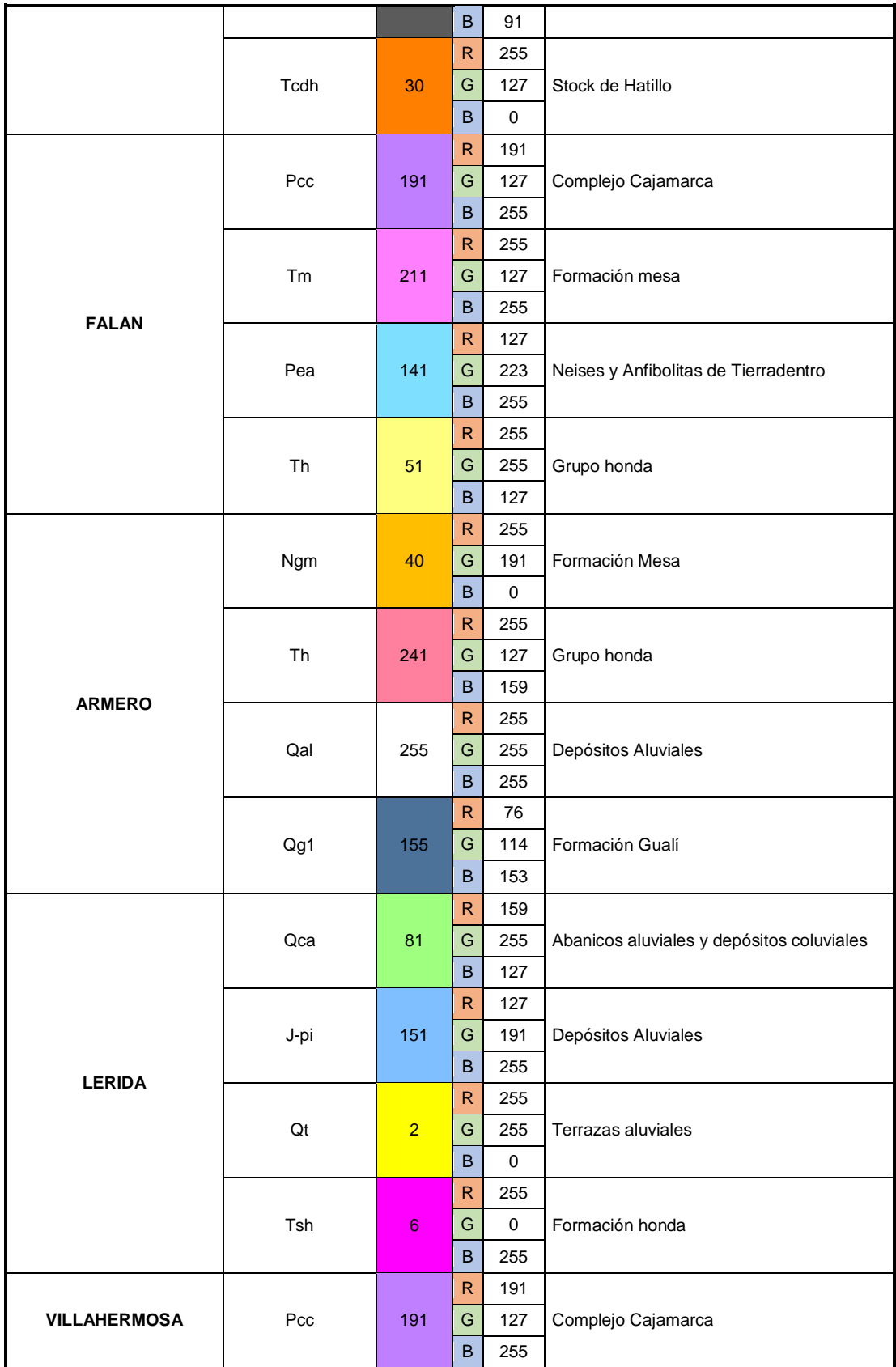

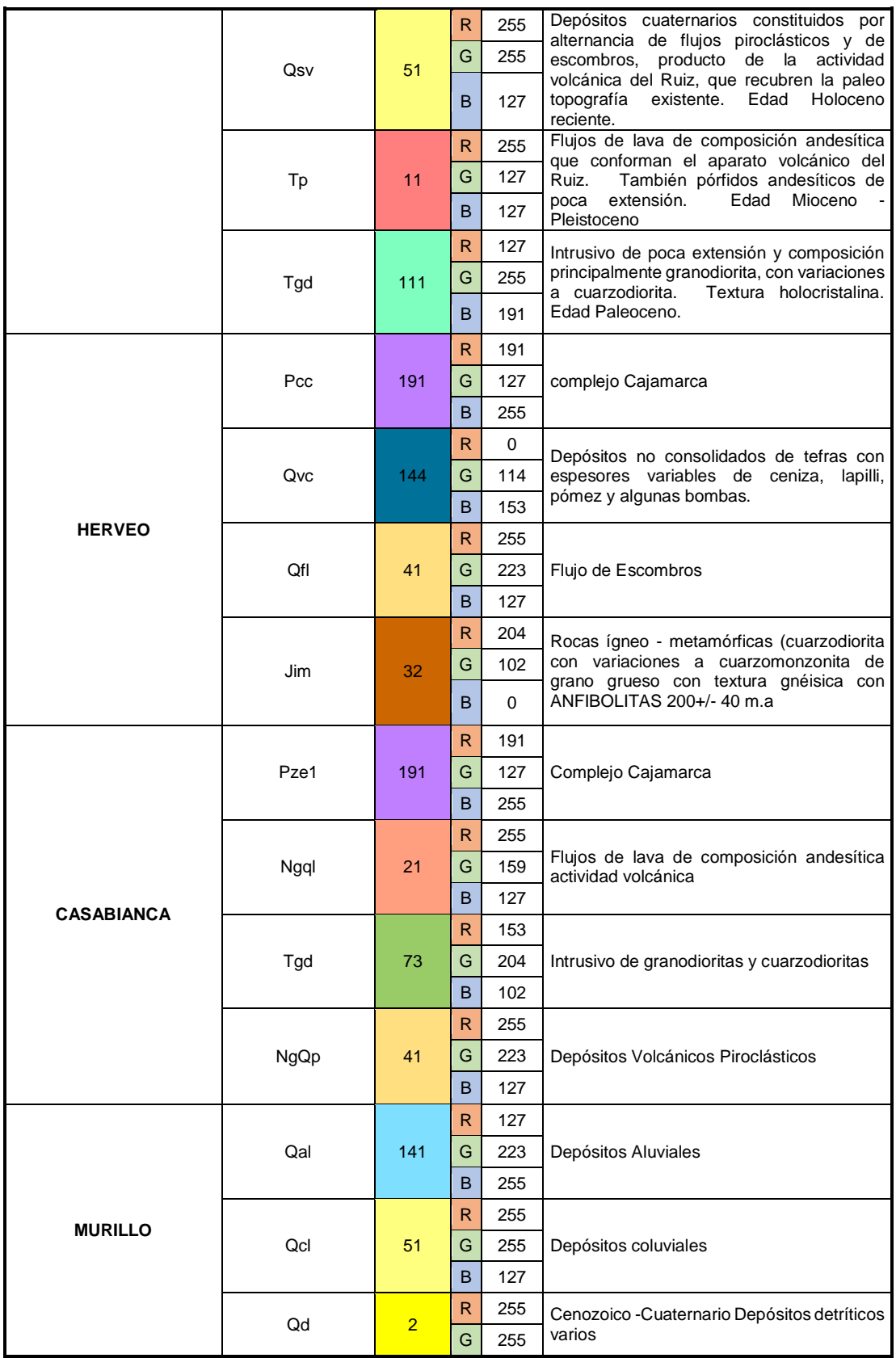

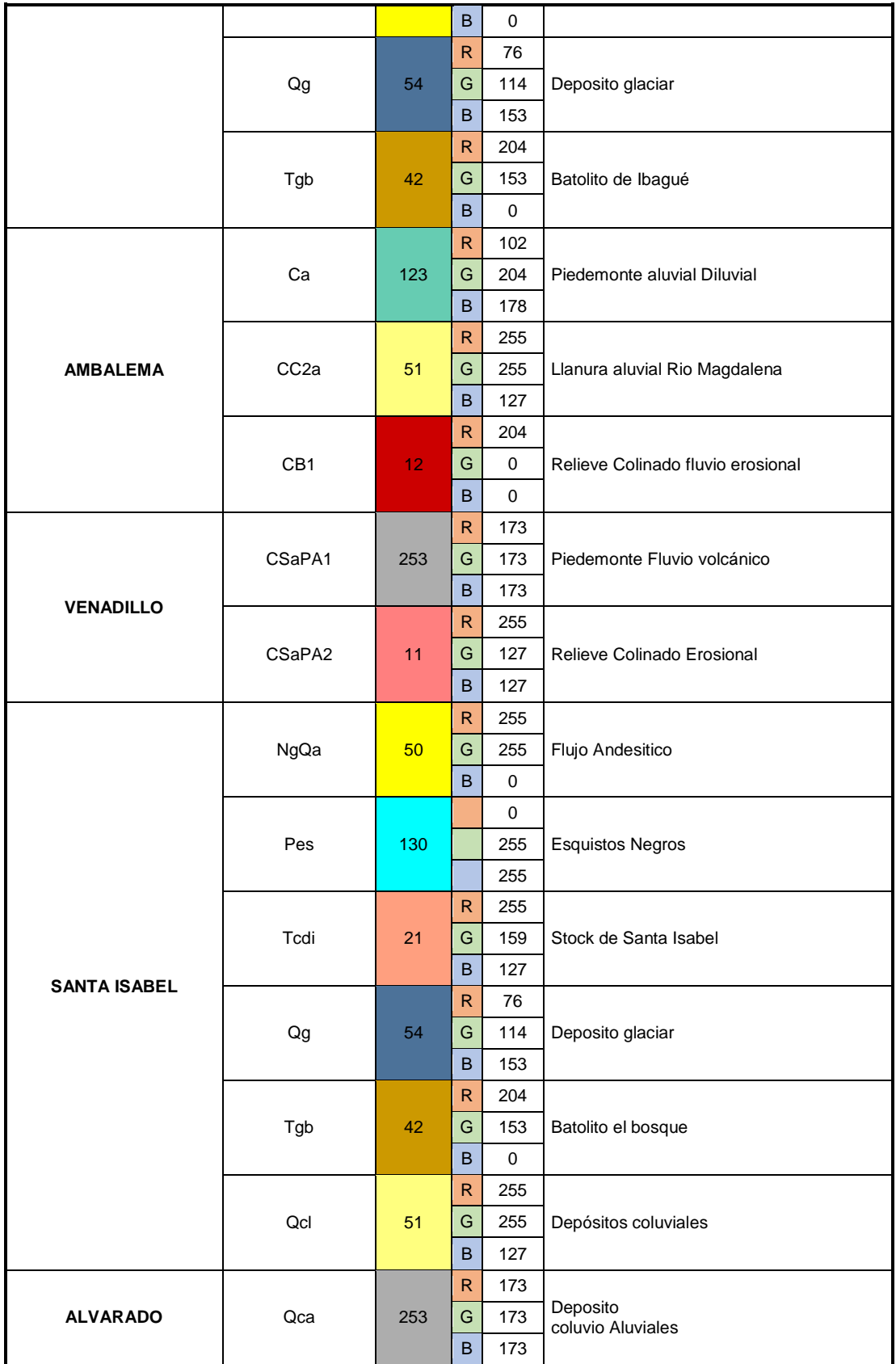

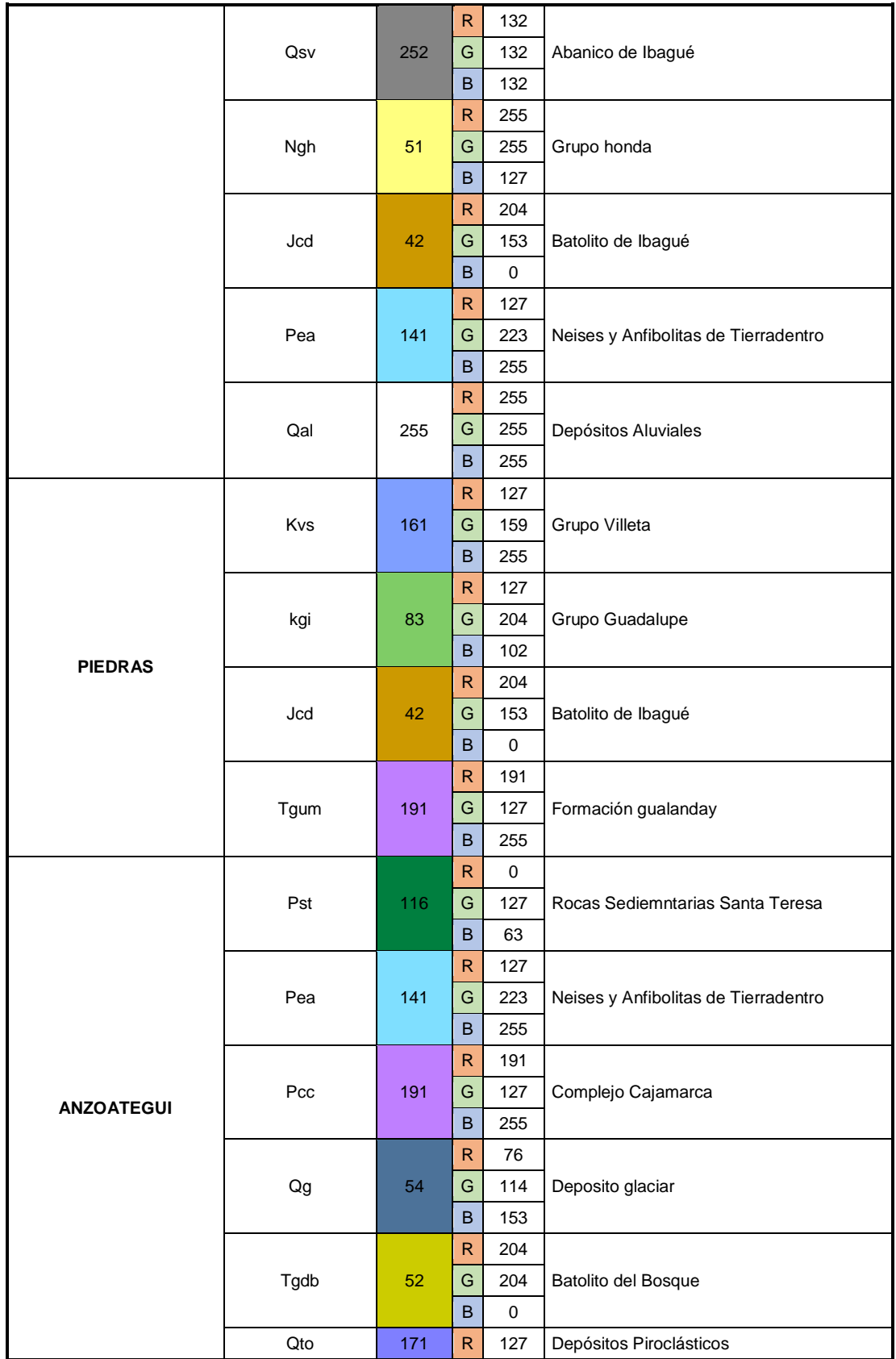

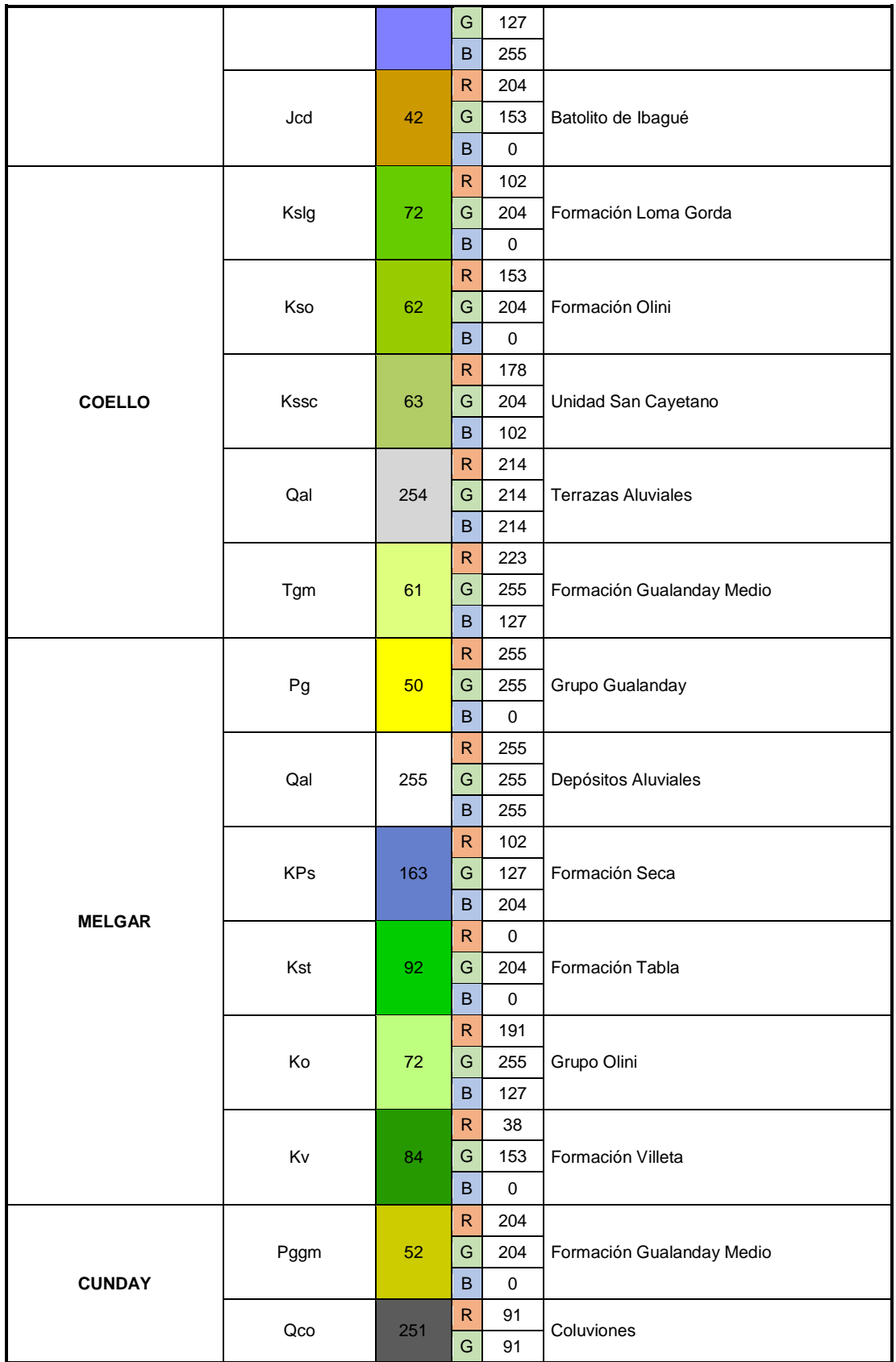

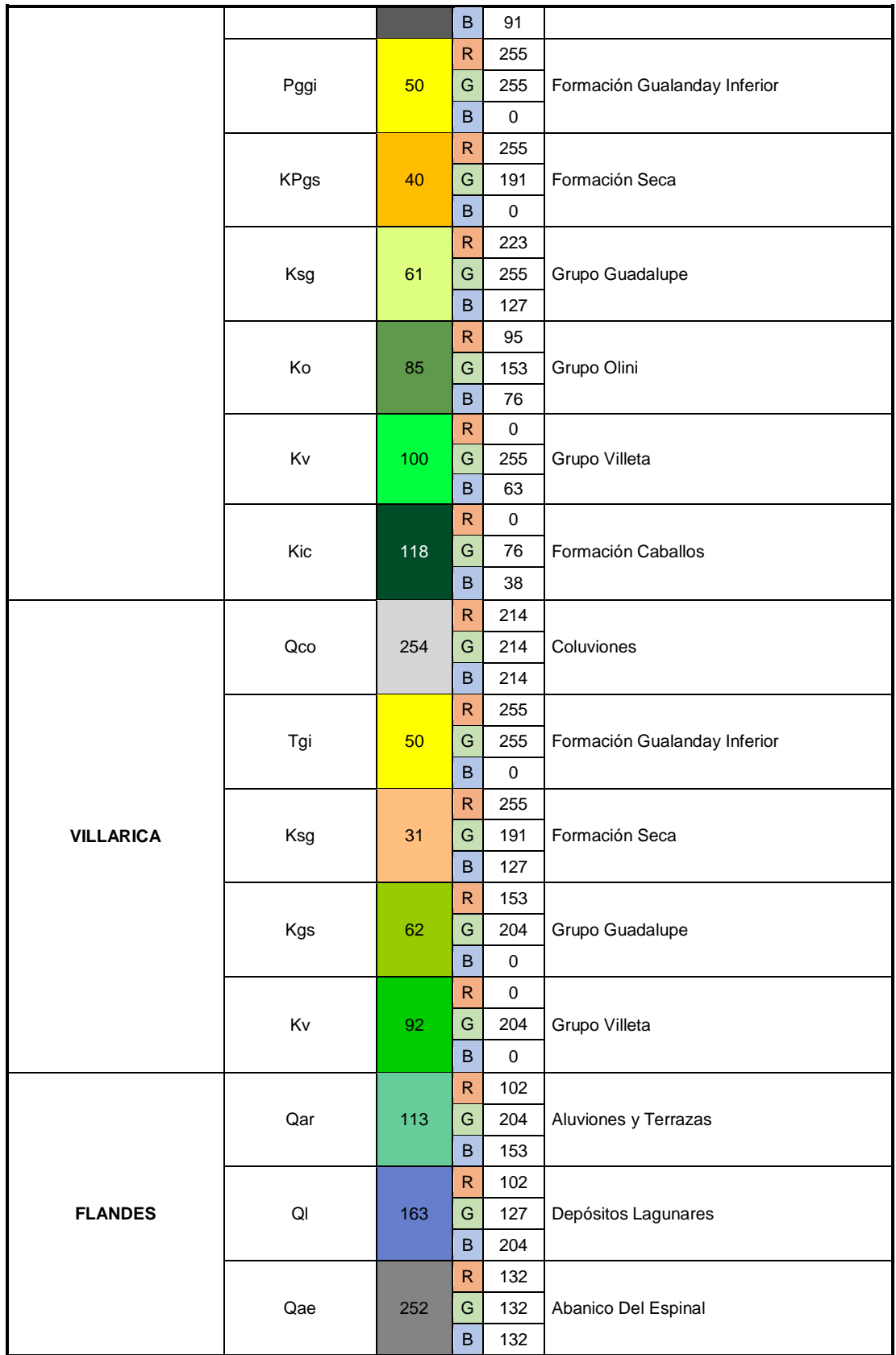

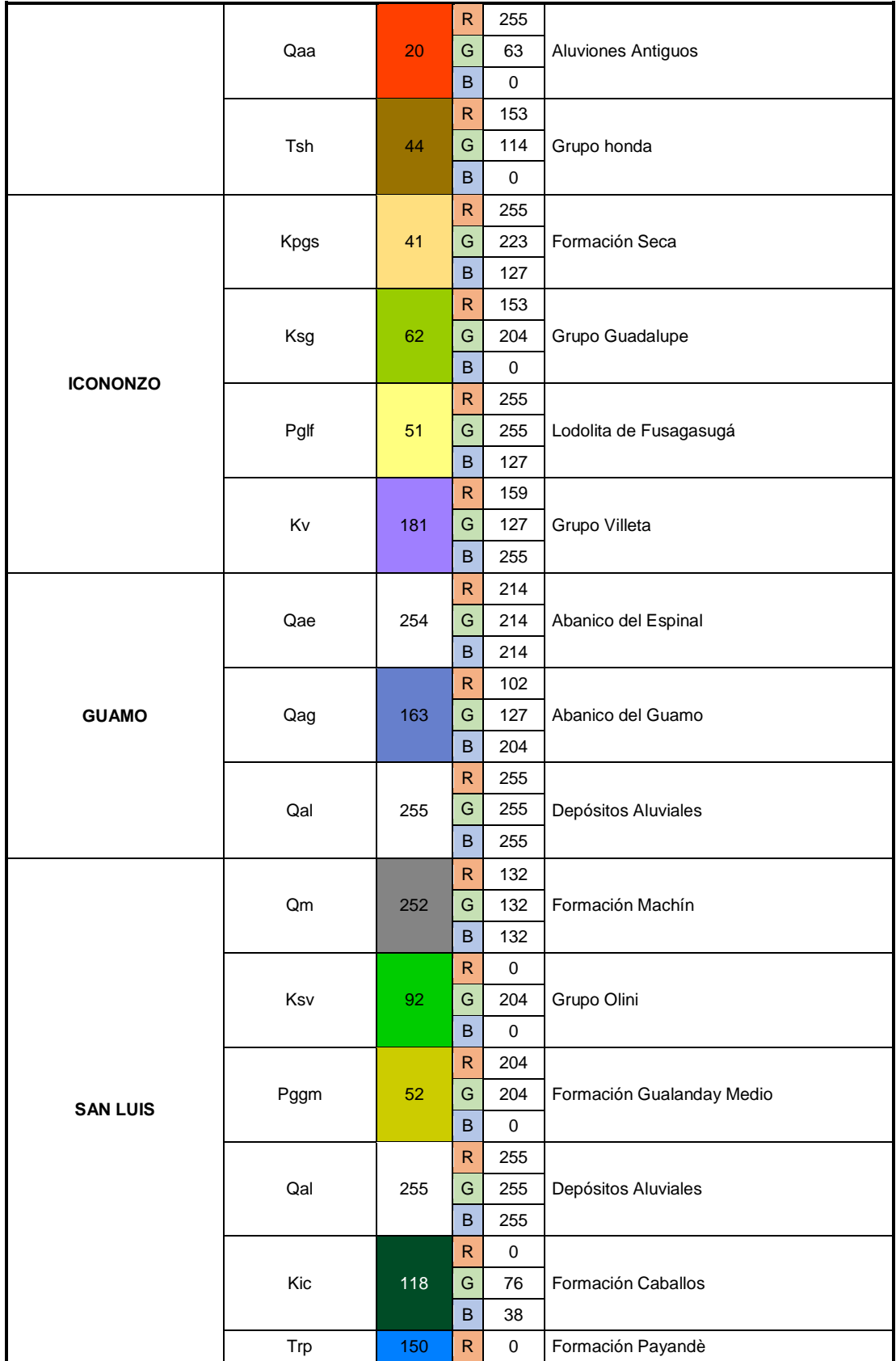

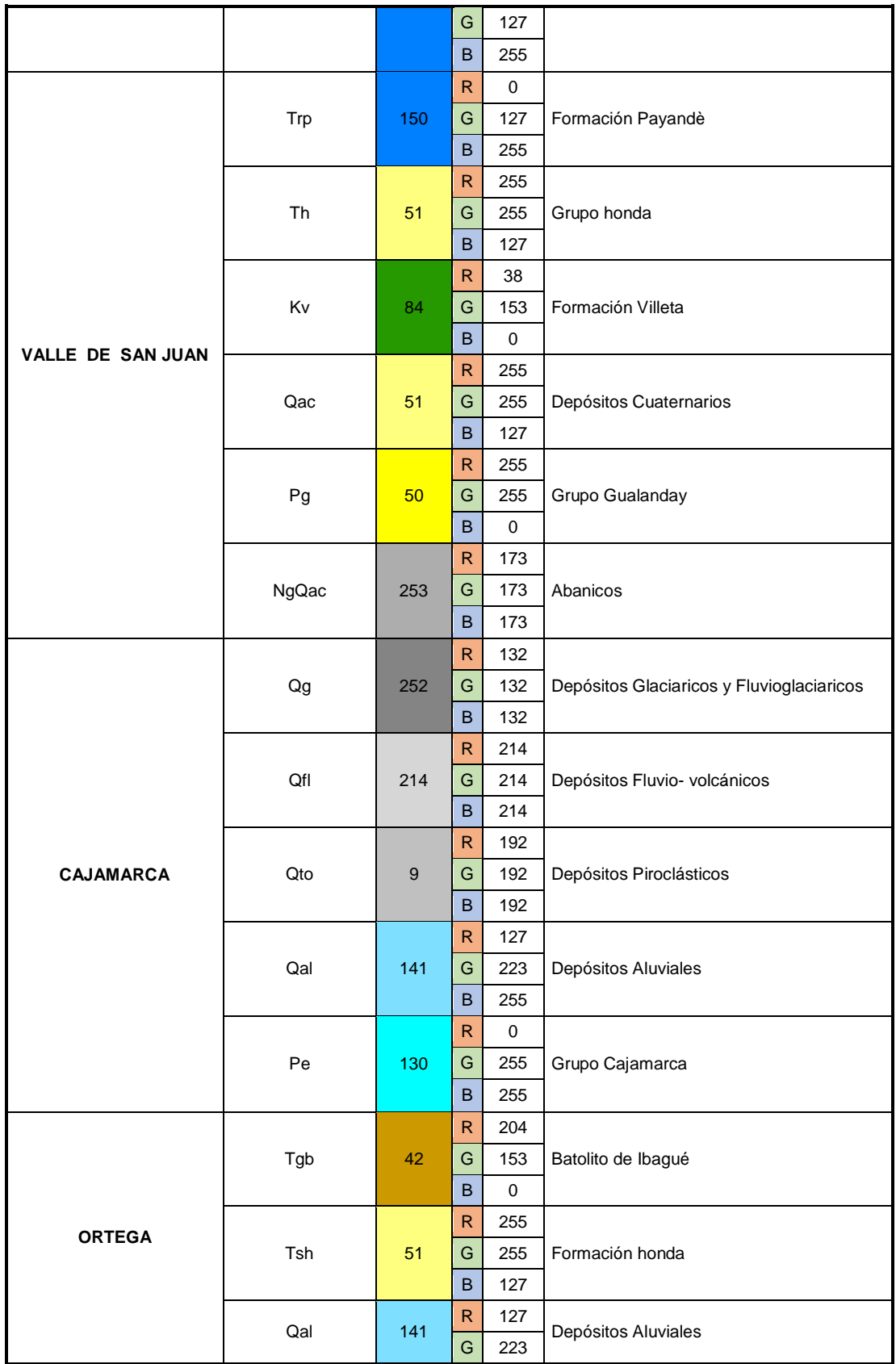

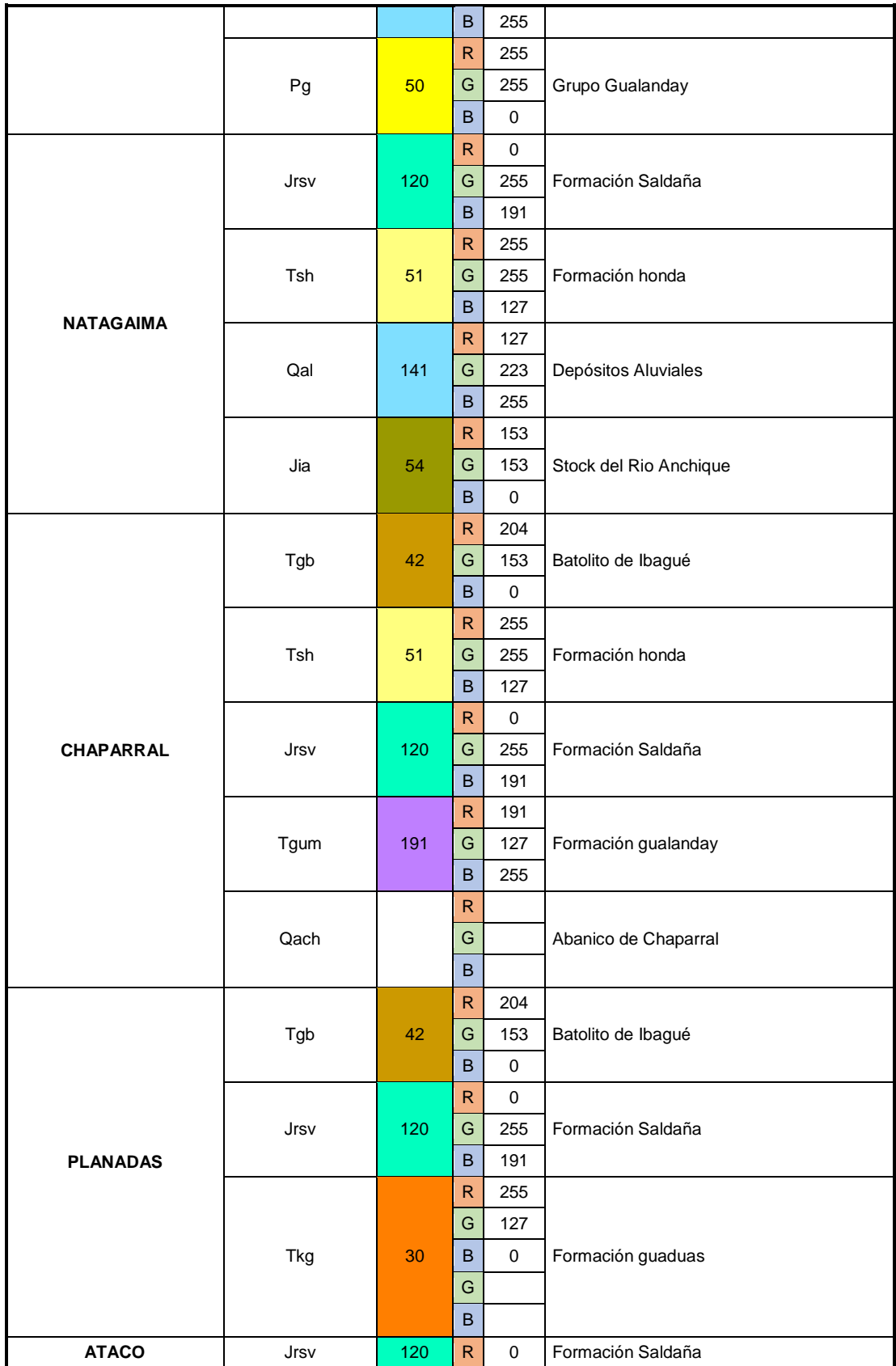

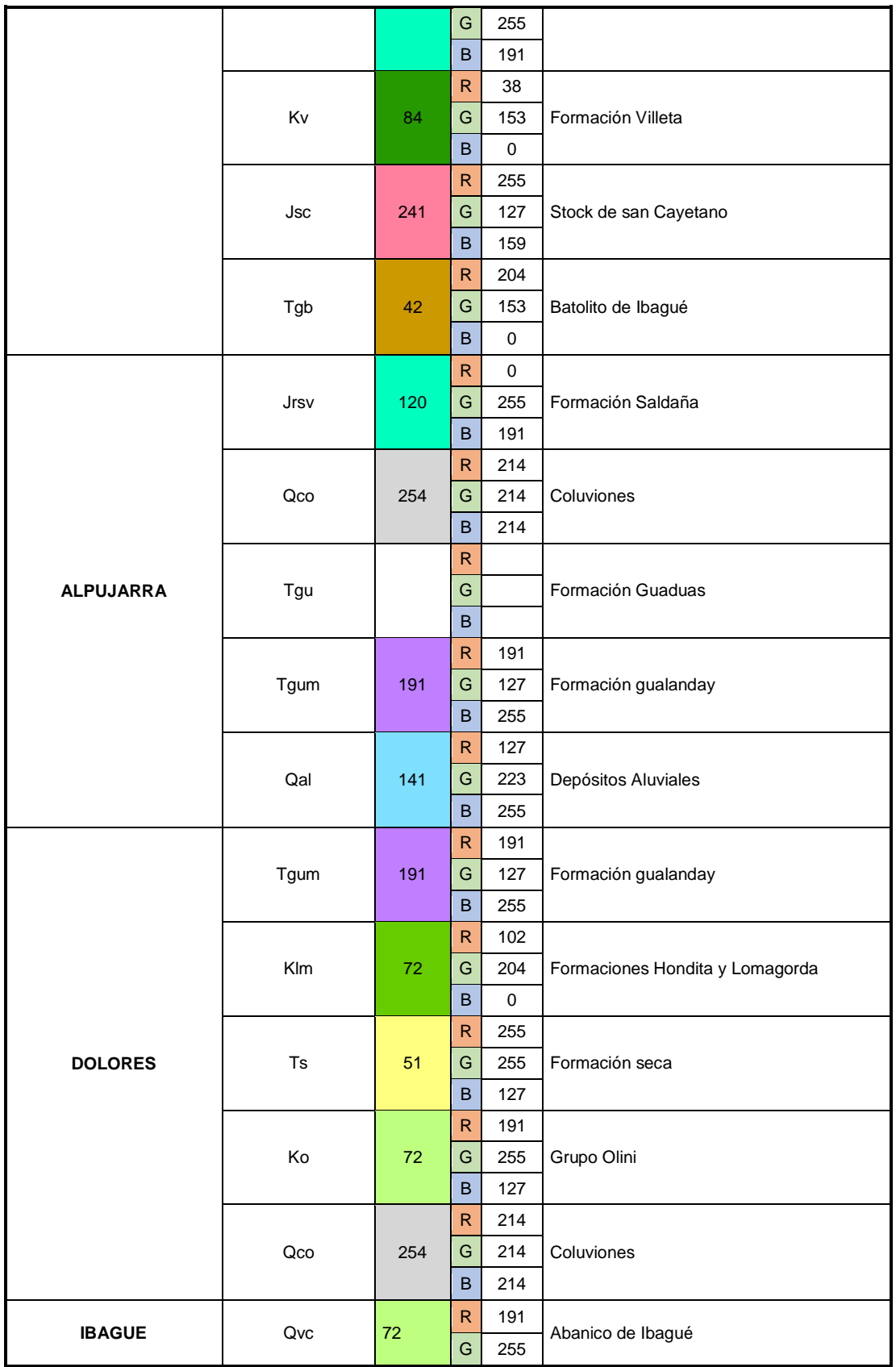

|                    |                | B            | 127 |                         |
|--------------------|----------------|--------------|-----|-------------------------|
| J-pi               | 141            | $\mathsf{R}$ | 127 |                         |
|                    |                | G            | 223 | Depósitos Aluviales     |
|                    |                | B            | 255 |                         |
| T-Mmg3             | 171            | $\mathsf{R}$ | 127 |                         |
|                    |                | G            | 127 | Depósitos Piroclásticos |
|                    |                | B            | 255 |                         |
| N <sub>2</sub> -Vi | $6\phantom{1}$ | $\mathsf{R}$ | 255 |                         |
|                    |                | G            | 127 | Depósitos de Lavas      |
|                    |                | B            | 255 |                         |

Fuente: Elaboración propia

#### **8. CONCLUSIONES**

Este estudio ofrece elementos metodològicos acerca de la elaboración de un mapa geomorfológico con tecnologías modernas para un territorio determinado, además de establecer los pasos a seguir en levantamientos generales detallados y semidetallados apoyados en fotografías aéreas y satelitales.

La informacion generada en esta investigaciòn fortalecerá la capacidad científica y tècnica local, regional y nacional en teledetección para las empresas del Estado, los expertos en el tema y la comunidad académica para que que orienten las nuevas perspectivas del conocimiento científico.

Como una estrategia en el conocimiento científico, se reconoce la necesidad de ir, desde lo general a lo particular, en forma tal, que posibilite tener una visión sinóptica nacional y además, la concatenación de los problemas o situaciones relacionadas con la geomorfología a nivel regional, para que a su vez se puedan hacer los análisis de los problemas particulares o puntuales.

Esta iniciativa se desarrolló tomado imágenes originadas por sensores remotos con el objeto de estudiar diferentes tipos de paisajes, tipos de relieve, formas del terreno para conocer los diferentes ambientes morfo-genéticos.

Para el desarrollo de los proyectos a este nivel, las regiones deberían estar concebidas dentro del concepto de cuenca hidrográfica o de región natural, conocidas por sus características físicas en el terreno, o podrían asimilarse con los terrenos geológicos, definidos por Ingeominas, como macro unidades, con características geológicas propias e identificables para cada una de estos.

Los estudios adelantados en las unidades territoriales, como el departamento, con frecuencia no han concordado con las unidades geomorfológicas del paisaje del país, dado que su perspectiva particular, su metodología y nomenclatura dificulta la integración y el análisis de la información.

#### **9. RECOMENDACIONES**

Se recomienda adoptar los lineamientos de este trabajo para la realización de proyectos de índole productivo para la región pues trata asuntos geomorfológicos del departamento del Tolima.

Se sugiere que la divulgación y la aplicación de esta investigación se lleven a cabo en las diferentes administraciones tanto del departamento como en los municipios del Departamento del Tolima, así como la de los diferentes entes gubernamentales que traten asuntos geomorfológicos detallados.

Se aconseja la transferencia de esta metodología para los estudiantes y personas interesadas en la elaboración de mapas Geomorfológicos detallados de la zona del departamento del Tolima.

# ANEXOS

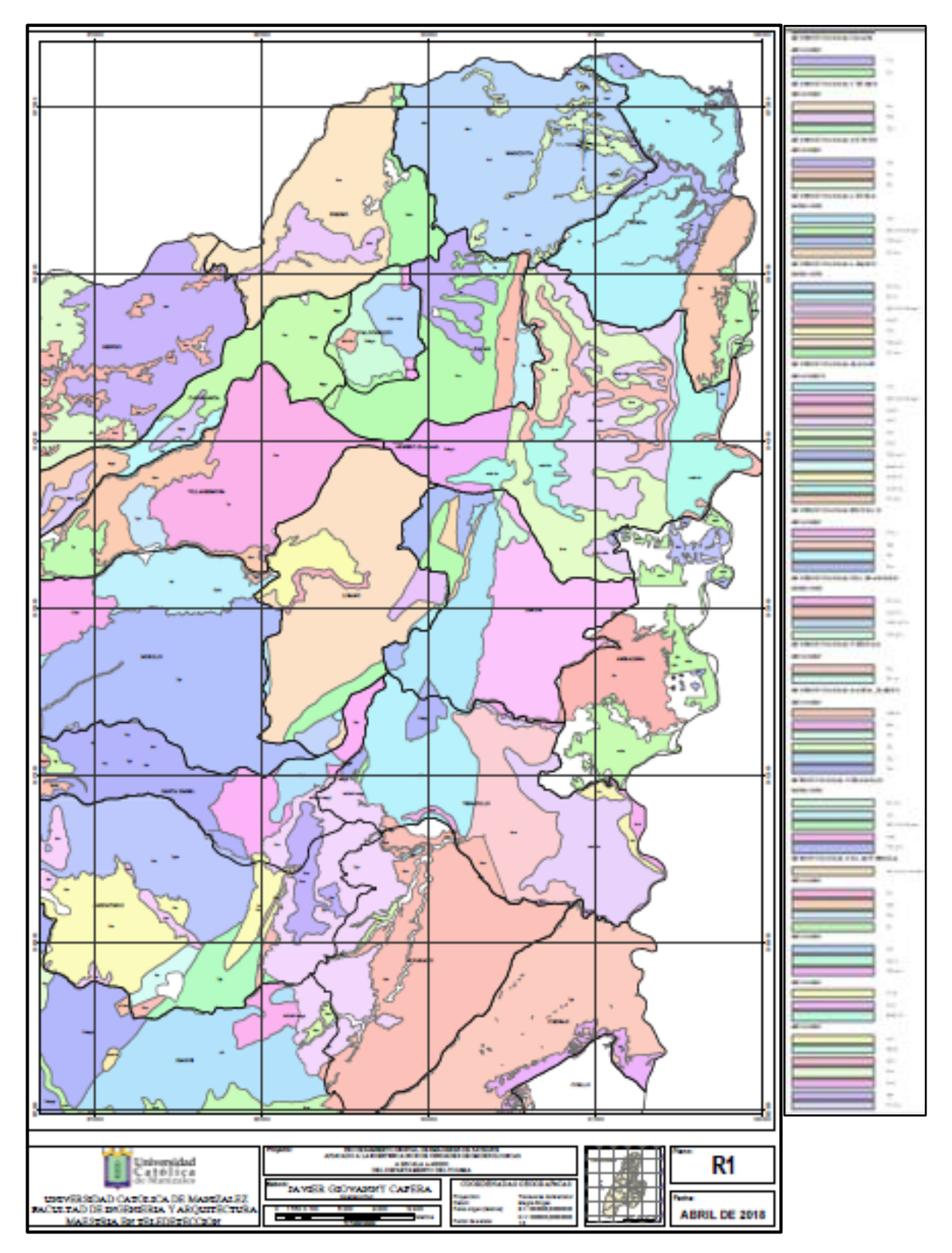

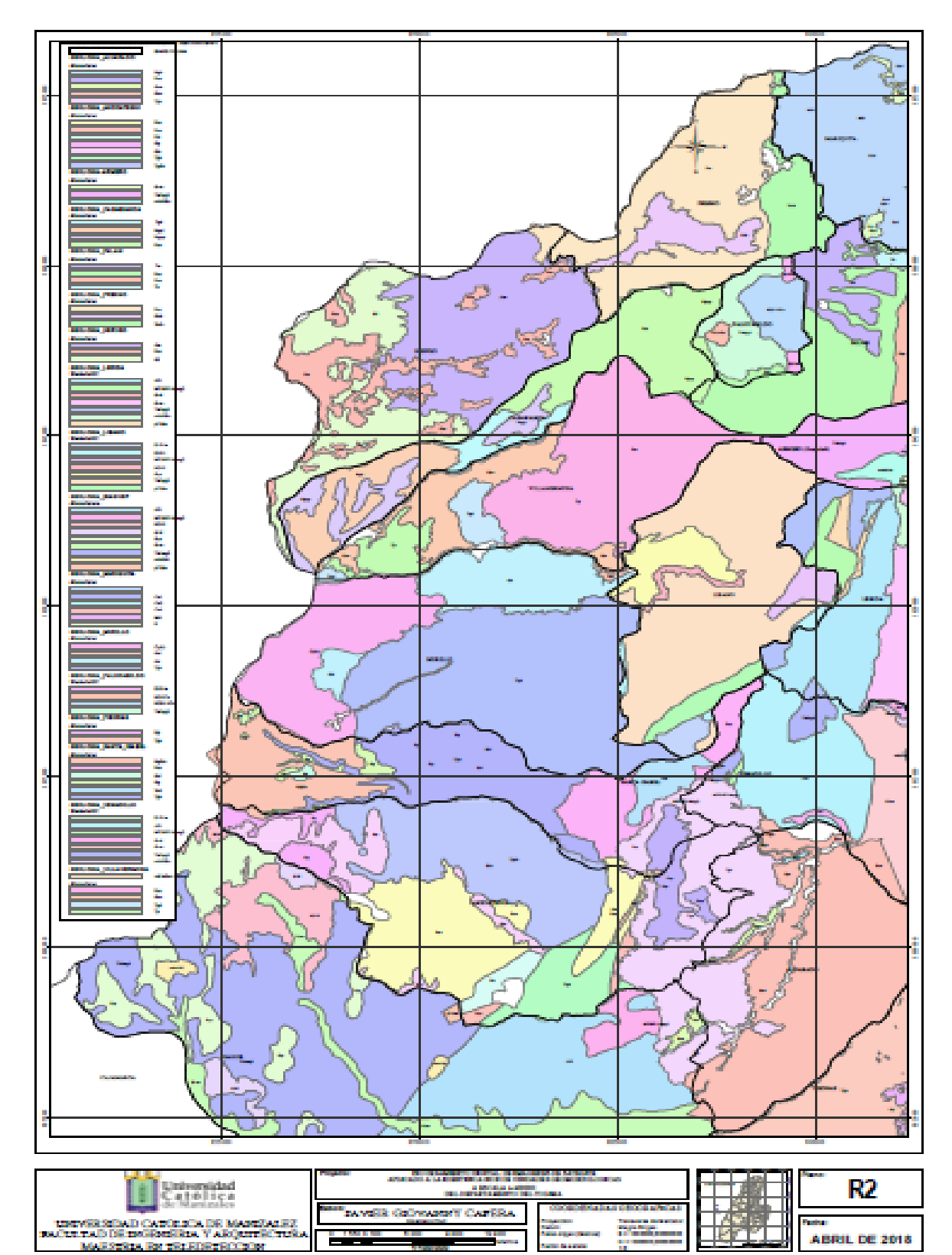

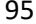

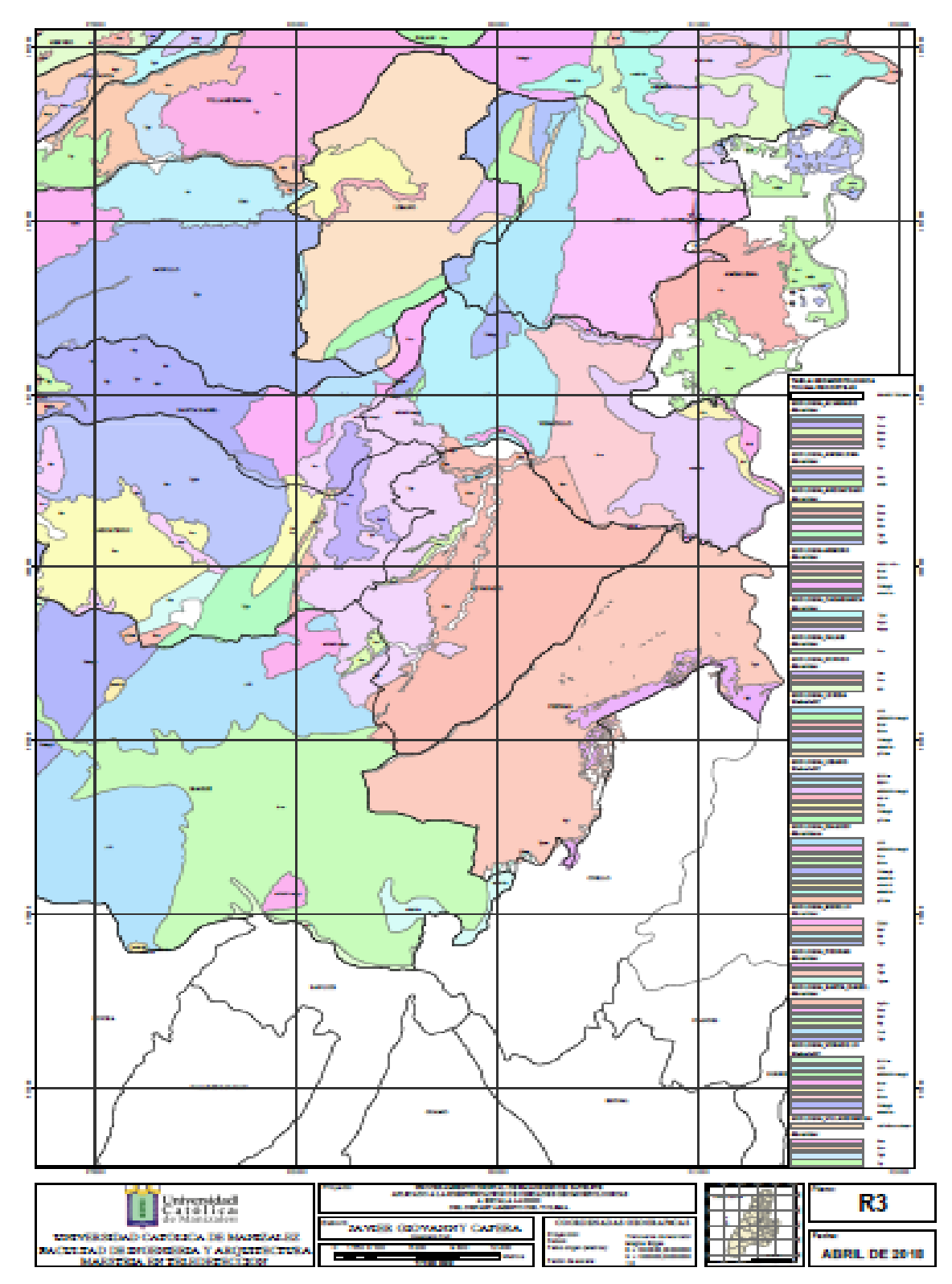

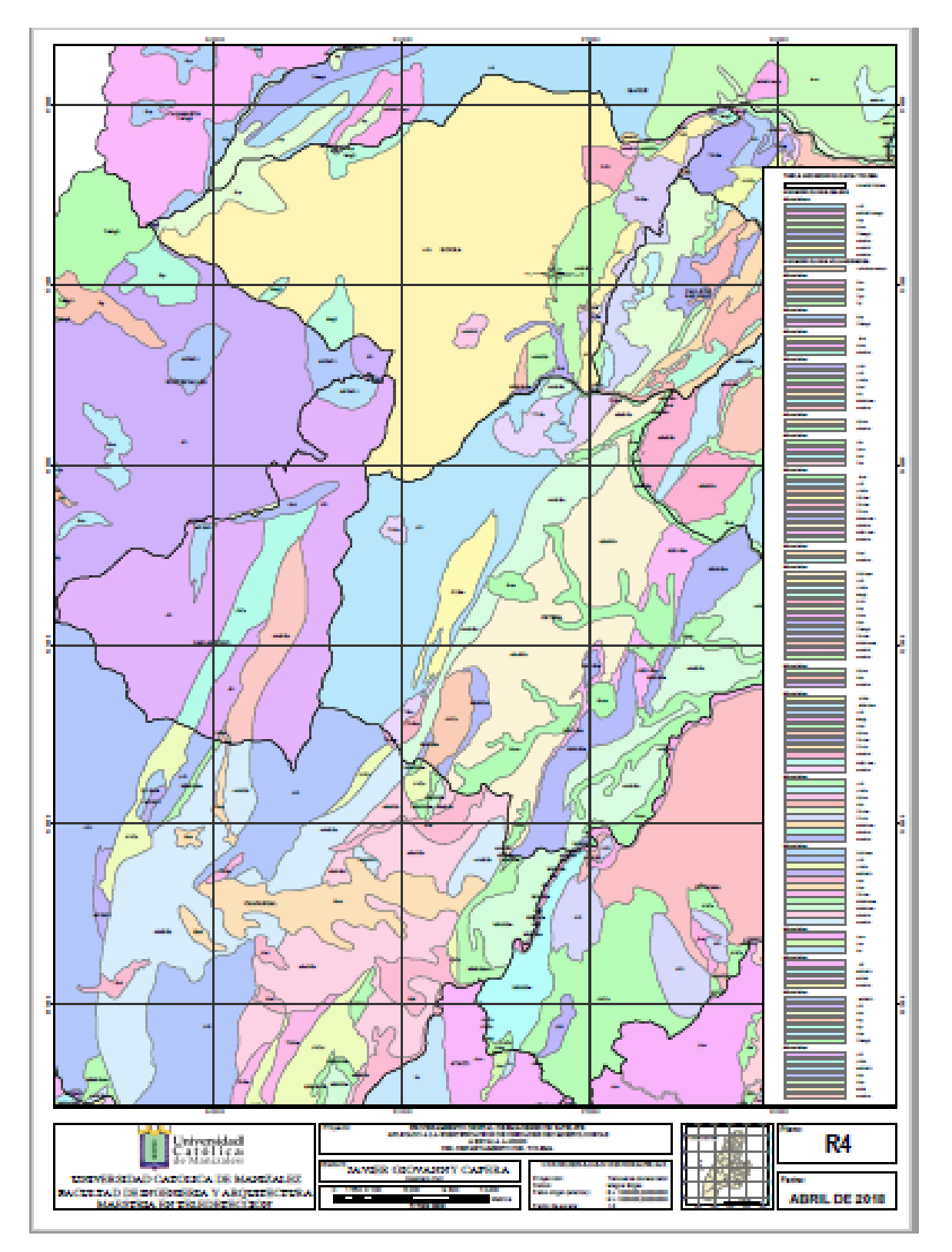

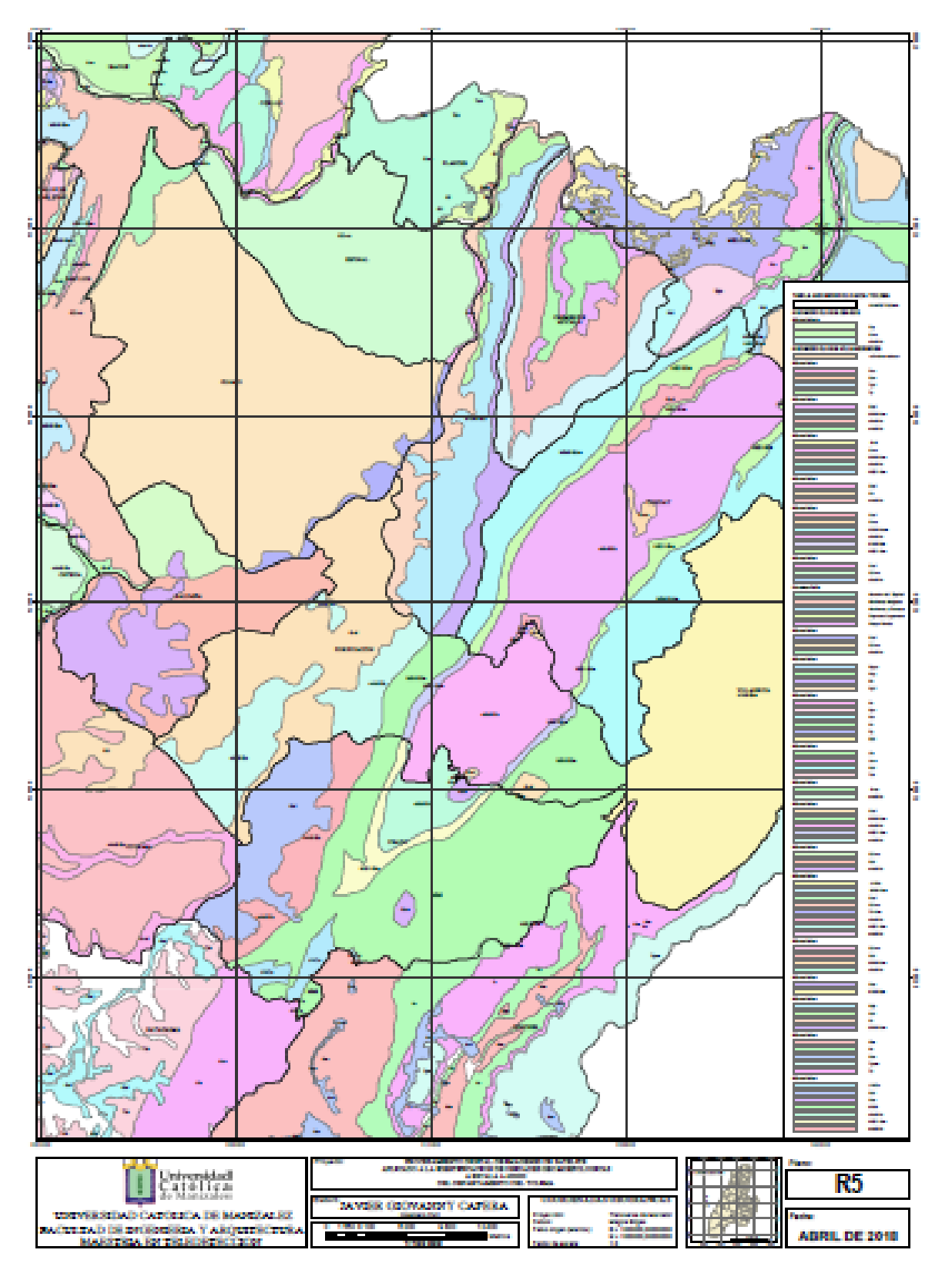

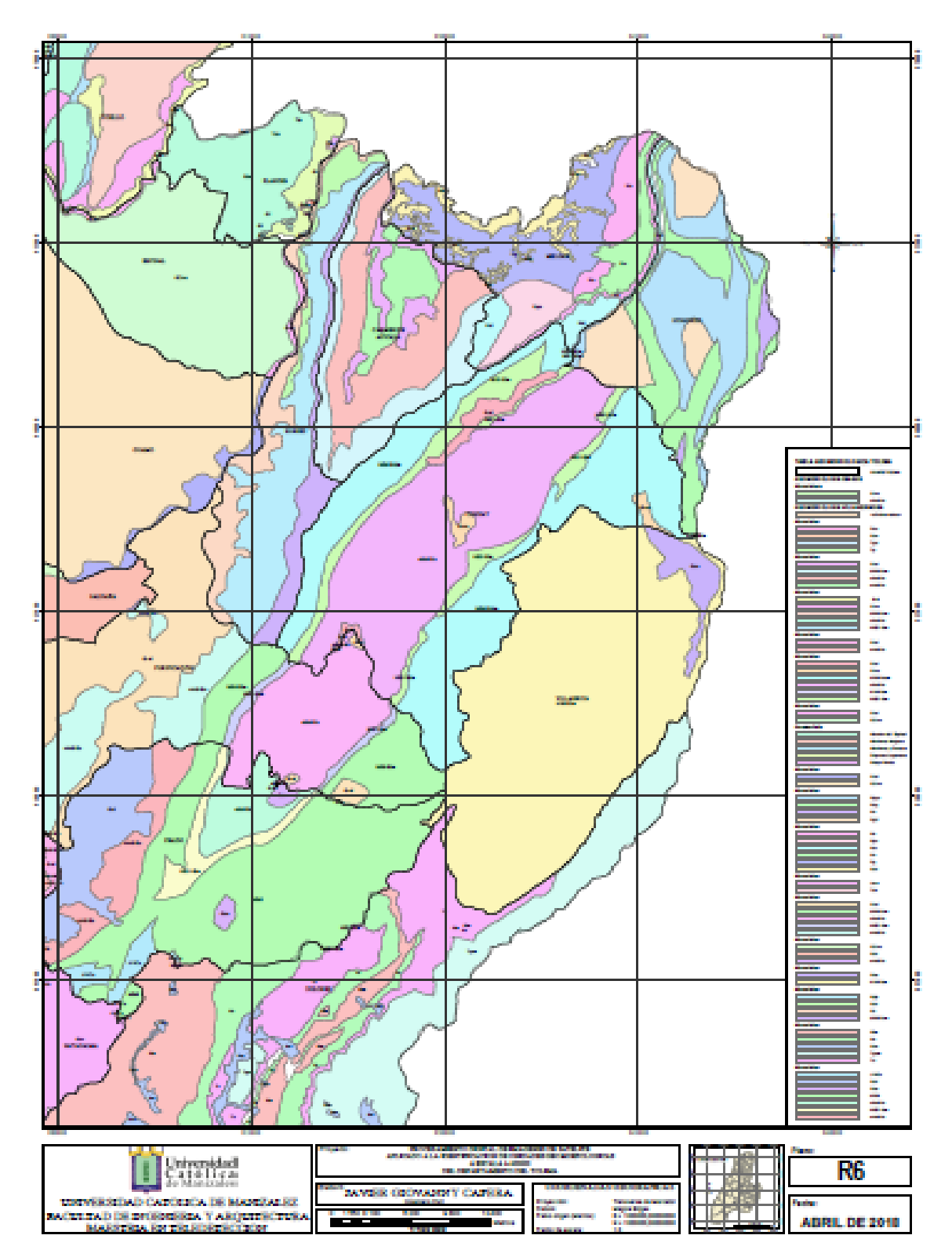

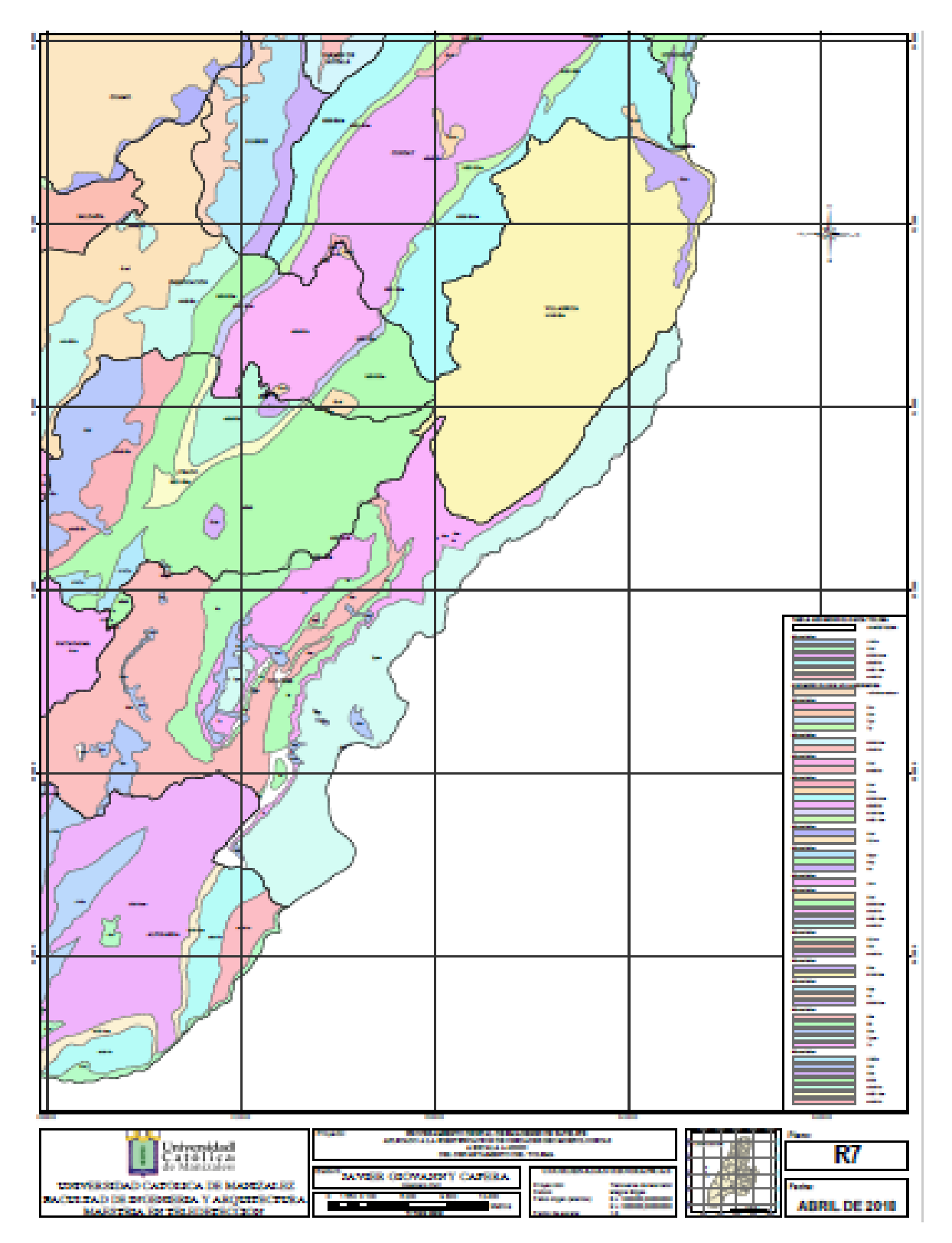

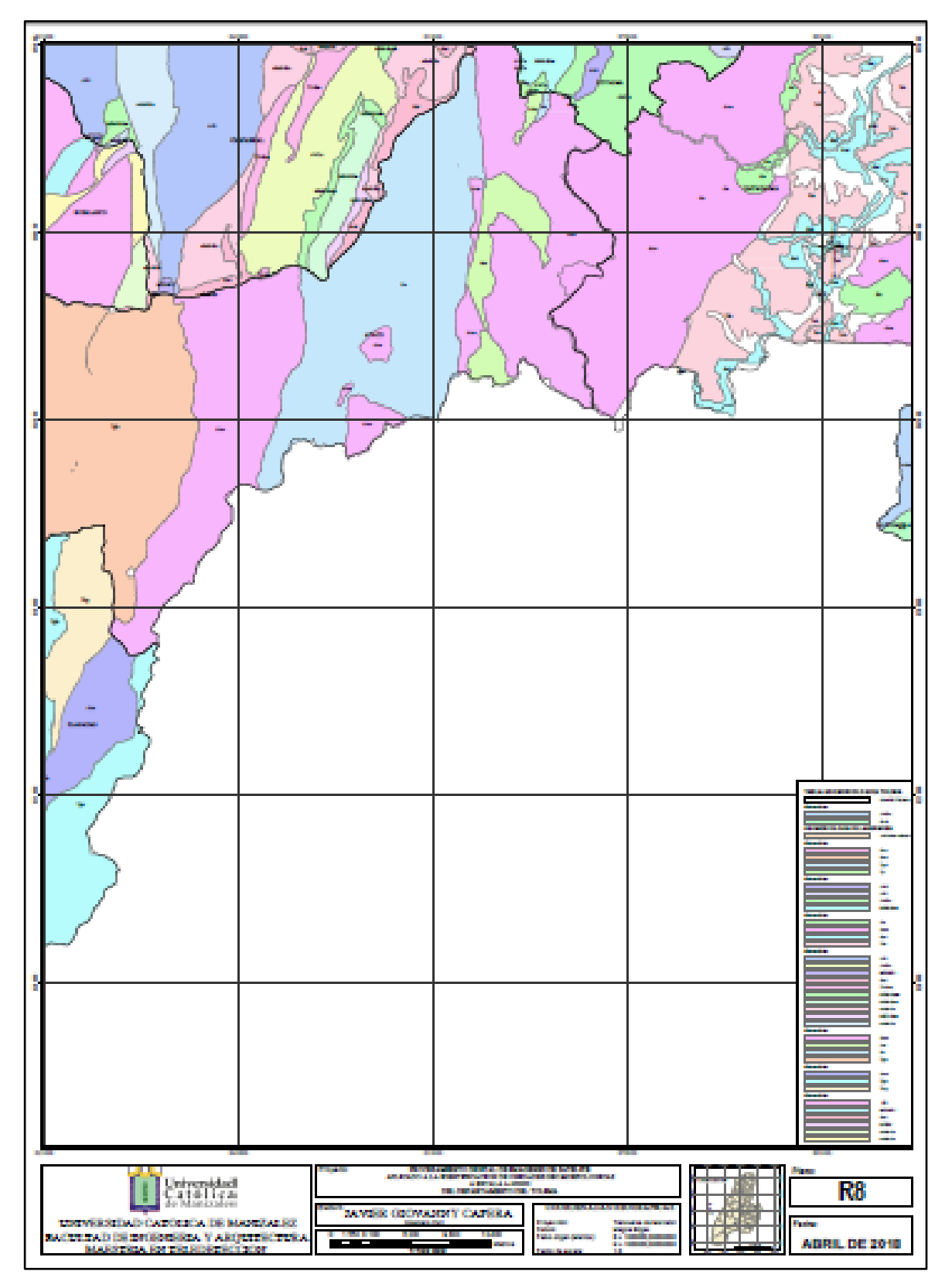

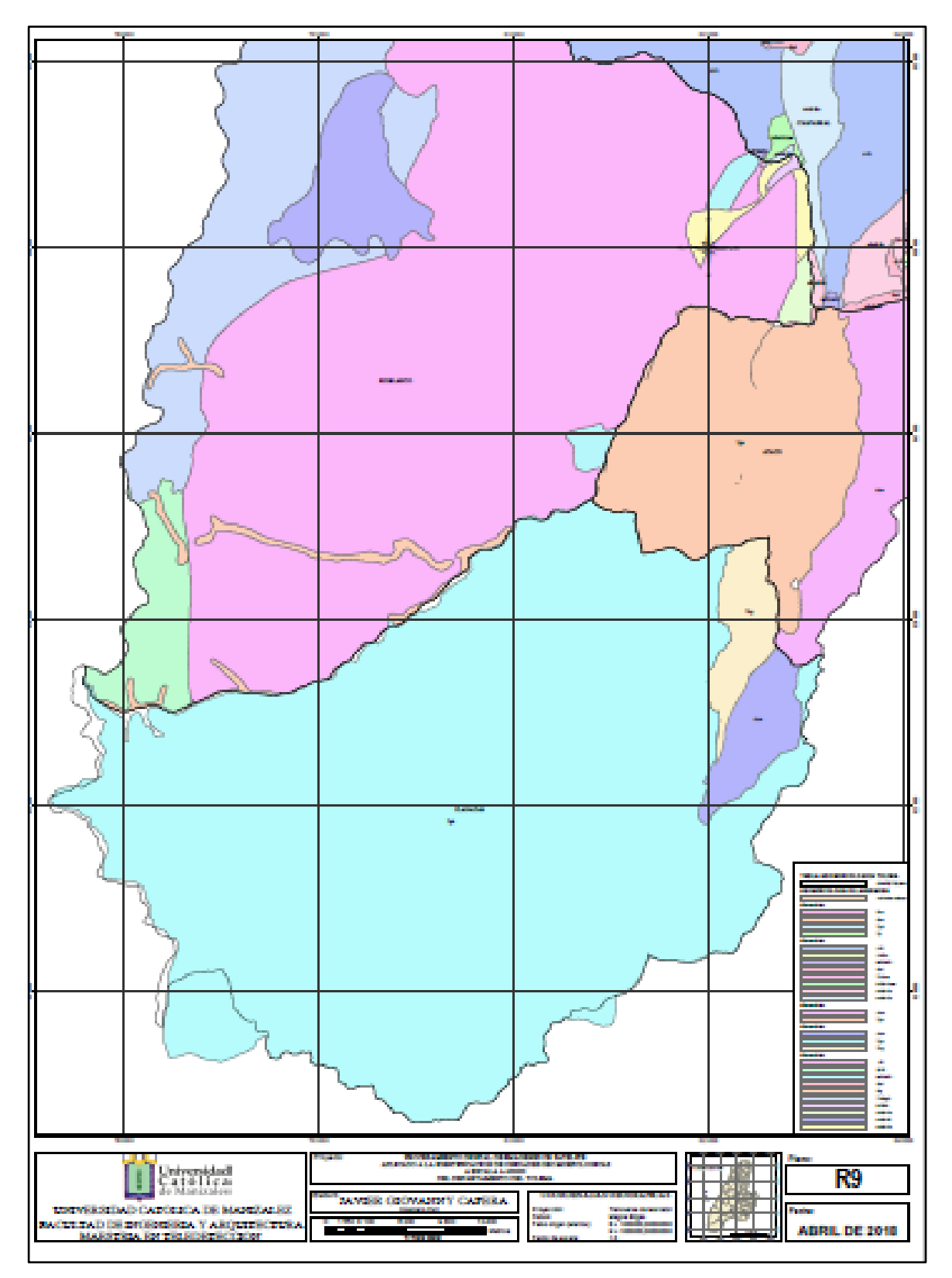

#### **BIBLIOGRAFÍA**

- Al, M. e. (2008). Aprendiendo a manejar los SIG en la gestión ambiental. Madrid.
- Al‐juaidi, F., Millington, A. C., & Mclaren, S. J. (2003). Merged remotely sensed data for geomorphological investigations in deserts: examples from central Saudi Arabia. *The Geographical Journal, 169*(2), 117-130. Obtenido de https://www.researchgate.net/profile/Sue\_McLaren/publication/249377238\_ Merged\_remotely\_sensed\_data\_for\_geomorphological\_investigations\_in\_d eserts\_Examples\_from\_central\_Saudi\_Arabia/links/53d266640cf220632f3c 97ea.pdf
- Ariza, A. (2013). *Descripción y Corrección de Productos Landsat 8 LDCM.* Bogotá D. C.
- Bocco, G., & Mendoza, M. &. (2001). Remote sensing and GIS-based regional geomorphological mapping—a tool for land use planning in developing countries. *Geomorphology, 39*(3), 211-219.
- Bravo, M. N. (2017). Teledetección Espacial. Huánucu, Perú.
- Canada Centre for remote Sensing. (2016). *Fundamentals of Remote Sensing Tutorial.* Quebec: Goverment of Canada.
- Cárdenas, E. G. (2006). Mapas Geomorfológicos. 26. Castilla, España: Universidad de Castilla - La Mancha.
- Carvajal, J. H. (2008). *Primeras aproximaciones a la estandarización de la geomorfología.* Bogotá: Ingeominas.
- Carvalho, T. M. (2009). Geomorphological mapping of the Claro and Bois rivers drainage basin the techniques of remote sensing and geoprocessing. *Geoambiente*, 54-69.
- Carvalho, T. M. (2009). Geomorphological mapping of the Claro and Bois rivers drainage basin the techniques of remote sensing and geoprocessing. Geoambiente. *Revista electrónica do curso de geografía - campus Jataí - UFG*, 54-69.
- CCE, Comisión Colombiana del Espacio. (Agosto de 2020). *Comisión Colombiana del Espacio*. Obtenido de cce.gov.co: http://cce.gov.co/comision
- Chuvieco, E. (1996). *Teledetección ambiental, la observación de la tierra desde el espacio.* Barcelona: Ariel.
- Chuvieco, E., & Chuvieco Salinero, E. (2000). *Fundamentos de teledetección espacial* (3 ed.). (Rialp, Ed.)
- CoAmbiente. (05 de 10 de 2010). *Curso de Postgrado: Introducción a la Geomorfometria*. Obtenido de https://www.coambiente.com.ar/curso-depostgrado-introduccion-a-la-geomorfometria
- Curzio, S. L., & Magliulo, P. (2010). Soil erosion assessment using geomorphological remote sensing techniques: an example from southern Italy. (L. John Wiley & Sons, Ed.) *EARTH SURFACE PROCESSES AND LANDFORMS, 35*(3), 262-271. Obtenido de http://onlinelibrary.wiley.com/doi/10.1002/esp.1905/abstract
- DEI. Diccionario Español de Ingeniería. (2020). Obtenido de http://diccionario.raing.es Versión 1.0
- eoportal.org. (2000). *GeoSAR (radar de apertura sintética geográfica)*. Obtenido de GeoSAR (Geographic Synthetic Aperture Radar): https://directory.eoportal.org/web/eoportal/airborne-sensors/geosar
- Escuela de Formación EF. (2020). *Definición y tipos fallas geológicas*. Obtenido de https://geotecniafacil.com/tipos-fallas-geologicas/
- FAO. (2020). *Portal de Suelos de la FAO*.
- fundaciónlaboral.org. (Diciembre de 2016). *Diccionario de la Construcción*.
- García-Melendez, E., Goy Goy, J., Zazo Cardeña, C., Soeters, R., & Ferrer Juliá, M. (1997). Clasificación del terreno de la cuenca de Huercal-Overa y la sierra de las Estancias mediante un método de Geomorfologia aplicada (Almeria, SE de España). (A. d. nstituto de Estudios Almerienses, Ed.) 185-203.
- Gebremariam, J. B. (2010). Geomorphological mapping in the upstreams of Muger River, using Geospatial tools. 1-55.
- GIL, A. I. (15 de 09 de 2018). *ROCAS Y MINERALES*. Obtenido de https://www.rocasyminerales.net/esquisto/
- Giles, P. T., & Franklin., S. E. (1998). An automated approach to the classification of slope units using digital data. (Elsevier, Ed.) *Geomorphology, 21*, 251-264.
- *Glosario Geología / Término*. (20 de Diciembre de 2018). Obtenido de https://glosarios.servidor-alicante.com
- Gossen, D. (1967). *L'interprétation des photographies aérienes dans les études pédologiques.* Pays bas: FAO.
- Green Facts Scientific Board. (20 de 08 de 2020). *greenfacts.org*. Obtenido de https://www.greenfacts.org/es/glosario/def/espectro-electromagnetico.htm
- IDEAM. (2010). *Sistemas morfogénicos del terrritorio colombiano.* Bogotá D.C.
- IDEAM. (2013). *Guía metodológica para la elaboración de mapas geomorfológicos escala 1:100.000.* Bogotá D.C.
- IGAC. (2005). *Geomorfología aplicada a levantamientos edafológicos y zonificación física de tierras. .* Bogotá D.C.
- IGAC. (2011). *Geomorfología aplicada a levantamientos edafológicos y zonificación física de tierras. Departamento del tolima. .* Bogotá D.C.
- IGAC. (22 de 02 de 2018). *¿Qué son las zonas homogéneas?* Obtenido de https://www.igac.gov.co/es/contenido/que-son-las-zonashomogeneas#:~:text=El%20Articulo%2050%20de%20la,superficiales%20y %20de%20suelos%2C%20que
- IGAC. (03 de 09 de 2018). *Glosario*. Obtenido de https://www.igac.gov.co/es/contenido/glosario
- IGN. Instituto Geográfico Nacional. (2004). *Teledetección*. Obtenido de https://www.ign.es/web/resources/docs/IGNCnig/OBS-Teledeteccion.pdf
- Instituto de Hidrología, Meteorología y Estudiios Ambientales IDEAM. (2010). *Sistemas morfogénicos del territorio colombiano.* Bogotá, D.C., Colombia: Instituto de Hidrología, Meteorología y Estudios Ambientales.
- Instituto de Hidrología, Meteorología y Estudios Ambientales IDEAM. (2010). *Sistemas morfogénicos del territorio colombiano.* Bogotá, D.C., Colombia: Instituto de Hidrología, Meteorología y Estudios Ambientales.
- Instituto de Hidrología, Meteorología y Estudios Ambientales IDEAM. (2013). *Guía metodológica para la elaboración de mapas geomorfológicos escala 1:100.000.* Bogotá, D.C., Colombia: IDEAM.
- Instituto Geográfico Agustin Codazzi IGAC. (2011). *Estudio general de Suelos y zonificación de tierras. Departamento del Tolima.* Bogotá. D.C.: IGAC. Obtenido de ftp://gisweb.ciat.cgiar.org/DAPA/users/apantoja/london/.../apantoja/london/C olombia/Suelos/00\_shape\_suelos/DEPARTAMENTALES\_2011\_Brayan\_Sil via/TOLIMA/MEMORIA%20TECNICA/Cap%C3%ADtulo%20I.pdf
- INSTITUTO GEOGRÁFICO AGUSTIN CODAZZI. (2005). *Geomorfología aplicada a levantamientos edafológicos y zonificación física de tierras.* Bogotá, D.C.: IGAC. Recuperado el 15 de Marzo de 2017
- Kamal, A. M., & Midorikawa, S. (Diciembre de 2004). GIS-based geomorphological mapping using remote sensing data and supplementary geoinformation. A case study of the Dhaka city area, Bangladesh. (Elsevier, Ed.) *International Journal of Applied Earth Observation and Geoinformation, 6*(2), 111-125.

Kumari, D. P., Jnaneswari, K., SubbaRao, D., & har, D. S. (2012). Applications of Remote sensing and Geographical information system techniques on Geomorphological mapping of coastal part of East Godavari district. Andhra Pradesh, India. *International Journal of Engineering Science and Technology (IJEST), 4*(10), 4296-4301. Obtenido de http://www.ijest.info/docs/IJEST12- 04-10-024.pdf

López, I. (2011). Introducción al RADAR.

- Mancebo et al. (2008). *Aprendiendo a manejar los SIG en la gestión ambiental.* Madrid.
- Mancebo et al. (2008). *SIG: Aprendiendo a manejar los SIG en la gestión ambiental.* Madrid, España.
- Mancebo, et al. (2008). *Aprendiendo a manejar los SIG en la gestión ambiental.* Madrid.
- Marston Richard A. (2009). Geomorphology and vegetation on hillslopes: Interactions, dependencies, and feedback loops. (Elsevier, Ed.) *Geomorphology, 116*, 206-217.
- Marzá, G. V. (09 de 2015). *Aplicación para la captura de imágenes multiespectrales, visualización y realce de características para el análisis de obras de arte.* Obtenido de http://repositori.uji.es/xmlui/bitstream/handle/10234/181905/TFM15\_Vicent %20Marza\_Grau.pdf?sequence=1&isAllowed=y
- Maurya, A. K. (2014). Remote sensing and GIS-Based Geomorphological Mapping. *International Journal of Research in Advent Technology* , 210-214.
- Maurya, A. K., Tripathi, S., & Soni, S. K. (Julio de 2014). Remote Sensing and GIS-Based Geomorphological Mapping: A Case Study of Achanakmar-Amarkantak Biosphere Reserve, Central India. *International Journal of Research in Advent Technology, 2*(7), 210-214. Obtenido de http://www.ijrat.org/downloads/july-2014/paper%20id-27201466.pdf
- Meijerink, A. M. (1988). Data acquisition and data capture through mapping units. *ITC Journal - 1*, 23-44.
- Moore et al. (1993). Soil Attribute Prediction Using Terrain Analysis. *Soil Science Society of America Journal*.
- Muñoz Nieto, A. L. (2016). *Teledetección. Nociones y aplicaciones.* Salamanca: universidad de Salamanca.
- Nicoletti, V., Silvestri, S., Rizzetto, F., Tosi, L., Putti, M., & & Teatini, P. (2003). Use of remote sensing for the delineation of surface peat deposits south of the

Venice Lagoon (Italy). *Geoscience and Remote Sensing Symposium, 2003. IGARSS '03. Proceedings. 2003 IEEE International, 4*, 2881-2883.

- NRSA, N. R. (2002). Remote sensing application in geomorphology. (I. S. Ecology, Ed.) *Tropical Ecology, 43*(1), 49-59.
- Onn Crouvi, E. B.-D. (2006). Quantitative mapping of arid alluvial fan surfaces using field spectrometer and hyperspectral remote sensing. *Remote Sensing of Environment, 104*(1), 103-117. Obtenido de https://doi.org/10.1016/j.rse.2006.05.004
- Ormeño, V. S. (2006). TELEDETECCION FUNDAMENTAL.
- Ormeño, V. S. (2006). *Teledetección fundamental.* 3 Ed.
- Pellikka, P. a. (2010). Remote sensing of glaciers: techniques for topographic, spatial, and thematic mapping of glaciers. . *Journal of glaciology*.
- QGIS. org. (10 de 2020). *qgis.org*.
- Real Academia de Ingeniería. (2007). Obtenido de http://diccionario.raing.es Versión 1.0
- Robertson, K. (1992). *Amenazas naturales asociados a los sistemas fluviales y abanicos del Piedemonte Llanero, Colombia.* Bogotá.
- SELBY, M. (1984). *Earth's changing surface*. Obtenido de https://www.worldcat.org/title/earths-changing-surface-an-introduction-togeomorphology/oclc/11756452
- SGC . (2012). *Documento metodológico para la elaboración del mapa geomorfológico, para la generación del mapa nacional de amenzaza por movimientos en masa escala 1:100.000.* Bogotá D.C.: SGC.
- SIAC. (2005). Sistema de Información Ambiental de Colombia.
- Siart, C., Bubenzer, O., & Eitel, B. (2009). Combining digital elevation data (SRTM/ASTER), high resolution satellite imagery (Quickbird) and GIS for geomorphological mapping: a multi-component case study on Mediterranean karst in Central Crete. (Elsevier, Ed.) *Geomorphology, 112*(1/2), 106-121.
- Sierra, A. M.-G.-N. (05 de 2013). *Geología y geomorfología*. Obtenido de http://geoloygeomorfoubosque.blogspot.com/2013/05/
- SIGLA. (2014). MODELOS DIGITALES DE ELEVACIÓN.
- Sing, P. &. (2014). Geomorphological mapping of remote area using RS & GIS technology of Doda Catchment. . *Current Trends in Technology and Science*, 176-180.
- Singh, P., & Doui., R. (2014). Geomorphological mapping of remote area using RS & GIS technology of Doda Catchment. *Current Trends in Technology and Science, 3*(3), 176-180.
- Smith, G. R. (1996). integrating remote sensing, global positioning systems and geographic information systems for geomorphological mapping in mountain environments. *4 th International Symposium on High Mountain Remote Sensing Cartography, Karlstad*, 221-236.
- Smith, G. R., Heywood, D. I., & Woodward, J. C. (1996). 4 th International Symposium on High Mountain Remote Sensing Cartography, Karlstad. *Integrating remote sensing, global positioning systems and geographic information systems for geomorphological mapping in mountain environments.*, (págs. 221-236). Karlstad.
- Sociedad Geológica Mexicana. (08 de 2014). *Geomorphologic mapping at 1:50,000 of the Lagunas de Montebello National Park, Chiapas (Mexico)*. Obtenido de http://www.scielo.org.mx/scielo.php?script=sci\_arttext&pid=S1405- 33222014000200005
- Tomar, A. S., & U.C.Singh. (2012). Geomorphological Mapping Using Remote Sensing and GIS. A Tool for Land Use Planning Around Shivpuri City, M.P., India. (www.iosrjournals.org, Ed.) *Journal of Computer Engineering, 5*(1), 28- 30.
- Tomer, A., & Singh, U. (2012). Geomorphological Mapping Using Remote Sensing and GIS A Tool for Land Use Planning Around Shivpuri City, M.P., India. *IOSR Journal of Computer Engineering, 5*(1), 28-30.
- Van Zuidam, R. V.-C. (1986). Aerial Photo interpretation in terrain analusis and geomorphological mapping. *Smits Publishers*, 443.
- ZAIED, M. B., ARNOUS, M. O., CHEIKH, M. A., ALIOUT, R., AL, R. H., GAROUNI, Y., . . . MUNTONI, F. (2009). The use of remote sensing and GIS to map unstable sand dunes. A case study in the Oudia Area of Tunisia. *Journal of Arid Land Studies, 19*(1), 339-342. Obtenido de http://nodaiweb.university.jp/desert/pdf9/Poster%20Session%203%20Soil% 20and%20Water%20Technologies%20Combating%20Desertification,%20R emote%20Sensing%20and%20GIS/Mongi%20BEN%20ZAIED%20pp339- 342.pdf
- Zuidam, R. A. (1986). *Aerial photo-interpretation in terrain analysis and geomorphologic mapping.* Netherlands: Smits Publishers.